# TROUVAILLE INFORMATION APPLICATION

NUR ASYIQIN BINTI SHAKRI

# BACHELOR OF COMPUTER SCIENCE

UNIVERSITI MALAYSIA PAHANG

# **UNIVERSITI MALAYSIA PAHANG**

# **DECLARATION OF THESIS AND COPYRIGHT**

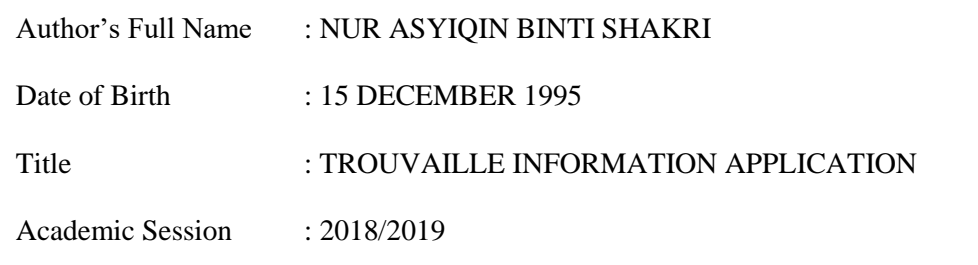

I declare that this thesis is classified as:

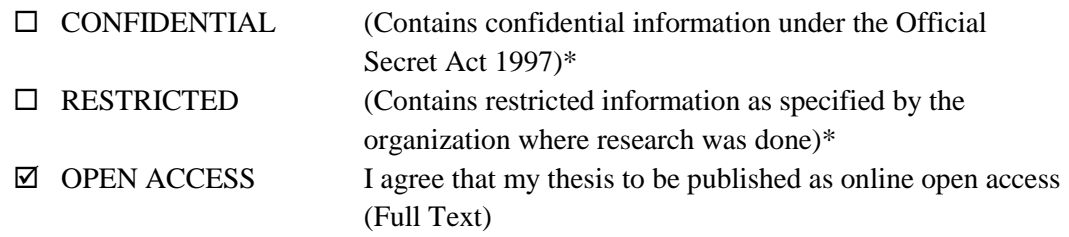

I acknowledge that Universiti Malaysia Pahang reserves the following rights:

- 1. The Thesis is the Property of Universiti Malaysia Pahang
- 2. The Library of Universiti Malaysia Pahang has the right to make copies of the thesis for the purpose of research only.
- 3. The Library has the right to make copies of the thesis for academic exchange.

Certified by:

 $\overline{\phantom{a}}$ 

(Student's Signature)

\_\_\_\_\_951215086678\_\_\_\_\_ New IC/Passport Number Date: 01 JANUARY 2019

 $\mathcal{L}_\text{max}$  , we can also the contract of  $\mathcal{L}_\text{max}$ 

(Supervisor's Signature)

DR HASSAN KAHTAN KHALAF Name of Supervisor Date: 01 JANUARY 2019

NOTE : \* If the thesis is CONFIDENTIAL or RESTRICTED, please attach a thesis declaration letter.

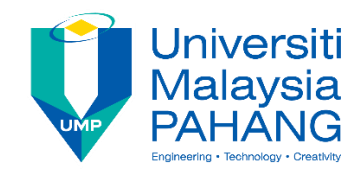

# **SUPERVISOR'S DECLARATION**

I hereby declare that I have checked this project and, in my opinion, this project is adequate in terms of scope and quality for the award of the degree of Bachelor of Computer Science (Software Engineering) with Honours.

حسسلو  $\overline{\phantom{a}}$  , and the set of the set of the set of the set of the set of the set of the set of the set of the set of the set of the set of the set of the set of the set of the set of the set of the set of the set of the s

(Supervisor's Signature) Full Name : DR HASSAN KAHTAN KHALAF Position : SENIOR LECTURER Date : 01 JANUARY 2019

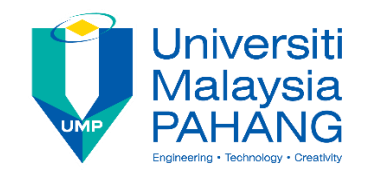

# **STUDENT'S DECLARATION**

I hereby declare that the work in this thesis is based on my original work except for quotations and citations which have been duly acknowledged. I also declare that it has not been previously or concurrently submitted for any other degree at Universiti Malaysia Pahang or any other institutions.

 $\overline{C}$ 

(Student's Signature) Full Name : NUR ASYIQIN BINTI SHAKRI ID Number : CB15031 Date : 01 JANUARY 2019

# TROUVAILLE INFORMATION APPLICATION

# NUR ASYIQIN BINTI SHAKRI

Thesis submitted in fulfillment of the requirements for the award of the degree of Bachelor of Computer Science (Software Engineering)

Faculty of Electrical & Electronics Engineering UNIVERSITI MALAYSIA PAHANG

DECEMBER 2018

#### **ACKNOWLEDGEMENTS**

<span id="page-5-0"></span>First and foremost, Alhamdulillah, all praises to Allah, the Almighty, for His showers of blessings throughout my research work to complete the research successfully.

I am grateful and would like to express my sincere gratitude to my supervisor, Dr. Hasan Kahtan Khalaf for his germinal ideas, invaluable guidance continuous encouragement and constant support in making this research possible. Dr. Hasan always impressed me with his outstanding professional conduct. I appreciate his consistent support to me from the first day I stated to choose this topic that related to my program to these concluding moments. I am truly grateful for his progressive vision about my research in software engineering field, his tolerance of my naive mistakes, and his commitment to my future career. He always advises me about the future that I will faced after graduated. I also would like to express very special thanks to all of lectures who teach me about the topic related to this research. I am also thankful for the time spent proofreading and collecting my many mistakes.

My sincere thanks go to all my classmate who helped me in many ways and made myself stay at University Malaysia Pahang (UMP) pleasant and unforgettable. Many special thanks to member engine research group for their excellent co-operation, inspirations, and supports during this study Tengku Nadzirah, Shaza Akmalina, Ummi Amirah and Atirah who always support me and teach me during my hard time. They are like sister to me, always teach me and make a joke with me. Not forgotten to my roommates especially Husna Izzati and, also to all my friend who always support me during this research.

Finally, I must express my very profound gratitude to my parents, family and friends for providing me with continuous prayers, support and encouragement throughout my years of study and through the process of completing this research. This accomplishment would not have been possible without them. I also would like to thank each one who directly or indirectly, have lent their hand in this venture. Thank you.

#### **ABSTRAK**

<span id="page-6-0"></span>Malaysia adalah salah satu destinasi pelancongan terbaik di Asia Tenggara, yang mempunyai pelbagai tarikan dan aktiviti yang tidak berkesudahan yang memenuhi keperluan peminat alam, peminat sejarah, pembeli kosmopolitan dan peminat budaya. Berdasarkan perbincangan dengan klien, beberapa kenyataan masalah mereka telah diberikan. Masalah bermula ketika pelancong ingin melancong ke tempat lain yang masih menggunakan proses manual seperti menggunakan peta dan meminta petunjuk orang di sekitar tempat tersebut. Atas sebab itu, kajian ini melibatkan tiga objektif iaitu untuk mengenal pasti keperluan untuk "*Trouvaille Information Application"*, untuk membangunkan "*Trouvaille Information Application"*, dan untuk menilai fungsi permohonan yang dicadangkan. Oleh itu, "*Rapid Application Development (RAD)"* telah digunakan untuk memendekkan proses membangunkan "*Trouvaille Information Application"*. Hasil yang diharapkan dari "*Trouvaille Information Application"*ini dapat menjadi salah satu aplikasi "*mobile travel"* yang dapat digunakan oleh pelancong. Disamping itu, makna kepada projek ini adalah aplikasi yang akan memaparkan maklumat tempat kepada pengguna berdasarkan lokasi yang dipilih pengguna, memberi cadangan sebagai merancang pelancongan kepada pengguna dan aplikasi akan memaparkan lokasi pengguna lain. Skop projek ini adalah untuk membina dan membangunkan aplikasi mudah alih yang berkaitan dengan "*Trouvaille Information Application"*. Oleh itu, ia boleh menggambarkan sebagai aplikasi akan dibangunkan untuk klien menyediakan aplikasi yang dapat membantu pelancong untuk melawat tempat baru.

#### **ABSTRACT**

<span id="page-7-0"></span>Malaysia is one of Southeast Asia's best travel destinations, possessing an endless range of attractions and activities that cater for the nature-lover, historical buff, cosmopolitan shopper and cultural enthusiast. Based on discussion with the client, their a few problem statements have been given. The problems starter when the tourist wants to tourism other place that are still using the manual process such as the using map and ask people around about new place. For that reason, this study embarks on three objectives which are, to identify the requirement for Trouvaille Information Application, to develop Trouvaille Information Application, and to evaluate the functionality of the proposed application. Hence, Rapid Application Development (RAD) method had been used to shorten the process of developing the Trouvaille Information Application. The expected result of this Trouvaille Information Application is can be one of the travel mobile application that can be use by tourist. Moreover, the significances of this project are the application will display the place information to the user based on their location and searching, provide the suggestion as planning tourism to user and the application will display another user location. The scope of this project is to build and develop a mobile application that related to Trouvaille Information Application. Therefore, it can be describing as the application will be developed for client to provide an application that can help the tourist to tour the new place.

# **TABLE OF CONTENT**

<span id="page-8-0"></span>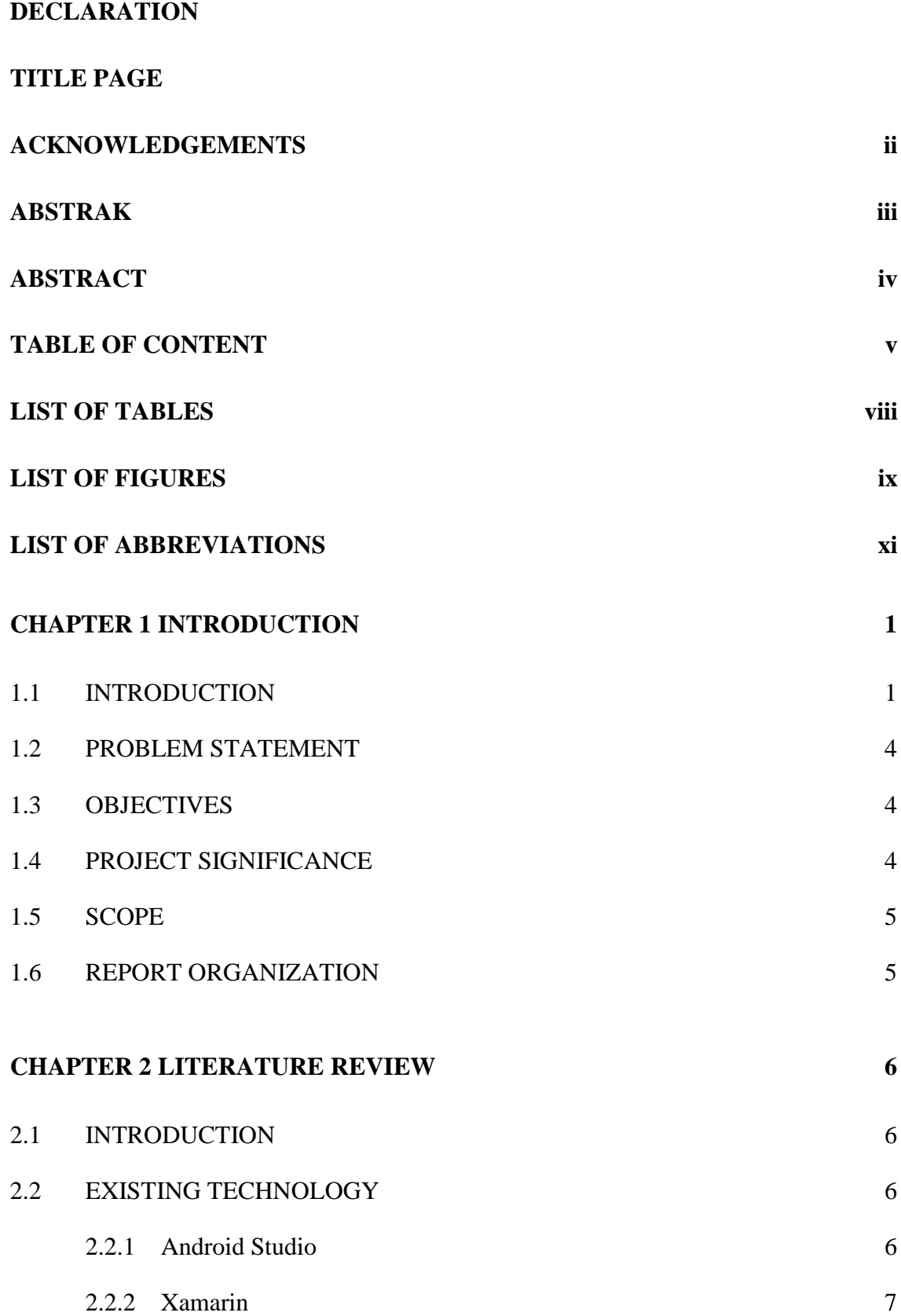

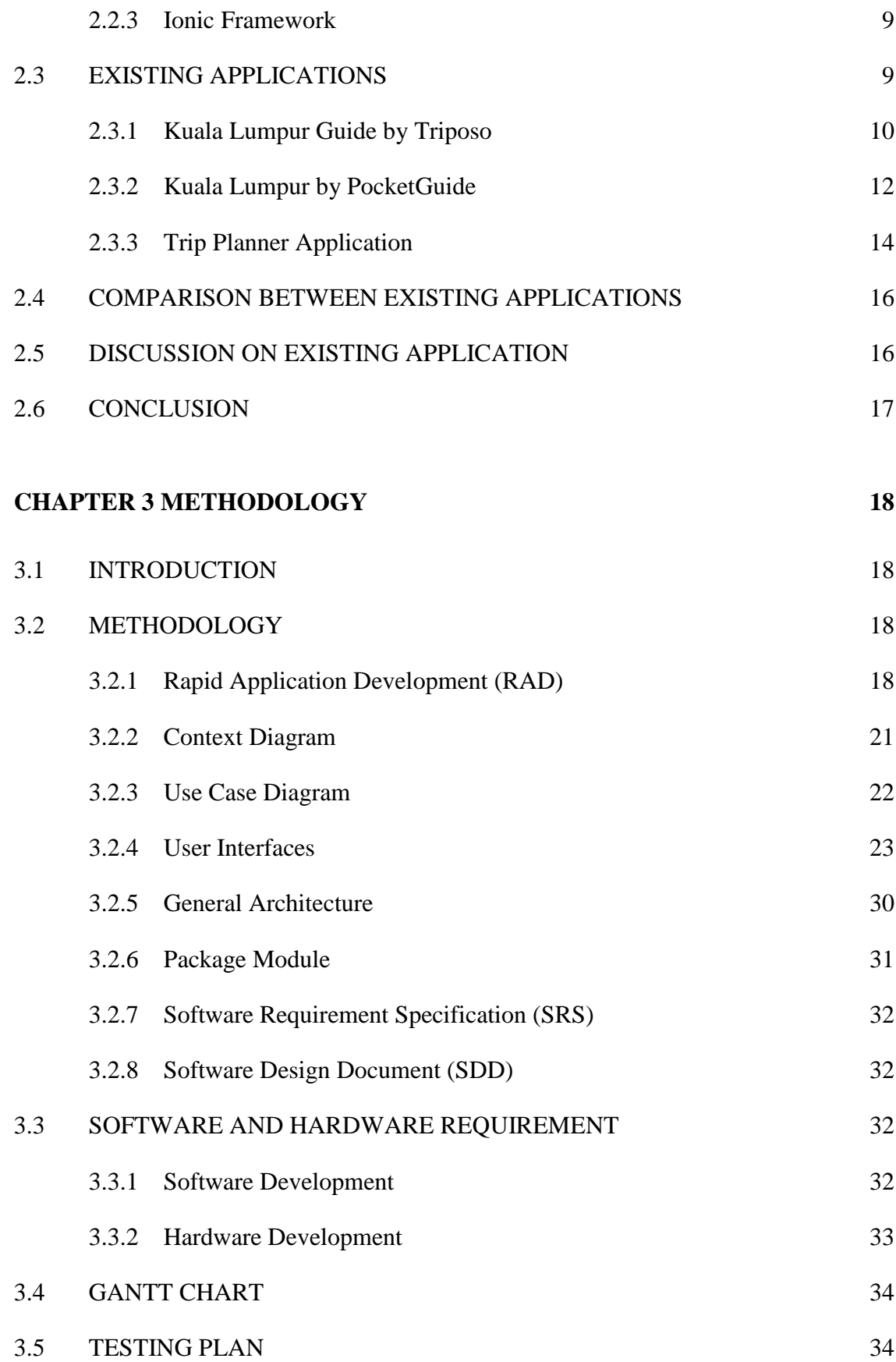

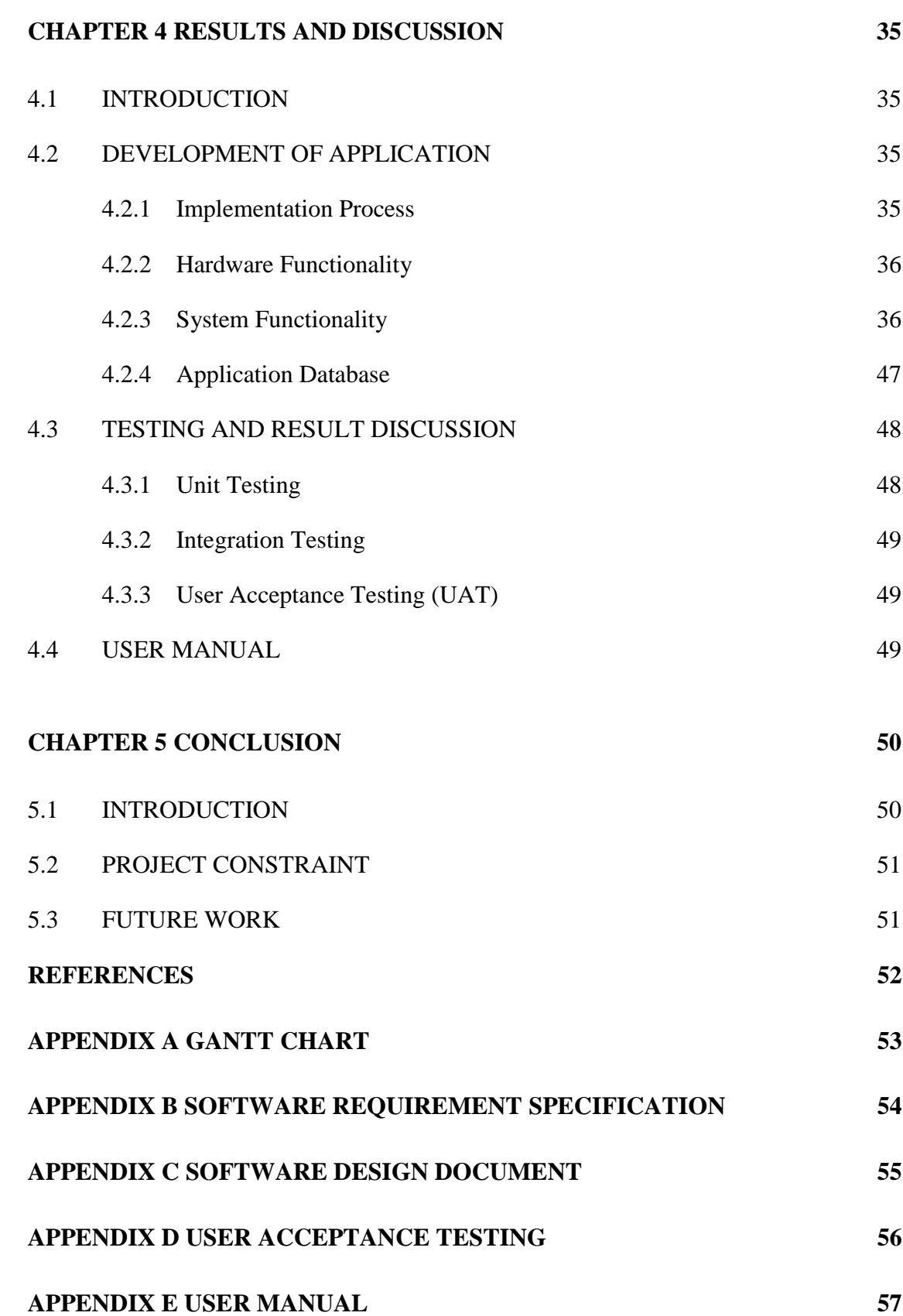

# **LIST OF TABLES**

<span id="page-11-0"></span>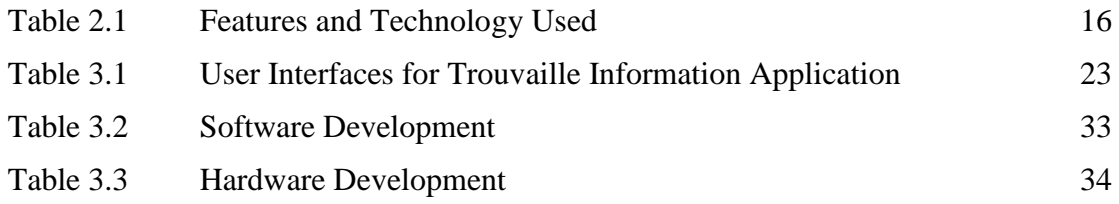

# **LIST OF FIGURES**

<span id="page-12-0"></span>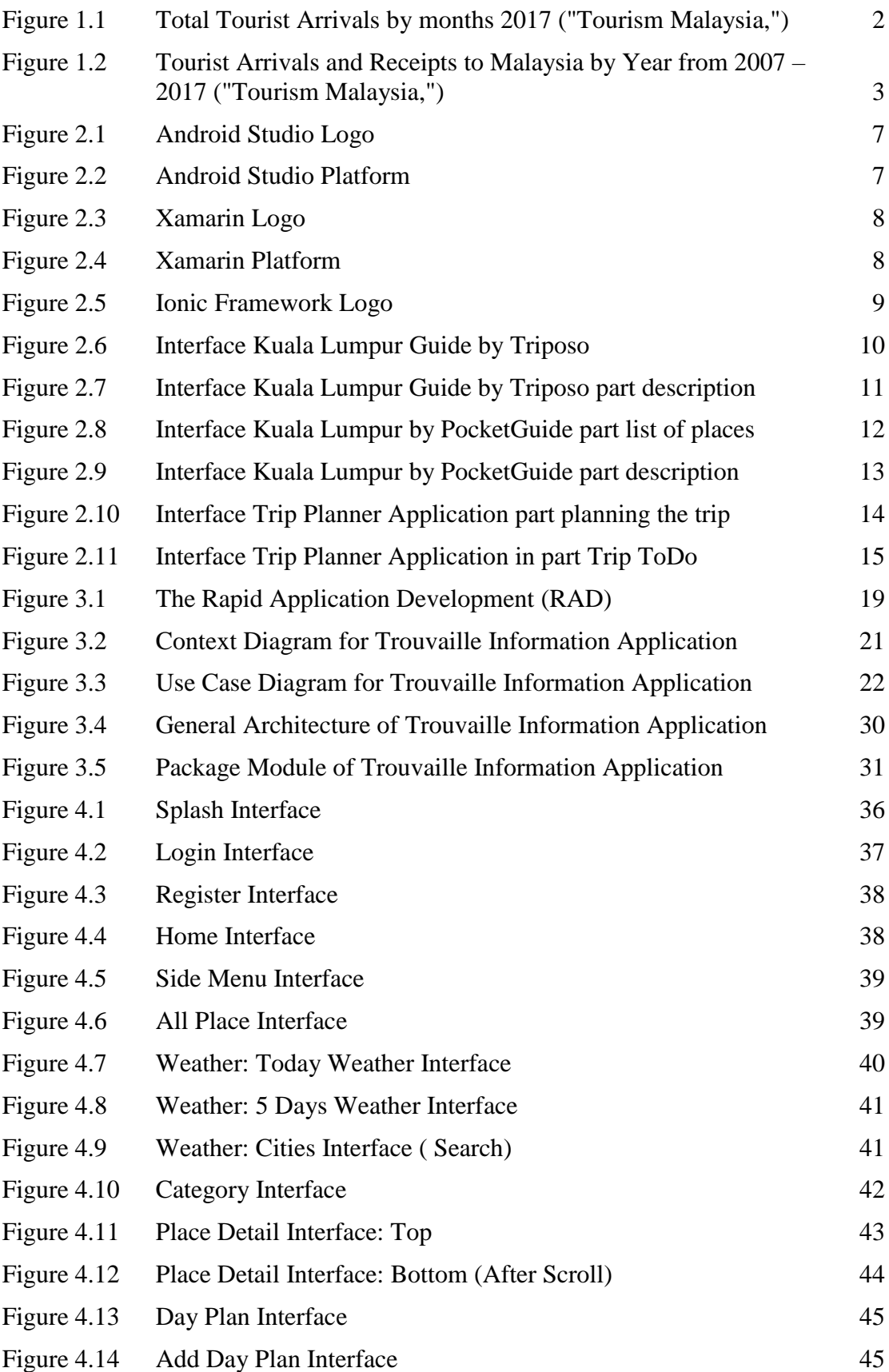

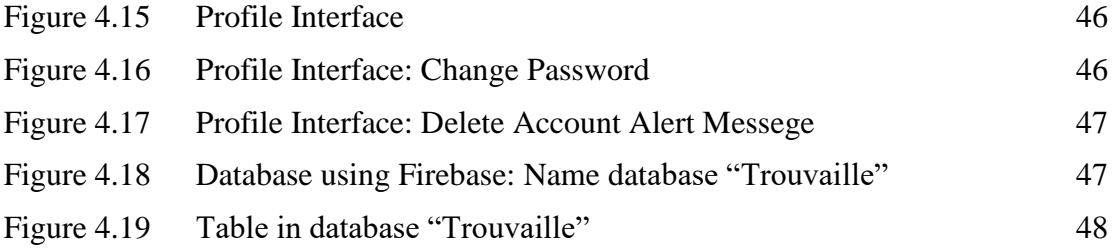

# **LIST OF ABBREVIATIONS**

<span id="page-14-0"></span>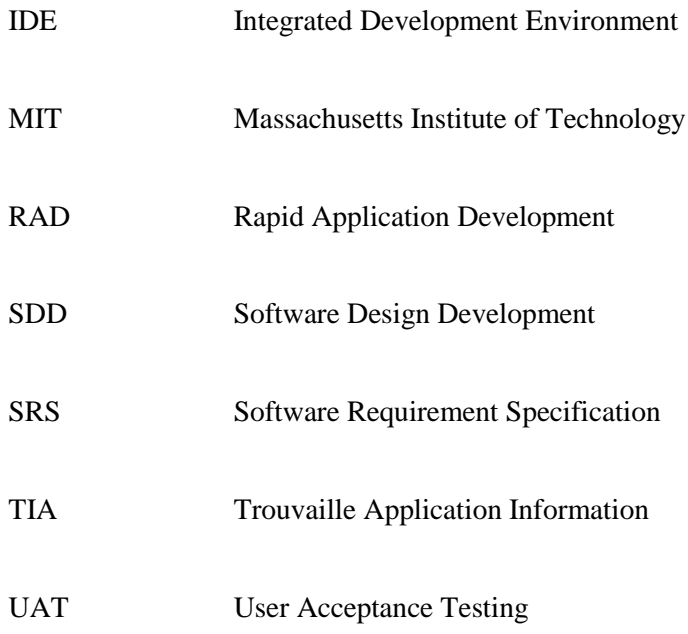

## **CHAPTER 1**

#### **INTRODUCTION**

#### <span id="page-15-1"></span><span id="page-15-0"></span>**1.1 INTRODUCTION**

Malaysia is one of Southeast Asia's best travel destinations, possessing an endless range of attractions and activities that cater for the nature-lover, historical buff, cosmopolitan shopper and cultural enthusiast. Divided into Peninsular Malaysia in the West and East Malaysia, part of the Borneo archipelago, the country will allure you with the shopping experience of its modern cities, the splendour of its cultural arts and natural heritage of rich flora and fauna beaches ("Tourism | Malaysia | Tourism Malaysia | Tourism in Malaysia,"). In the top of Asia lie a portion of the world's excellent shorelines, with shimmering sand and precious stone waters. It would be an impossible task to describe every one of Malaysia's thousands of beautiful beaches ("Tourism | Malaysia | Tourism Malaysia | Tourism in Malaysia,").

Multiculturalism has not just made Malaysia a gastronomical heaven, it has additionally made Malaysia home to many beautiful celebrations. It's no big surprise that we cherish celebrating and mingling. As a people, Malaysians are very laid back, warm and friendly (Malaysia, 2003). Geologically, Malaysia is as differing as its way of life. One of Malaysia's key attractions is its extreme contrasts. For the perfect holiday full of surprises, eclectic cultures and natural wonders, the time is now, the place is Malaysia (Malaysia, 2003). [Figure 1.1](#page-16-0) and [Figure 1.2](#page-17-0) show the overview of the tourism in the Malaysia has been increase in the end of year 2017.

# **FACTS & FIGURES OVERVIEW**

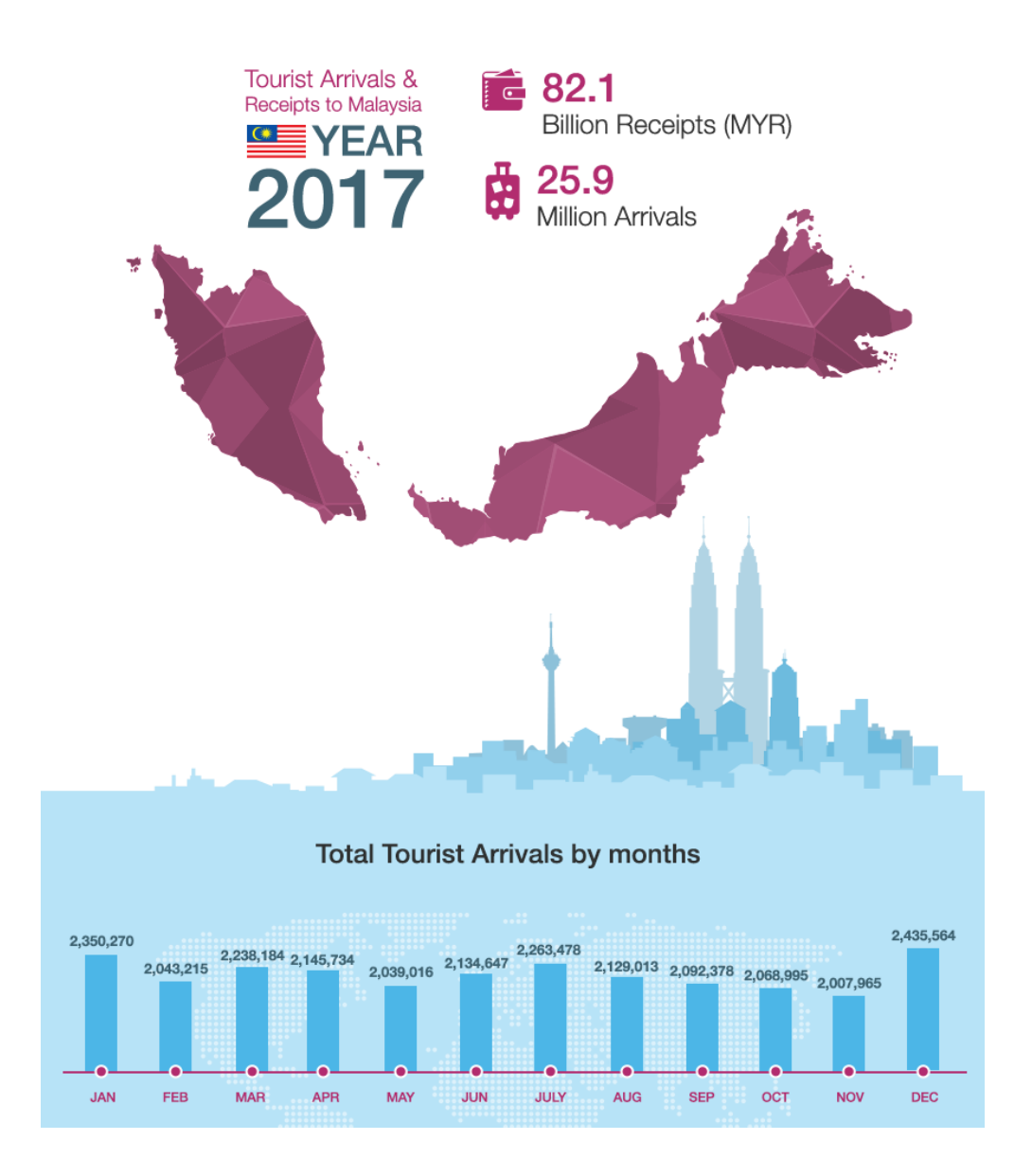

<span id="page-16-0"></span>Figure 1.1 Total Tourist Arrivals by months 2017 ("Tourism Malaysia,")

| <b>YEAR</b> | ផ្ល<br><b>ARRIVALS</b> | $\begin{bmatrix} \begin{matrix} 1 \\ 1 \end{matrix} & \begin{matrix} 1 \\ 1 \end{matrix} & \begin{matrix} 1 \\ 1 \end{matrix} & \begin{matrix} 1 \\ 1 \end{matrix} & \begin{matrix} 1 \\ 1 \end{matrix} & \begin{matrix} 1 \\ 1 \end{matrix} & \begin{matrix} 1 \\ 1 \end{matrix} & \begin{matrix} 1 \\ 1 \end{matrix} & \begin{matrix} 1 \\ 1 \end{matrix} & \begin{matrix} 1 \\ 1 \end{matrix} & \begin{matrix} 1 \\ 1 \end{matrix} & \begin{matrix} 1 \\ 1 \end{matrix} & \begin{matrix} 1 \\ 1 \end{matrix} & \begin{matrix} $ |
|-------------|------------------------|----------------------------------------------------------------------------------------------------|
| 2017        | 25.95 million          | 82.1 Billion                                                                                                    |
| 2016        | 26.76 million          | 82.1 Billion                                                                                                    |
| 2015        | 25.72 million          | 69.1 Billion                                                                                                    |
| 2014        | 27.44 million          | 72.0 Billion                                                                                                    |
| 2013        | 25.72 million          | 65.4 Billion                                                                                                    |
| 2012        | 25.03 million          | 60.6 Billion                                                                                                    |
| 2011        | 24.71 million          | 58.3 Billion                                                                                                    |
| 2010        | 24.58 million          | 56.5 Billion                                                                                                    |
| 2009        | 23.65 million          | 53.4 Billion                                                                                                    |
| 2008        | 22.05 million          | 49.6 Billion                                                                                                    |

<span id="page-17-0"></span>Figure 1.2 Tourist Arrivals and Receipts to Malaysia by Year from 2007 – 2017 ("Tourism Malaysia,")

"Mobile tourism" represents a relatively new trend in the field of tourism and involves the use of mobile devices as electronic tourist guides (Kenteris, Gavalas, & Economou, 2009). While a great part of the fundamental innovation is as of now accessible, there are yet open the opportunity into usability, functionality, portability, implementation and design aspects. Most existing "mobile tourism" solutions either represent of-the-shelf applications with rigidly defined content or involve portable devices with networking capabilities that access tourist content with the requirement of constant airtime, for example, continuous wireless network coverage (Kenteris, Gavalas, & Economou, 2009). This project presents the design and implementation of a "mobile tourism" (Kenteris, Gavalas, & Economou, 2009).

Hence, this project has been proposal from client to develop Trouvaille Information Application. The Trouvaille can be define as a something lovely discovered by chance, a lucky find or valuable discovery. In this application, it be able to share

information about places in Kuala Lumpur by using mobile device as electronic tourist guide. Moreover, this application is able to improve mobile tourist in the future.

# <span id="page-18-0"></span>**1.2 PROBLEM STATEMENT**

Based on discussion with the client, their a few problem statements have been given. The problems starter when the tourist wants to tourism other place that are still using the manual process such as the using map and ask people around about new place.

Other than that, users are difficult to planning tourism based on budget have been prepared. This is because not all Tourist Application provide an information about fare for visit the museum or another place that need to pay for visit that place. This issue makes the user lost interest to go for a tour.

Moreover, the growth of information give effect to tourist to buy the tourism information. For instances, the tourist would have problem to locate the location about the bookstore that sell about tourist information manual and, also will lead them to buy the tourist information far from their original place. This effect will cost the tourist more than them planning to tourism that place.

#### <span id="page-18-1"></span>**1.3 OBJECTIVES**

The project conducts to achieve the following objectives:

- i. To identify the requirement for Trouvaille Information Application.
- ii. To develop Trouvaille Information Application.
- iii. To evaluate the functionality of the proposed application.

# <span id="page-18-2"></span>**1.4 PROJECT SIGNIFICANCE**

The project consists of following significances:

- i. The application will display the place information to the user based on their location and searching.
- ii. Provide the suggestion as planning tourism to user.
- iii. The application will display another user location.

#### <span id="page-19-0"></span>**1.5 SCOPE**

The scope of this project is to build and develop a mobile application that related to Trouvaille Information Application. It can be describes as following:

- i. The application will be developed for client. The purpose is to provide an application that can help the tourist to tour the new place.
- ii. The owner of this application is the client and the target user are the local and international tourist who going to travel in Kuala Lumpur.
- iii. The environments of this system based on mobile-based application focus on android user.
- iv. The tourist needs to register before using the system.

## <span id="page-19-1"></span>**1.6 REPORT ORGANIZATION**

This report organization consists of five chapters. In chapter one that should discuss briefly the introduction of this project, problem statements, objectives and the scope of the project. For chapter two is literature review that should discuss the existing technology, existing applications, making comparisons and identify the limitation to be overcome. Chapter three is for methodology that should discuss the overall approach and framework of the project-based. Next, chapter four is implementation to collect and record the data and results of the project together with the discussion. Lastly, chapter five conclusion which is should be conclude and summarize the results and research on this project-based.

## **CHAPTER 2**

#### **LITERATURE REVIEW**

## <span id="page-20-1"></span><span id="page-20-0"></span>**2.1 INTRODUCTION**

This chapter explain in detail about existing hardware, technology or tools that related to Trouvaille Information Application, which are suitable to be adapted in related development. The purpose of this chapter is to identify and analyse the feature and concept of the existing system before it will be applied on the application that will be develop.

In recent years, tourism information for each place is important part to tourist travel other place to another place. The are many book stores that sell manual guideline or map about that place for tourist to understand and learn the location that the tourist be travel. Hence, a few applications already be implemented as guideline for tourist. However, the applications have disadvantages for the tourist. Since that, there are technology that can be combine and implement together in Trouvaille Information Application to make it more reliable.

#### <span id="page-20-2"></span>**2.2 EXISTING TECHNOLOGY**

In this subchapter, it briefly discussed about the existing technology that had been use in recent years.

## <span id="page-20-3"></span>**2.2.1 Android Studio**

Android Studio is one of the developing tools for mobile application as shown in [Figure 2.1](#page-21-1) and [Figure 2.2.](#page-21-2) Based on IntelliJ IDEA, the official Integrated Development Environment (IDE) for developing Android application is Android Studio. Android Studio offers even more features that can improve your productivity when building Android apps. For some features, android studio can to develop for all android devices based on the type of android version, can connect direct to Google Cloud Platform such as Firebase and Google Map Console. Furthermore, it can instant run to push changes to your running app without building a new APK, code templates and GitHub integration to help you build common app features and import sample code. The programming language that can be apply in Android Studio are Java, Kotlin, C++ and XML.

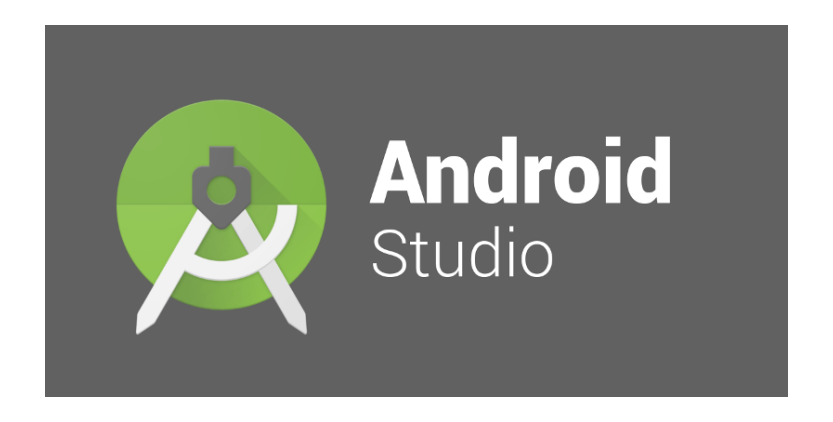

Figure 2.1 Android Studio Logo

<span id="page-21-1"></span>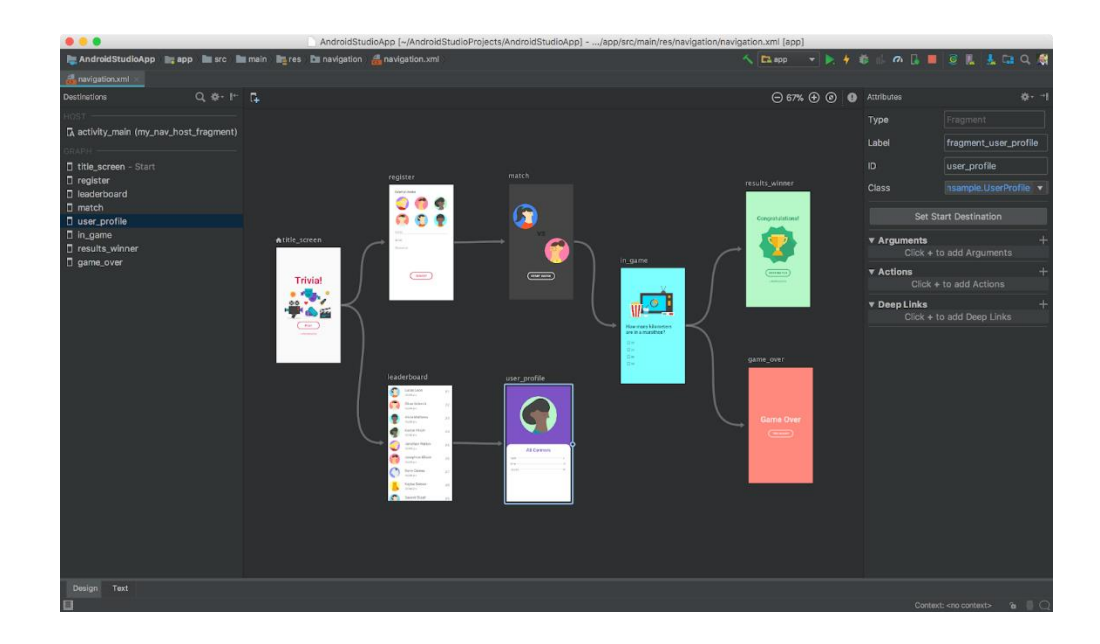

<span id="page-21-2"></span>Figure 2.2 Android Studio Platform

## <span id="page-21-0"></span>**2.2.2 Xamarin**

Besides than other tools, Xamarin also one of tool for develop mobile application as shown in [Figure 2.3](#page-22-0) and [Figure 2.4.](#page-22-1) Xamarin can be describe as unique in this space by offering a single language such as C#, class library, and runtime that works across all three mobile platforms of Windows Phone, Android, and iOS. Hence, for each of these platforms has a different feature set and each varies in its ability to write native applications that is, applications that compile down to native code and that interop fluently with the underlying Java subsystem. Some platforms only allow apps to be built in HTML and JavaScript, whereas some are very low-level and only allow C or C++ code is one of example of it. Some platforms don't even utilize the native control toolkit ("Microsoft Docs,"). The advantages for developer to using Xamarin tool is that in a single test it can validate the code in the platform, also as that it tends a result fewer bug.

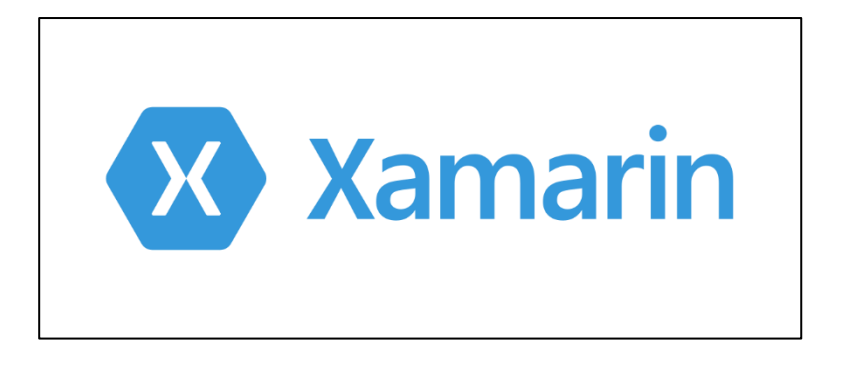

Figure 2.3 Xamarin Logo

<span id="page-22-1"></span><span id="page-22-0"></span>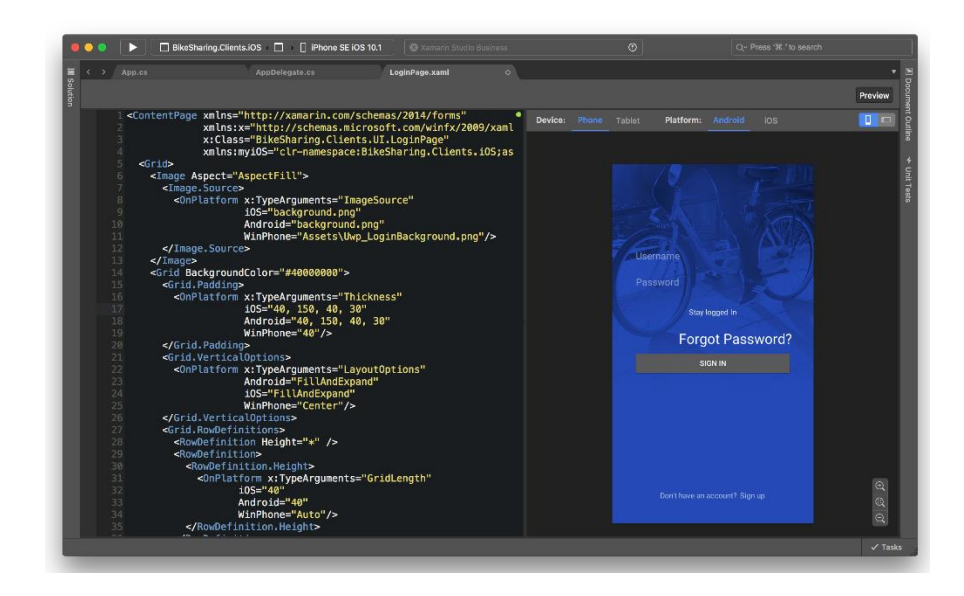

Figure 2.4 Xamarin Platform

#### <span id="page-23-0"></span>**2.2.3 Ionic Framework**

Ionic Framework can be described as the open source SDK that developers can build performant, high-quality mobile apps using familiar web technologies such as JavaScript, HTML and CSS as shown in [Figure 2.5.](#page-23-2) Moreover, Ionic also focused mainly on the look and feel, and UI interaction of developer application. That means developer aren't a replacement for PhoneGap or favourite JavaScript framework. Instead, Ionic simply fits in well with these projects in order to simplify one big part of your application in the front end. Ionic is completely free and open source, released under the permissive Massachusetts Institute of Technology (MIT) license, which means you can use Ionic in personal or commercial projects for free. For example, MIT is the same license used by such popular projects as jQuery and Ruby on Rails ("Ionic Framework,"). However, some package in ionic need to pay for the developer used.

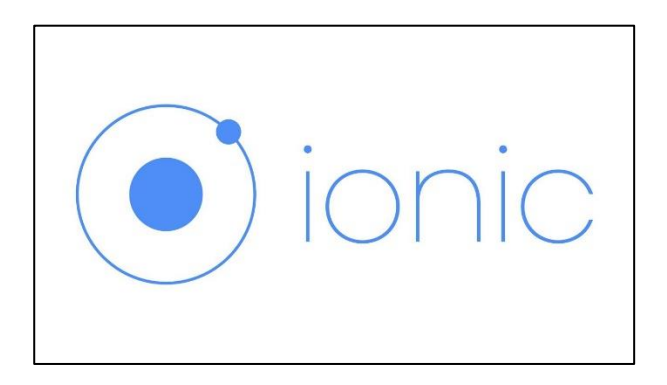

Figure 2.5 Ionic Framework Logo

# <span id="page-23-2"></span><span id="page-23-1"></span>**2.3 EXISTING APPLICATIONS**

In this part, it briefly discussed about the existing application that had been develop by other software programmer and researcher are based on different approach. Therefore, the purpose of comparing the existing application are to analyse the functions and technology that was applied. Therefore, three exiting application that related to the tourist information application have been choosing to enhance the proposed application to make it more effective and organize.

#### <span id="page-24-0"></span>**2.3.1 Kuala Lumpur Guide by Triposo**

The Kuala Lumpur Guide application is a up to date and complete city manage. It is able to works in disconnected or offline, that the user doesn't need bother for an internet connection. Bookmark interesting places in the sightseeing section with all the monuments. The user also be able to pick the ideal restaurant in the eating out section containing the best restaurants. Use the detailed offline map of Kuala Lumpur to simply find out where the user is and see what's around. The complete background information can be an interesting read on the road to your next adventure or at home. It is useful to user when the application have variety of functionality such as phrasebook for Malay, currency converter, directions on how to get to a place by public transport, weather forecast be updated when online, book hotels and tours in Kuala Lumpur directly from the application is connect with internet ("Google,").

[Figure 2.6](#page-24-1) and [Figure 2.7](#page-25-0) shows the interface of Kuala Lumpur Guide by Triposo.

<span id="page-24-1"></span>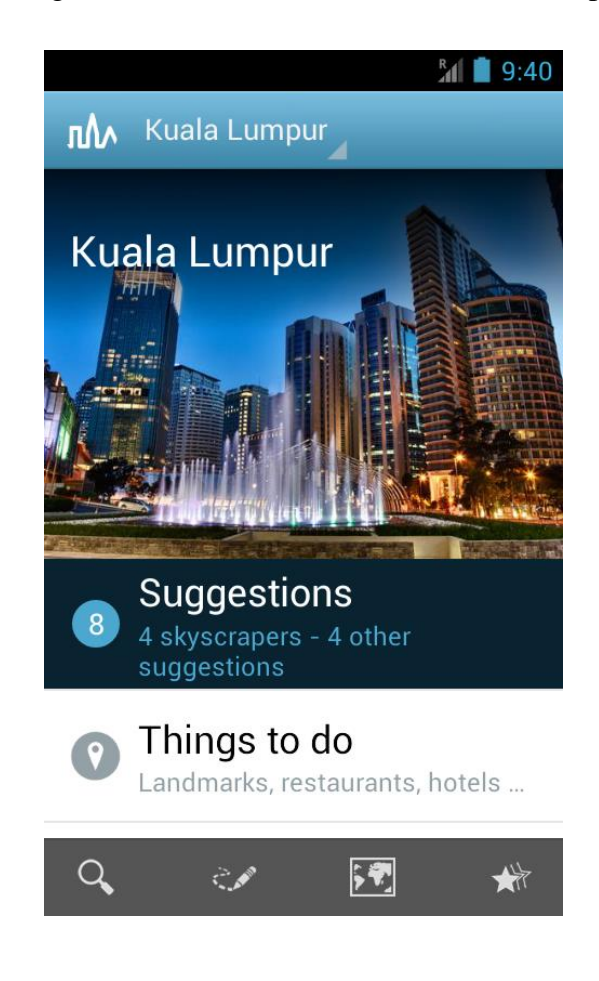

Figure 2.6 Interface Kuala Lumpur Guide by Triposo

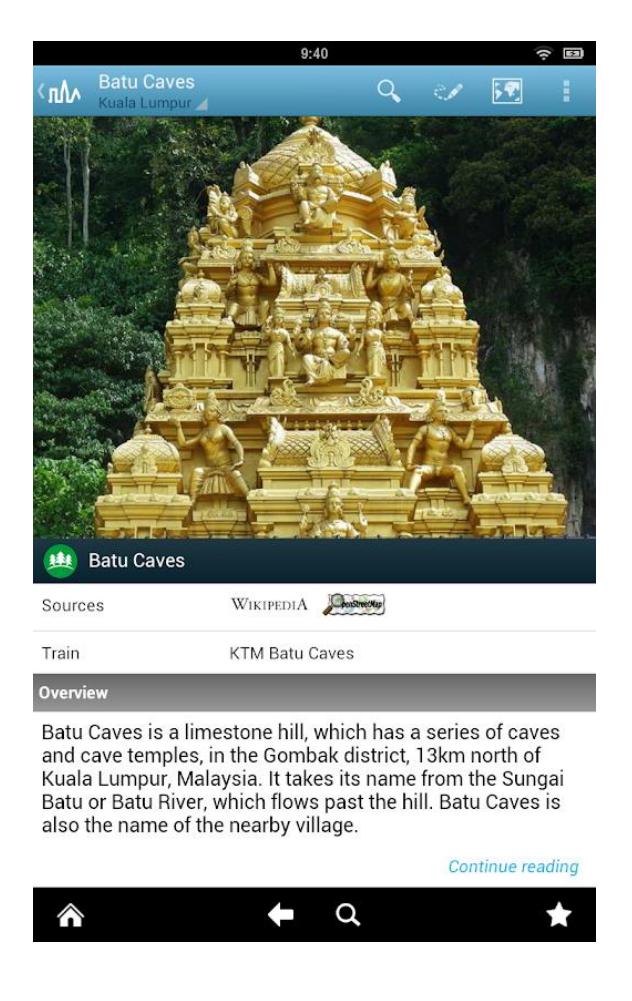

<span id="page-25-0"></span>Figure 2.7 Interface Kuala Lumpur Guide by Triposo part description

Strength for Kuala Lumpur Guide by Triposo can be description such as:

- i. The Kuala Lumpur Guide application allow the user to using as map offline.
- ii. The Kuala Lumpur Guide application allow user to search attractive place.

Weakness for Kuala Lumpur Guide by Triposo can be description such as:

- i. The Kuala Lumpur Guide application do not allow the user to share the experience to social media.
- ii. The Kuala Lumpur Guide application do not allow user to add new attractive place.

#### <span id="page-26-0"></span>**2.3.2 Kuala Lumpur by PocketGuide**

PocketGuide is one of the world's leading audio city guide application, it gives the tour by using voice, tell the interesting stories about visited place, able to communicate and show the top of interesting places among 100 major cities and most visited place among tourist. This app will help you from touching your smartphone and read from the screen by determines your location and one of the recording of your personal tour guide will describes where you are and give you the choice of nearby interesting places. And it will give the best nearby cafes and restaurant if the tourist tired. The recording has been made from local experts who well known their place very well. PocketGuide can record your trip by click the record button where you can create the 3D video of your travels. The voice tour can be enable by enable the GPS and it free to use it as long there has internet connection. This application can be use in offline by pay for the services and it cost just a little amount of money. Along with that, it will give free use of the 3D tour ("Google,").

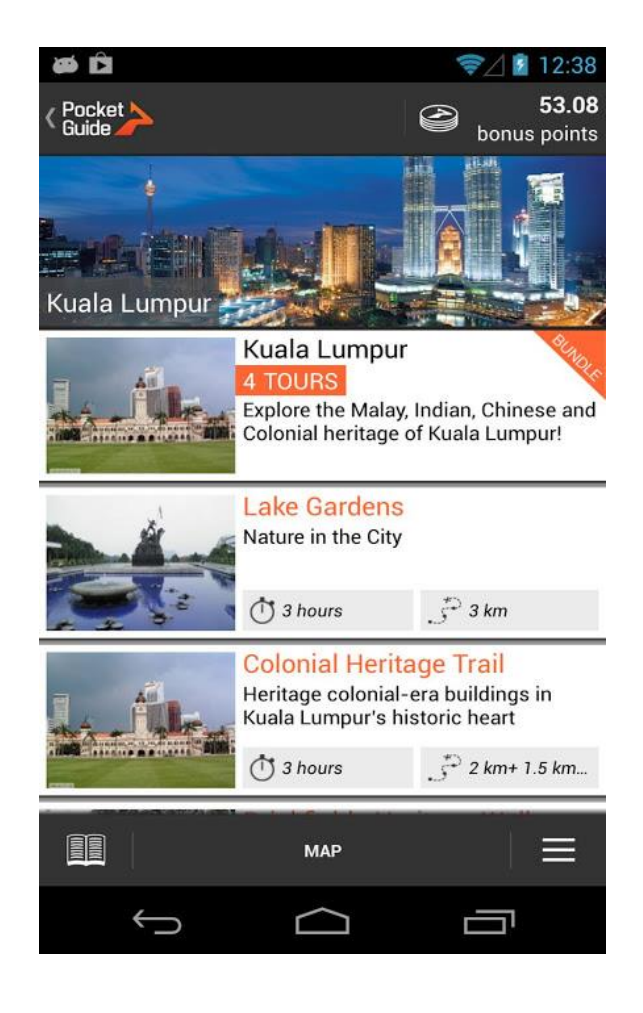

<span id="page-26-1"></span>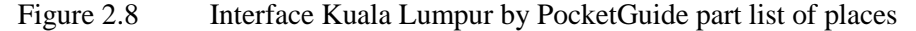

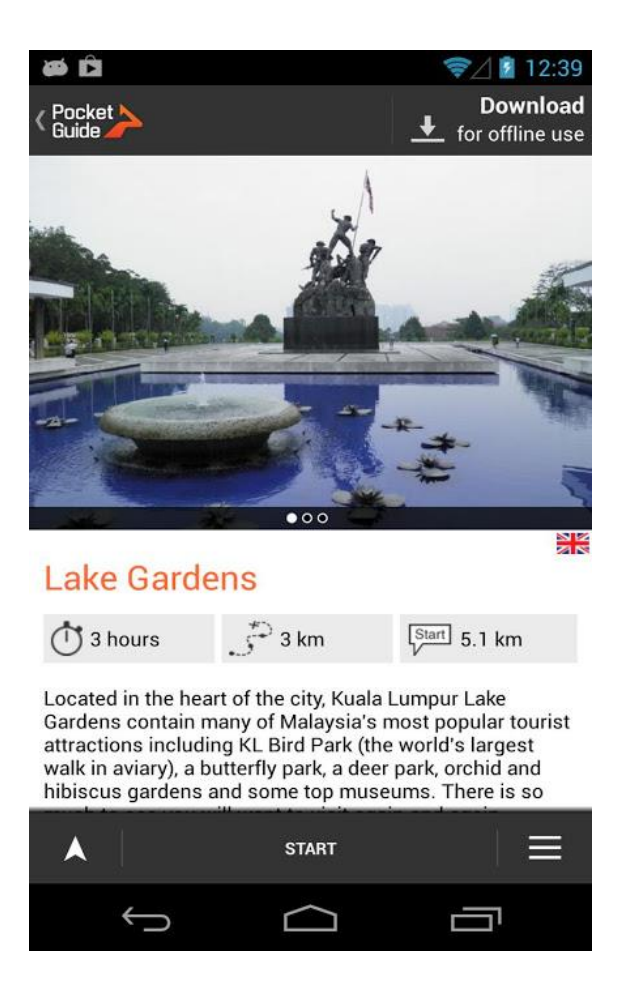

<span id="page-27-0"></span>Figure 2.9 Interface Kuala Lumpur by PocketGuide part description

Strength for Kuala Lumpur by PocketGuide can be description such as:

- i. The Kuala Lumpur by PocketGuide application tour the tourist by voice.
- ii. The Kuala Lumpur by PocketGuide application allow user to search attractive place.

Weakness for Kuala Lumpur by PocketGuide can be description such as:

- i. The Kuala Lumpur by PocketGuide application request the user to pay for offline map function.
- ii. The Kuala Lumpur by PocketGuide application do not allow user to add new attractive place.

#### <span id="page-28-0"></span>**2.3.3 Trip Planner Application**

Next is Trip Planner application that allows users to plan their own trips by business or personal. A one-stop shop for trip planning activities. Users is allowing to share their trip summary data be sharing apps, via email or by upload it on Google Drive. This app already covered all the aspect of all trip. Other function that has provided in this application are for trip list include Current, Old and Achieved Trips listing. The detail about the trip such as to-do, stay, mate, trip mode, trivia, expense, odometer, destination route and summary where user can define or view trip details after tapping listed trip. Set application configuration as per requirement. And lastly which is help function that available for every function of this app. Click '?' to view relevant help screen ("Google,").

<span id="page-28-1"></span>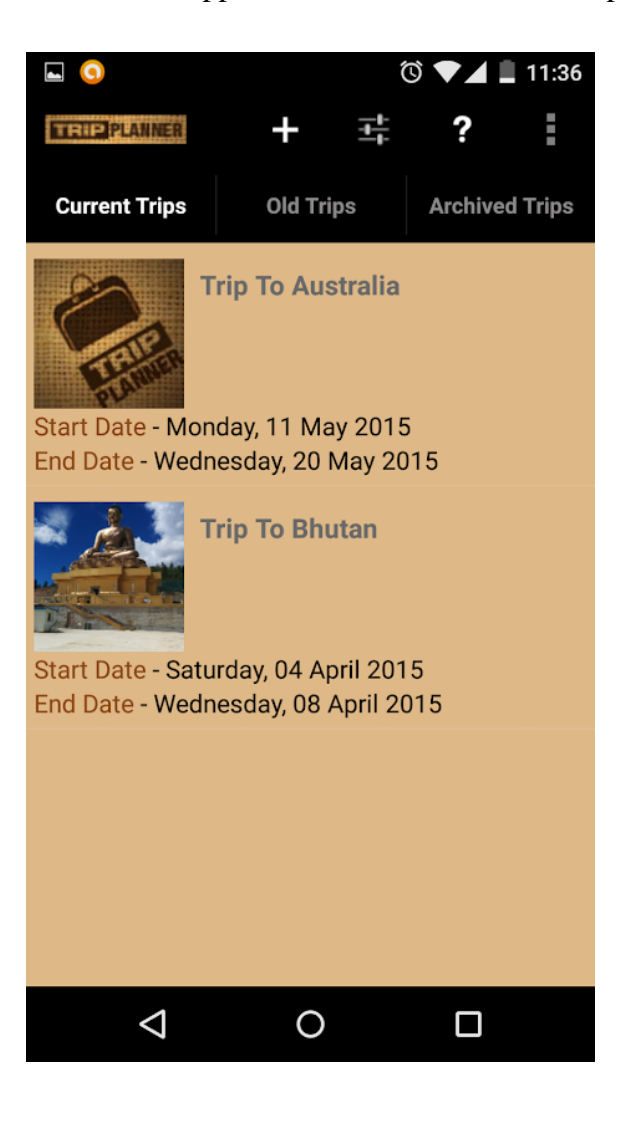

Figure 2.10 Interface Trip Planner Application part planning the trip

![](_page_29_Picture_0.jpeg)

Figure 2.11 Interface Trip Planner Application in part Trip ToDo

<span id="page-29-0"></span>Strength for Trip Planner can be description such as:

- i. The Trip Planner application allow the user to plan their own trip.
- ii. The Trip Planner application allow user to manage the reminder their own trip.

Weakness for Trip Planner can be description such as:

- i. The Trip Planner application do not allow the user to review information of the place.
- ii. The Trip Planner application is not including the map of place.

## <span id="page-30-0"></span>**2.4 COMPARISON BETWEEN EXISTING APPLICATIONS**

This section will compare about the three existing applications that have been studied based on technology used and available features provided in the applications as shown an [Table 2.1.](#page-30-2)

| <b>Features</b> /<br><b>Technology</b> | Kuala<br>Lumpur<br><b>Guide by</b><br><b>Triposo</b> | <b>Kuala Lumpur</b><br>by PocketGuide | <b>Trip Planner</b>         | <b>Trouvaille</b><br><b>Information</b><br><b>Application</b> |
|----------------------------------------|------------------------------------------------------|---------------------------------------|-----------------------------|---------------------------------------------------------------|
| <b>Platform</b>                        | Mobile-based<br>Application                          | Mobile-based<br>Application           | Mobile-based<br>Application | Mobile-based<br>Application                                   |
| <b>Google Maps</b>                     | Yes                                                  | N <sub>o</sub>                        | N <sub>o</sub>              | Yes                                                           |
| <b>Information of</b><br><b>Place</b>  | Yes                                                  | Yes                                   | N <sub>o</sub>              | Yes                                                           |
| <b>Travel</b><br><b>Planning</b>       | N <sub>o</sub>                                       | N <sub>0</sub>                        | Yes                         | Yes                                                           |
| <b>Search Travel</b><br><b>Place</b>   | Yes                                                  | Yes                                   | N <sub>o</sub>              | Yes                                                           |
| <b>Travel</b><br><b>Checklist</b>      | N <sub>o</sub>                                       | N <sub>0</sub>                        | Yes                         | Yes                                                           |

<span id="page-30-2"></span>Table 2.1 Features and Technology Used

# <span id="page-30-1"></span>**2.5 DISCUSSION ON EXISTING APPLICATION**

Based on review the existing applications that have been compared, the idea to develop the mobile applications can be gather together in order to fulfil the application requirements. In previous application, all the method that have been use are same. That is system will load the login page. Different with Trouvaille application, the first load page is the splash logo of application then continues to login page. After user success login their username and password, it will appear the main page of the application.

For features, in google maps features. From previous existing system that have been choose, it is not provides the mapping function for users to review distance between the current of user and selection place. Furthermore, for planning features which only Trip Planner application is provided travel plan for users that make a planning for their travel that will be apply to Trouvaille application that different than other tourism information application.

With all this previous application, most common feedback from their user that the information may not be review correctly, the interface can be crack sometime and the limitation of information. With all problems that occur, Trouvaille will use their problem as a functionality of the application as improvement in tourist information application.

## <span id="page-31-0"></span>**2.6 CONCLUSION**

.

Based on reviewed on the existing application above it could be seen that each existing application has its own functionality that some of them are different with the others. From the analysis this existing technology of that have been state above such as Android Studio, Xamarin and Ionic Framework are having their different type of build that developer can use to do the project. Besides that, by using this tool, which already have the template and guideline to build in smartphones, would be a great solution for the developer that has lack knowledge for developing mobile application.

## **CHAPTER 3**

#### **METHODOLOGY**

## <span id="page-32-1"></span><span id="page-32-0"></span>**3.1 INTRODUCTION**

This chapter will explain the detail about selected methodology used in developing Trouvaille Information Application. The purpose of this chapter is to explain in detailed the process involve in Trouvaille Information Application use case and interfaces.

As year passing, using a standard step of methodology are become beneficial in an organization. Furthermore, process in developing an application used methodology framework which is structure, plan and control. Rapid Application Development (RAD) methodology is methodology that will be used for development Trouvaille Information Application.

#### <span id="page-32-2"></span>**3.2 METHODOLOGY**

The chosen methodology in developing this application is Rapid Application Development (RAD).

#### <span id="page-32-3"></span>**3.2.1 Rapid Application Development (RAD)**

RAD methodology is a type of incremental model. Based on the iterative development with no specific planning involved is the meaning of Rapid Application Development (RAD) model. Through iterative development, integration from the beginning solves some of other integration issues, and of course saves more time for development process (Beynon-Davies, Carne, Mackay, & Tudhope, 1999).

The reason RAD model is chosen as suitable methodology for this project are because RAD model can help the developer to develop project faster. The developer can re-implement one step back before analysis phase if one of the methods implement the project does not meet user requirement. Moreover, the objective of choosing RAD methodology is for rapid delivery to the user as well as for the customer and their involvement during development cycle.

- i. Requirements Planning: Figure out the requirements
- ii. User Design System: Build prototype
- iii. Construction: Get user feedback
- iv. Cutover: Test the application

![](_page_33_Figure_5.jpeg)

<span id="page-33-0"></span>Figure 3.1 The Rapid Application Development (RAD)

#### **3.2.1.1 Requirement Planning: Planning and Analysis**

In this phase, the user, developer and designer need to discuss clearly the problem, scope, constraints, objective and system requirement (Shelly & Rosenblatt, 2010). During this phase, all arrangement is needs to plan carefully. All the necessity requirement has been discussed and finalize before the project start. During this phase also, the problem, scope, and objective are been identified. Next, the requirement has been identifying by having discussion with the client. Then, create a Gantt chart to estimate the project timeline is on track. During this phase, the research about the application such as the

existing technology and existing applications will be used were done. All the data then is documented.

#### **3.2.1.2 User Design: Prototype**

During this phase, when the requirement and deadline are been figured out, the prototypes are will be making and creating. Hence, will be improve until the finished model product is prepared. Clients will give collaboration during this phase to make the prototype, changes and modify when the requirement are not accomplished. The Software Requirement Specification (SRS) and Software Design Development (SDD) also are documented during this phase.

#### **3.2.1.3 Construction: User Feedback**

In this RAD methodology, user need to be comfortable and familiar with large portion of the finished product before the project complete. This stage also needs to include the coding using the programming language that been selected to develop this project. After the application and documentation are complete, the feedback from user about interface to the functionality are collected. If the feedback is not satisfied, will be repeated until the requirements are satisfied in step User Design: prototype. The prototype will then be modified until the user is satisfied with all the requirement.

## **3.2.1.4 Cutover: Testing the system**

The cutover phase is include the data conversion, testing, change over to the new application, and user training (Shelly & Rosenblatt, 2010). Before publishing the application, this is the last phase in RAD to apply it. Clients or end user will test the application to make sure all the requirements are meet. The test is documented in User Acceptance Testing (UAT) documentation. The application will be going test by developer, end user, and clients repeatedly before publishing this application.

# <span id="page-35-0"></span>**3.2.2 Context Diagram**

Context diagram is an outline that characterizes that limit between the condition and a part of a framework that shows the interaction of the entities. [Figure 3.2](#page-35-1) shows the interaction between user and the application.

![](_page_35_Figure_2.jpeg)

<span id="page-35-1"></span>Figure 3.2 Context Diagram for Trouvaille Information Application
## **3.2.3 Use Case Diagram**

Use case diagram are normally specify as behaviour diagrams to define the actions that the application should perform. It gives the general explanation of interaction between entity involves in Trouvaille Information Application as shown in [Figure 3.3.](#page-36-0)

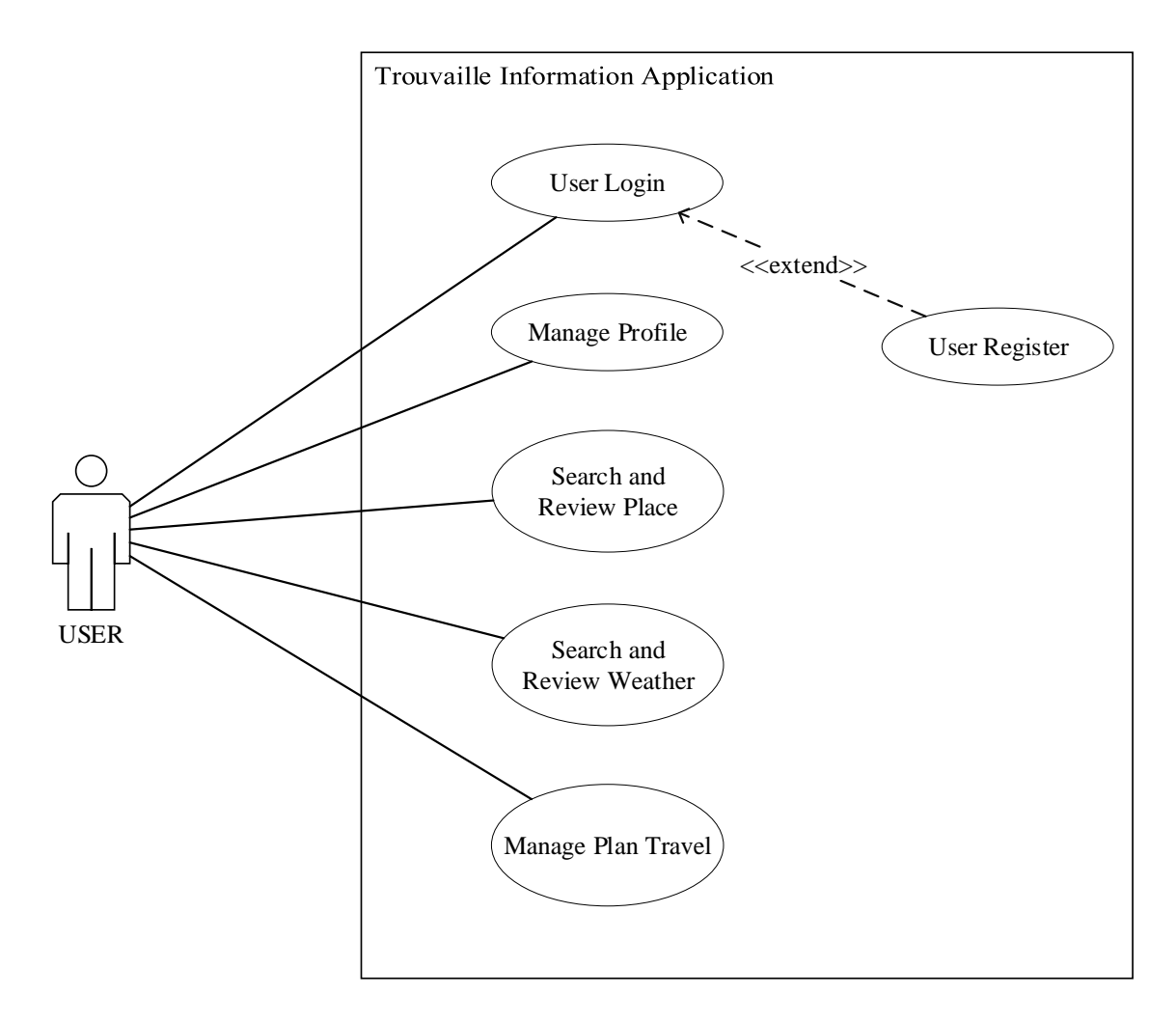

<span id="page-36-0"></span>Figure 3.3 Use Case Diagram for Trouvaille Information Application

# **3.2.4 User Interfaces**

[Table 3.1](#page-37-0) show user interfaces for Trouvaille Information Application.

| <b>Interfaces Name</b> | <b>User Interfaces</b>                                                                    | Description                                                                                  |
|------------------------|-------------------------------------------------------------------------------------------|----------------------------------------------------------------------------------------------|
| Sign Up                | <b>EMAIL</b><br><b>USERNAME</b><br>PASSWORD<br><b>REGISTER</b><br>Already Register? Login | User register email and<br>password to access the<br>application.                            |
| Login                  | EMAIL<br>PASSWORD<br><b>LOGIN</b><br>Create new Account? Register                         | User shall key-in their<br>email and password in<br>review current location<br>another user. |

<span id="page-37-0"></span>Table 3.1 User Interfaces for Trouvaille Information Application

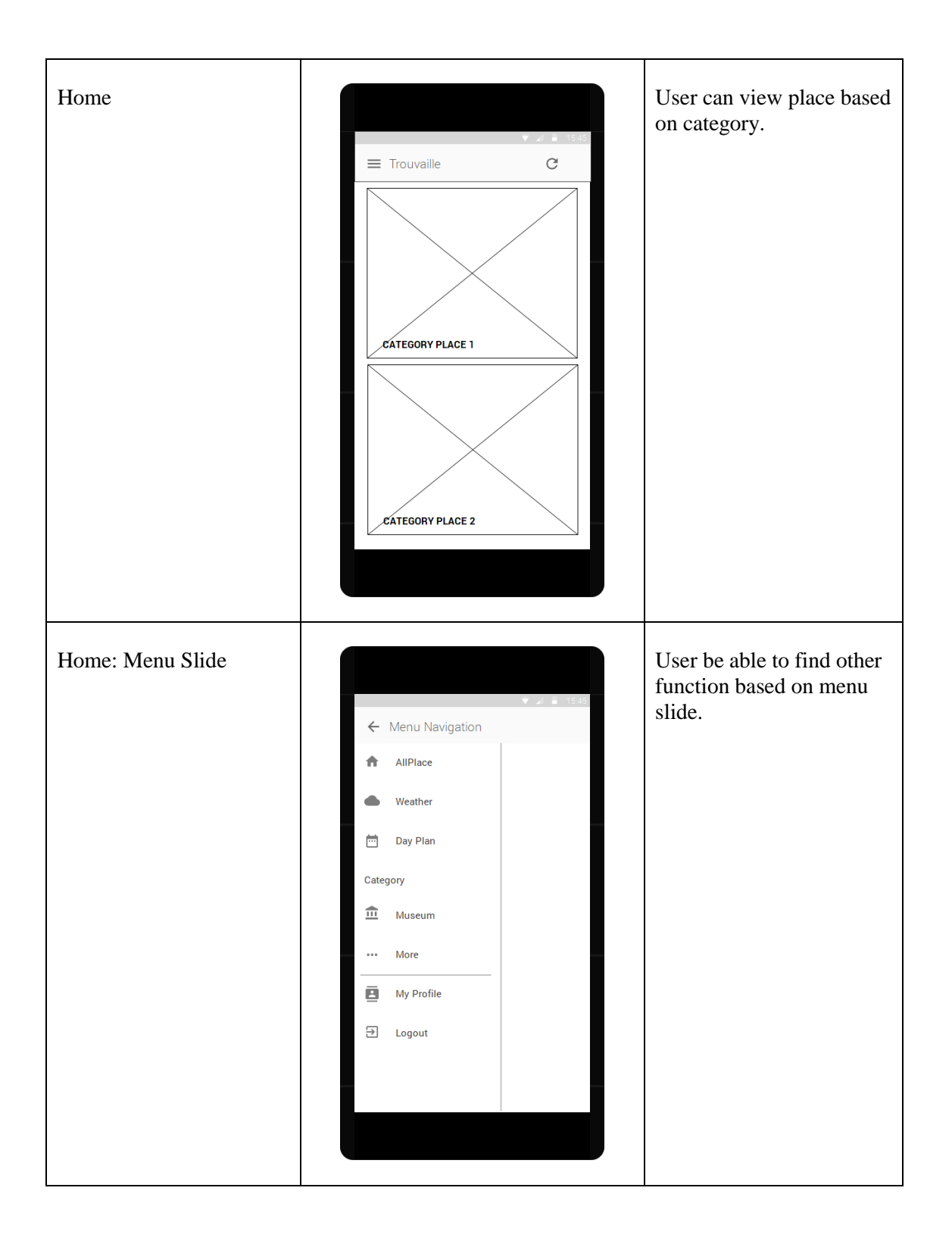

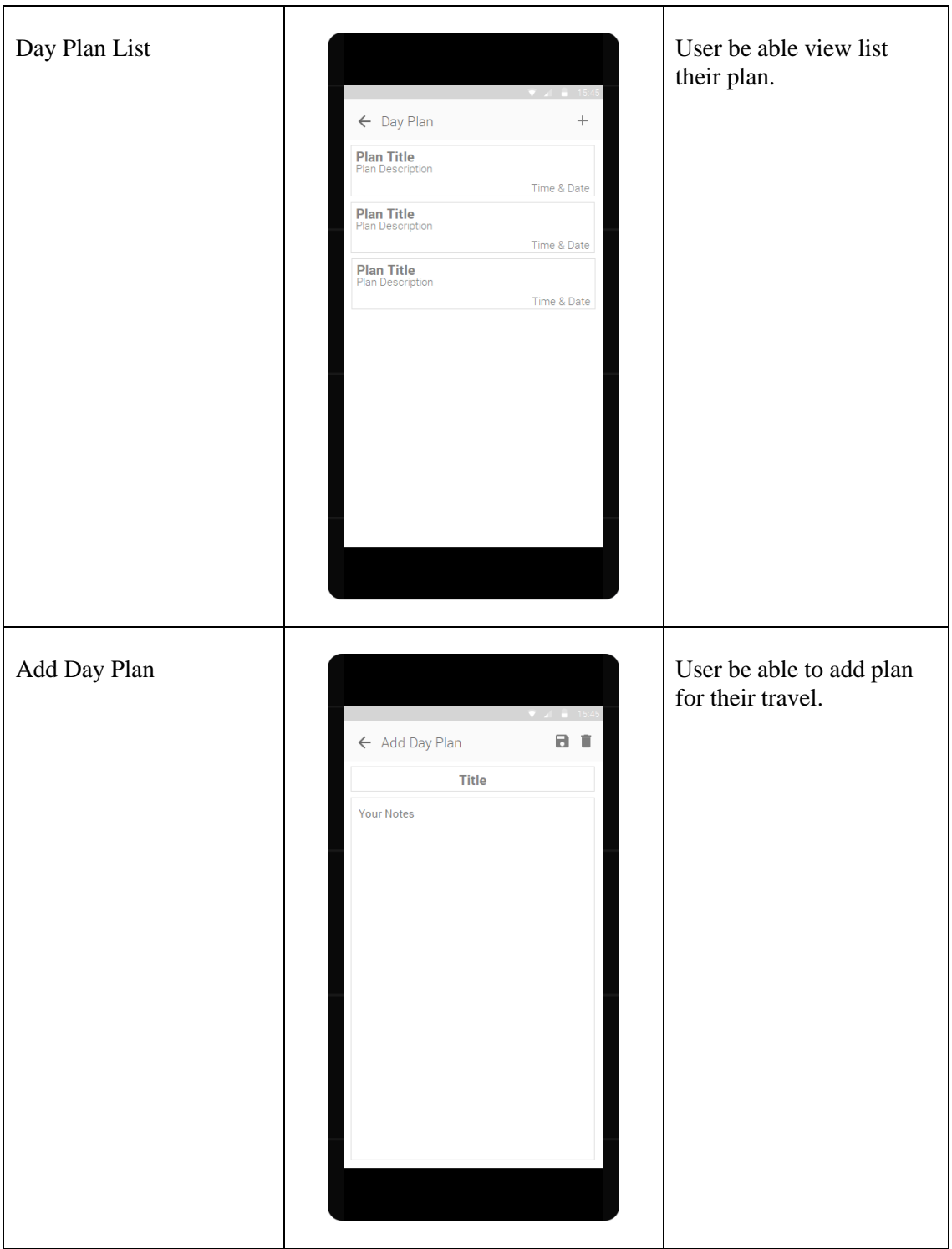

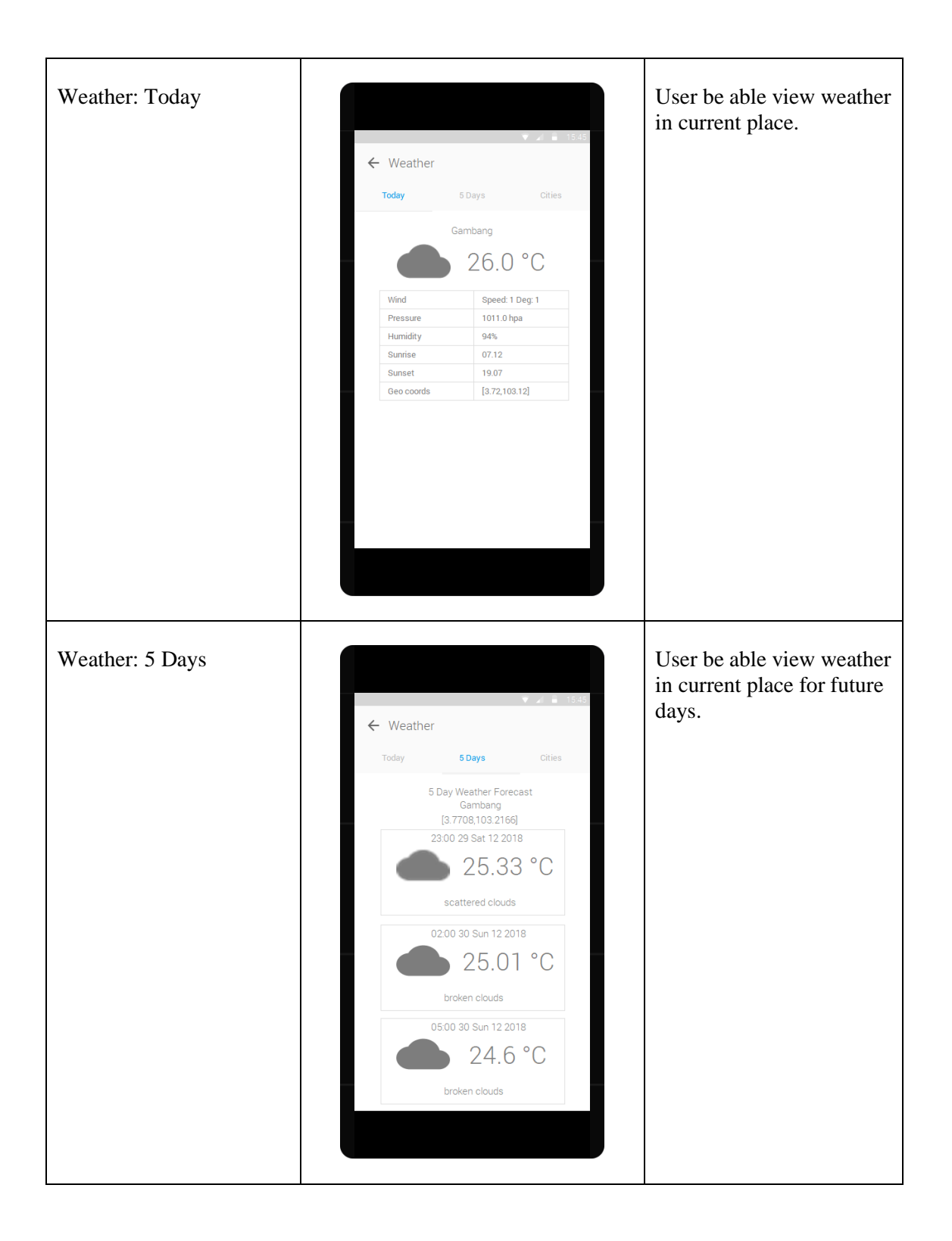

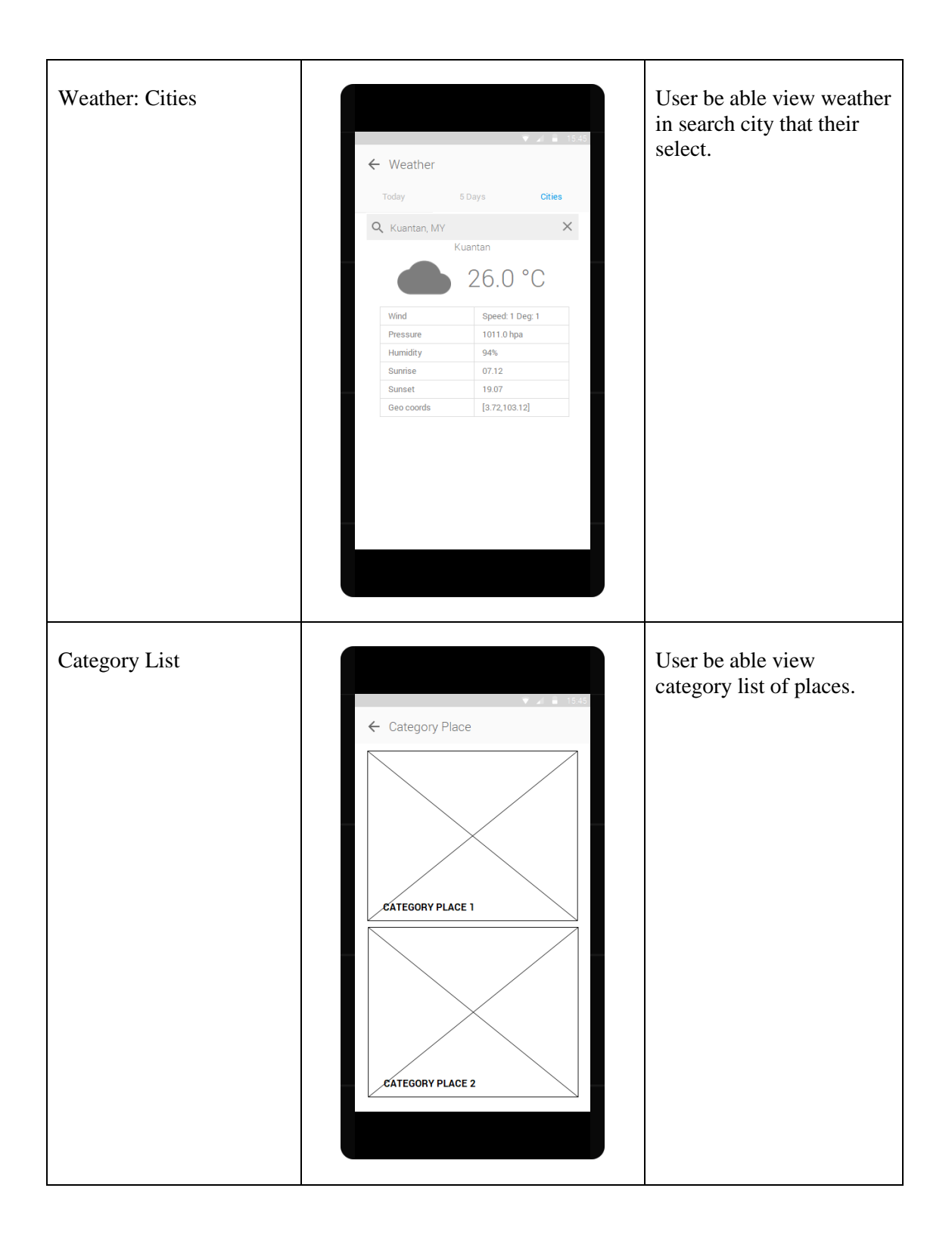

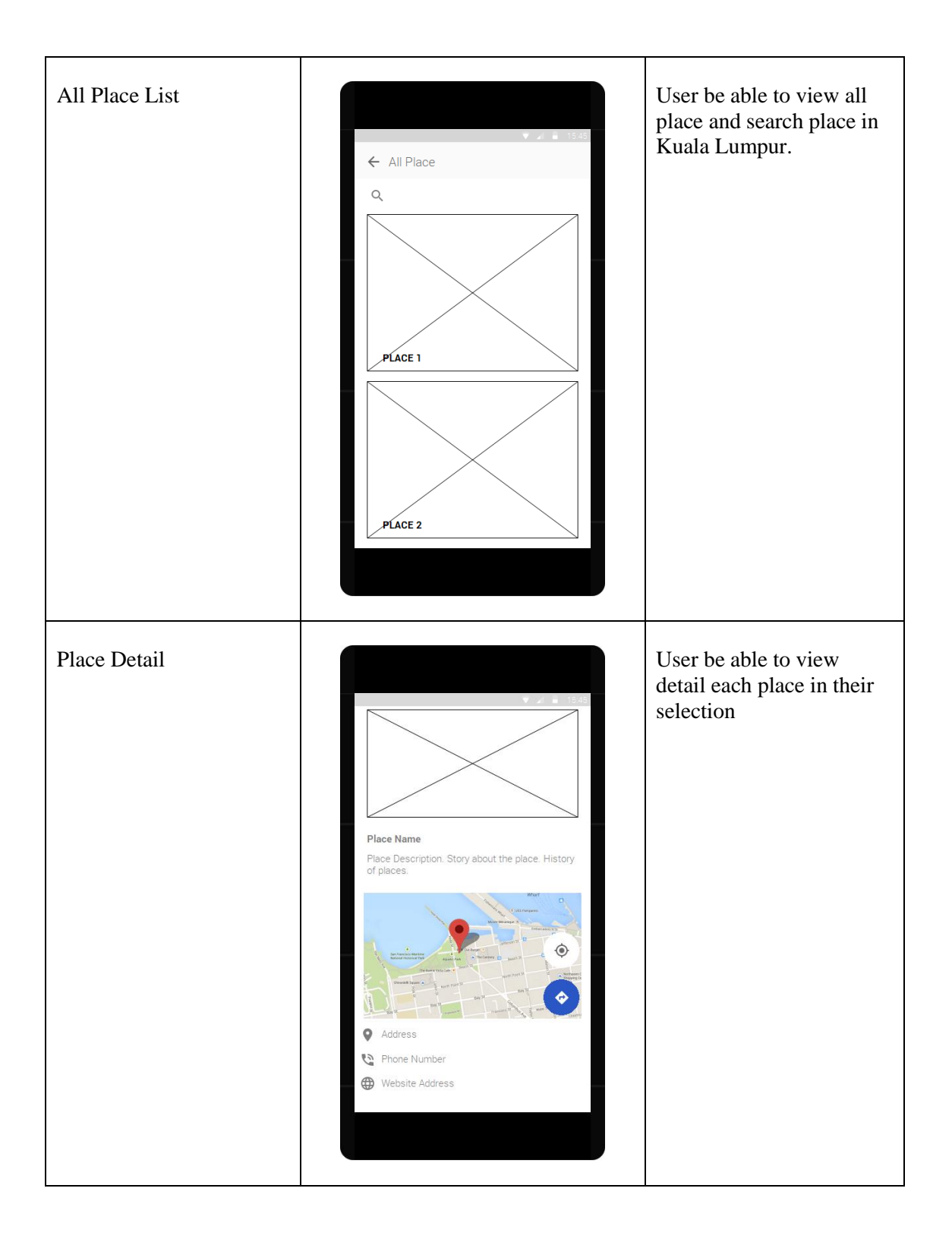

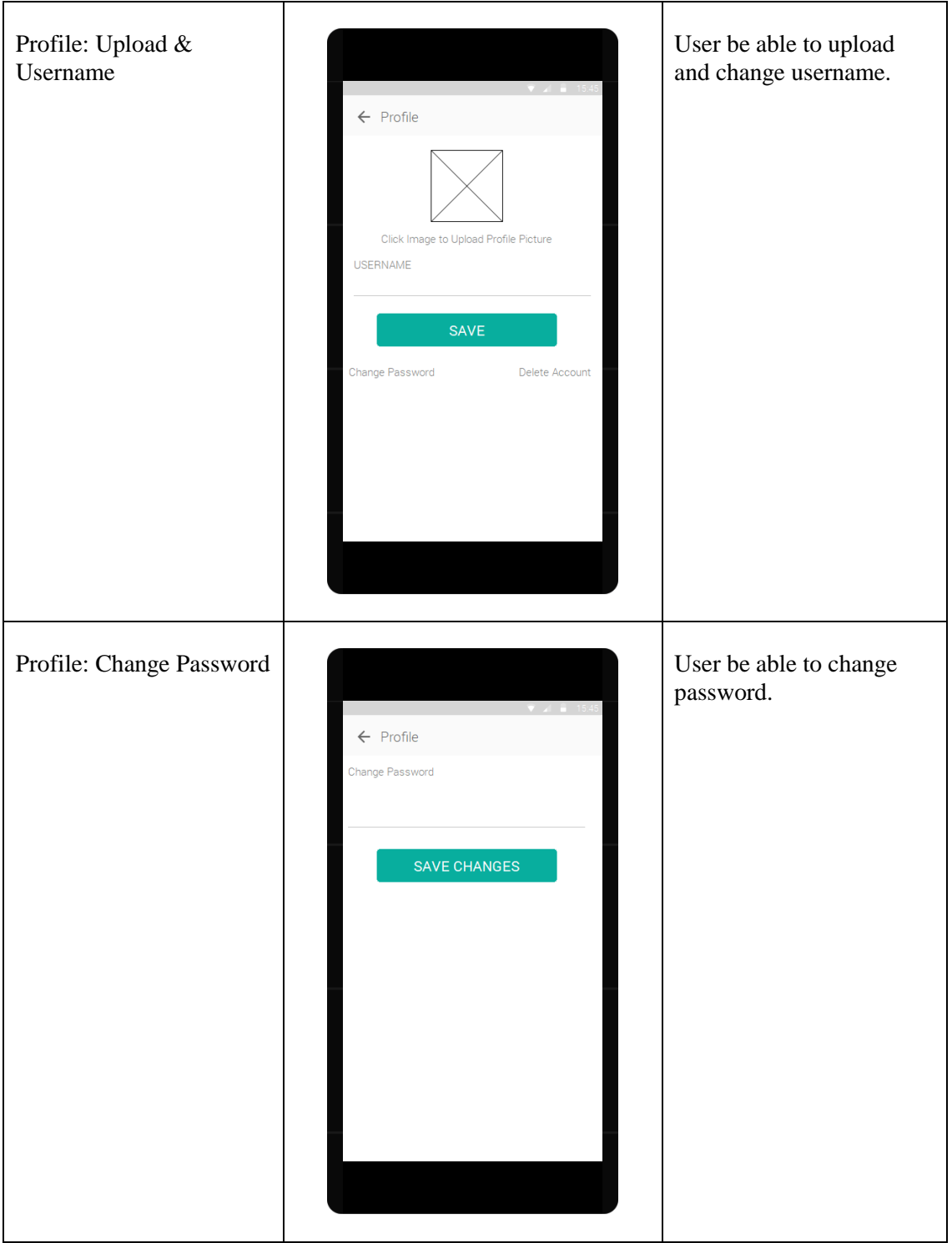

# **3.2.5 General Architecture**

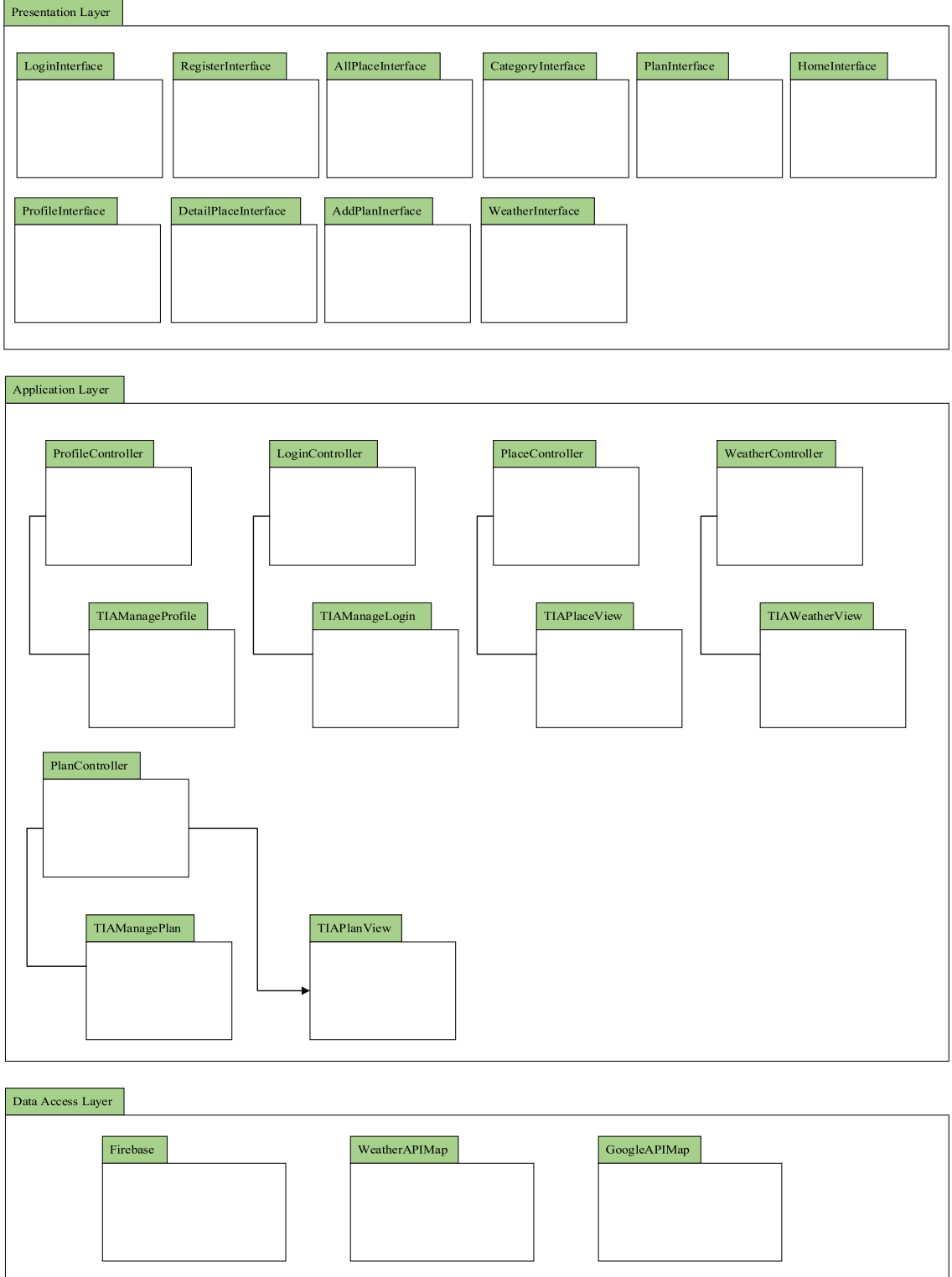

[Figure 3.4](#page-44-0) show the general architecture of Trouvaille Information Application.

# <span id="page-44-0"></span>Figure 3.4 General Architecture of Trouvaille Information Application

## **3.2.6 Package Module**

[Figure 3.5](#page-45-0) show the package module of Trouvaille Information Application.

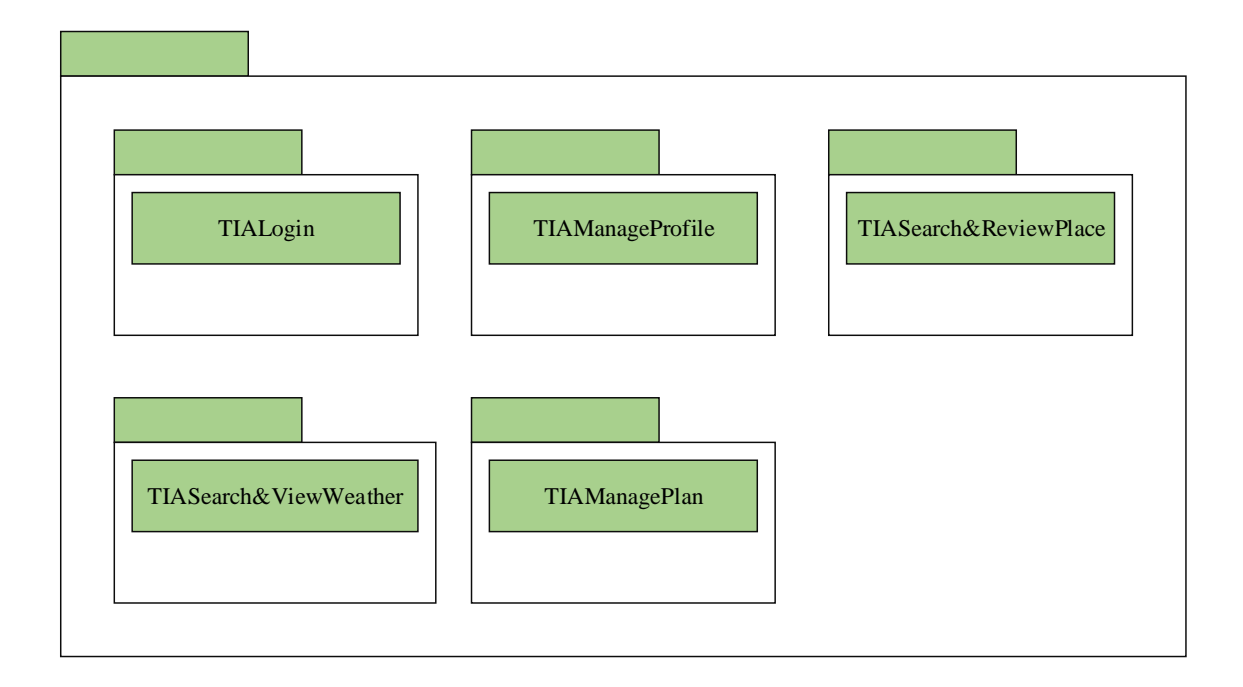

<span id="page-45-0"></span>Figure 3.5 Package Module of Trouvaille Information Application

## **3.2.6.1 TIALogin**

This TIA is responsible to differentiate each user.

## **3.2.6.2 TIAProfile**

This TIA is responsible to information each user.

## **3.2.6.3 TIAManagePlan**

This TIA is managing the plan that be apply by each user.

## **3.2.6.4 TIASearch&ViewWeather**

This TIA will display weather information based on user current information and searching location.

## **3.2.6.5 TIASearch&ReviewPlace**

This TIA will display all place information in Kuala Lumpur.

#### **3.2.6.6 TIA Checkout**

This package to inform all the users' checkout from the system.

#### **3.2.7 Software Requirement Specification (SRS)**

Software Requirement Specification (SRS) can be describe as documentation about the requirement of Trouvaille Information Application and ensure that each requirement is completely satisfied. The detail will be on SRS document. The SRS document can be refer in Appendix A.

#### **3.2.8 Software Design Document (SDD)**

Software Design Document (SDD) description is the design aspect that will be develop in Trouvaille Information Application. The detail will be on SDD documentation. The SDD document can be refer in Appendix B.

#### **3.3 SOFTWARE AND HARDWARE REQUIREMENT**

This part clarifies the software and hardware that are being used throughout in this project-based. The software and hardware tools used should be suitable and compatible with this project-based.

#### **3.3.1 Software Development**

Software is the tools in inside hardware that being used to develop this projectbased and also to perform the documentation for this project. For example, using Microsoft Word, My EndNote, Edraw Max or Microsoft Visio, Microsoft Project, Excel, Window 10 and etc as shown [Table 3.2.](#page-47-0)

<span id="page-47-0"></span>Table 3.2 Software Development

| Microsoft Word 2016                                                            | The point this software is to save and write all the<br>documentation about these researches.                         |  |
|--------------------------------------------------------------------------------|----------------------------------------------------------------------------------------------------|--|
|                                                                                |                                                                                                    |  |
| EndNote                                                                        | Automatically insert or input the citation of all research has<br>been referred into the Microsoft Word 2016 by using |  |
|                                                                                |                                                                                                    |  |
|                                                                                | EndNote.                                                                                                    |  |
| Edraw Max or                                                                   | To create the flow chart of the research and algorithm based                                                          |  |
| Microsoft Visio 2016                                                           | on the all the data information.                                                                                      |  |
| Microsoft<br>Project                                                           | This software capable to make a good Gantt chart and based                                                            |  |
| 2016                                                                           | on the baseline.                                                                                                    |  |
| Window 10                                                                      | Platform of operating system.                                                                                         |  |
| Google scholar                                                                 | To search the related research or suitable research for these<br>researches.                                          |  |
|                                                                                |                                                                                                    |  |
| Google image                                                                   | To search any image that suitable with research or related to<br>these researches.                                    |  |
|                                                                                |                                                                                                    |  |
| To search any extra information about these researches on the<br>Google chrome |                                                                                                    |  |
|                                                                                | website page.                                                                                                    |  |
| Android Studio                                                                 | To develop the application.                                                                                           |  |
| Firebase                                                                       | Database for application.                                                                                             |  |
| Google API Map                                                                 | To get API Map.                                                                                                    |  |
| Weather API Map                                                                | To get weather API Map.                                                                                               |  |
| JustInMind                                                                     | To design storyboard for Trouvaille Information Application.                                                          |  |

## **3.3.2 Hardware Development**

Hardware is the tools, physical components or peripheral devices that will be used to develop this project and, be able to help to manage all the information and data in hardware such as computer, printer, hard disk and pen drive as shown [Table 3.3.](#page-48-0)

<span id="page-48-0"></span>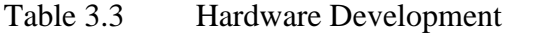

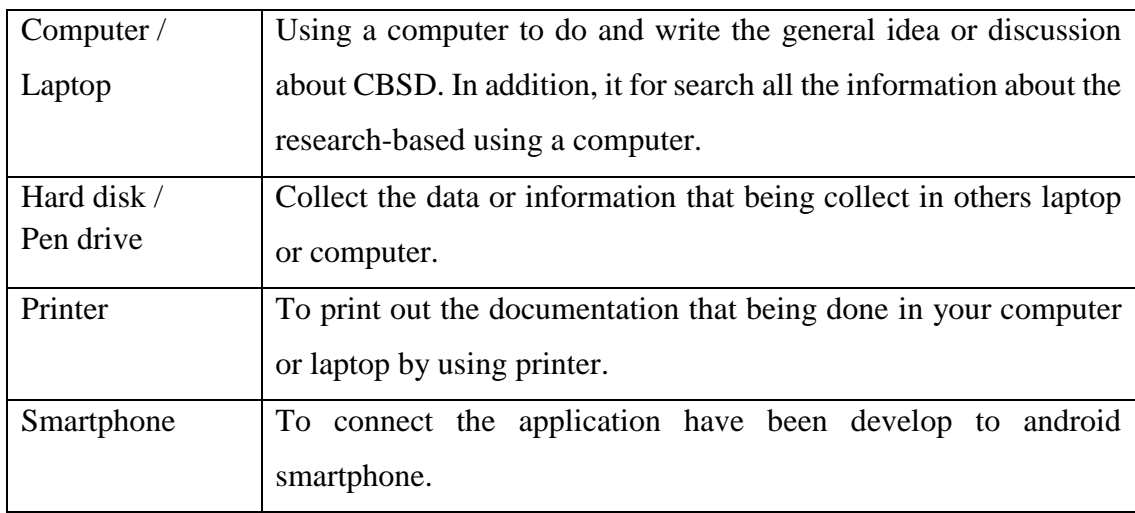

## **3.4 GANTT CHART**

Refer to Appendix C.

## **3.5 TESTING PLAN**

In testing plan, development Trouvaille Information Application will be tested and reviewed according to the requirement. User acceptance test will be conduct base d on the requirement traceability. This requirement traceability is constructed based on the application requirement on functional requirement and non-functional requirement.

## **CHAPTER 4**

#### **RESULTS AND DISCUSSION**

#### **4.1 INTRODUCTION**

Chapter 4 will discuss about the implementation and the result of Trouvaille Information Application. In addition, this chapter show how each function of the application be works during development process.

The application use the Google Map technology as locate each use when their travel in Kuala Lumpur. The user be able to find the attractive place went their tourism. This application is implemented by using Android Studio 3.0.1 and database is stored in Firebase.

Trouvaille Information Application use Android Studio in Java as the language to build the application. The interface of the application will be explained clearly in this chapter.

## **4.2 DEVELOPMENT OF APPLICATION**

Trouvaille Information Application is developed by using Android Studio in java language that is connected to Firebase database.

#### **4.2.1 Implementation Process**

For this application, two main things that must be considered are hardware and software installation. There are more than two components that must be installed correctly so that the process of the implementation can be run smoothly.

## **4.2.2 Hardware Functionality**

The hardware that are used in this application are smartphone that operating system as Android for the output of application. This mobile application can be developed and implement by using laptop or PC.

## **4.2.3 System Functionality**

The next stage, software implementation that using hardware to run the application. The application is as mobile application that named as "Trouvaille". The overall application is be develop by using Android Studio.

#### **4.2.3.1 Splash**

[Figure 4.1](#page-50-0) shows the splash for Trouvaille. Splash as the main page for loading the Trouvaille Application.

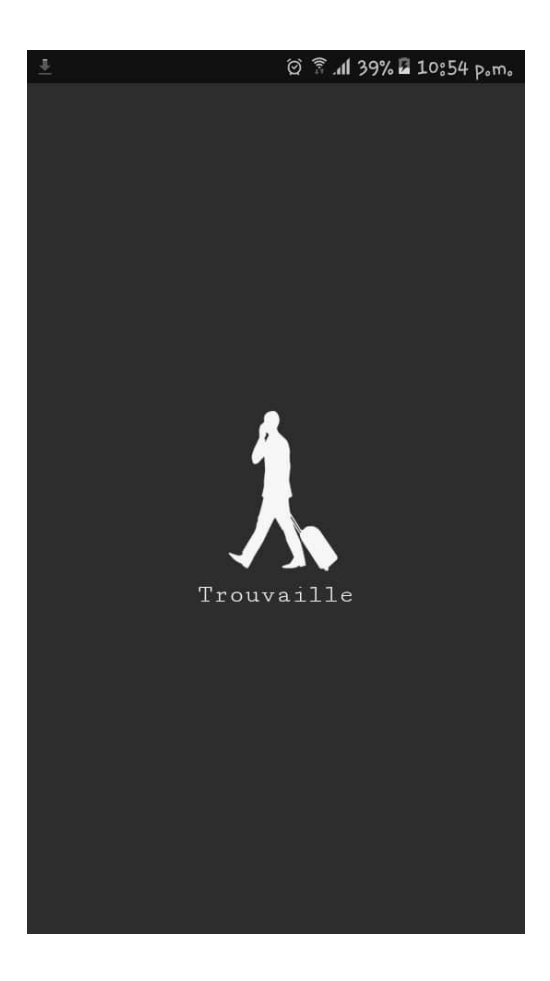

<span id="page-50-0"></span>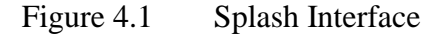

## **4.2.3.2 Login and Register**

[Figure 4.2](#page-51-0) shows the login interface for user. User need to register email, username and password before login if user don't have account yet as shown in [Figure](#page-52-0)  [4.3.](#page-52-0) if the entered input is wrong or empty, there will alert message to show that email and password is wrong or empty.

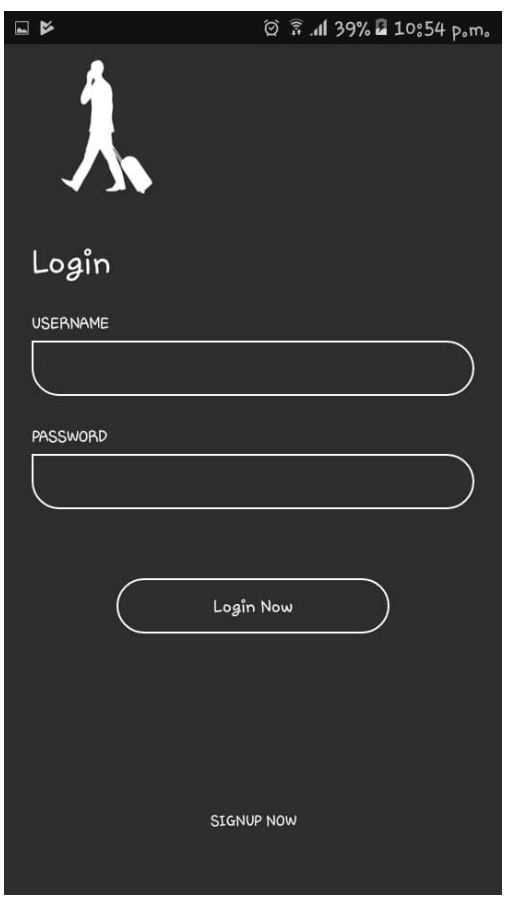

<span id="page-51-0"></span>Figure 4.2 Login Interface

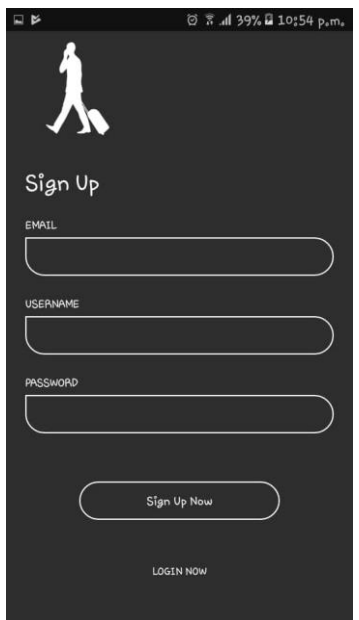

# <span id="page-52-0"></span>Figure 4.3 Register Interface

# **4.2.3.3 Home Interface**

[Figure 4.4](#page-52-1) and [Figure 4.5](#page-53-0) shows the Home for user. In this home of side menu as guideline to user to find the place, category place and profile manage.

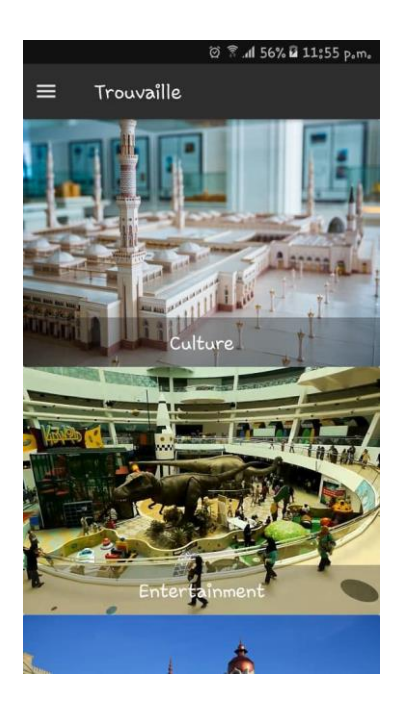

<span id="page-52-1"></span>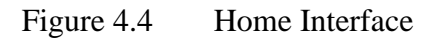

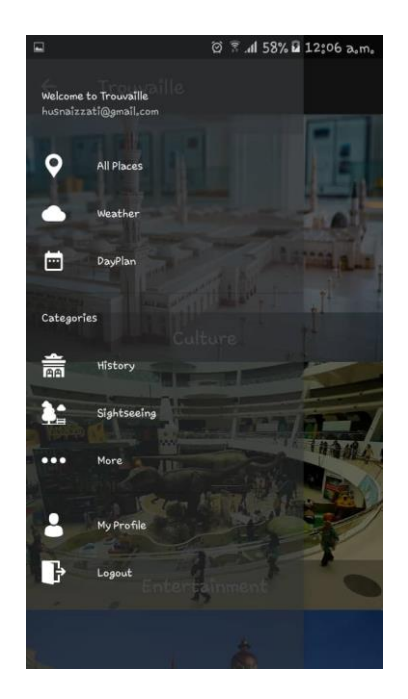

## <span id="page-53-0"></span>Figure 4.5 Side Menu Interface

# **4.2.3.4 All Place Interface**

[Figure 4.6](#page-53-1) shown that user be able to view all place and search place in Kuala Lumpur.

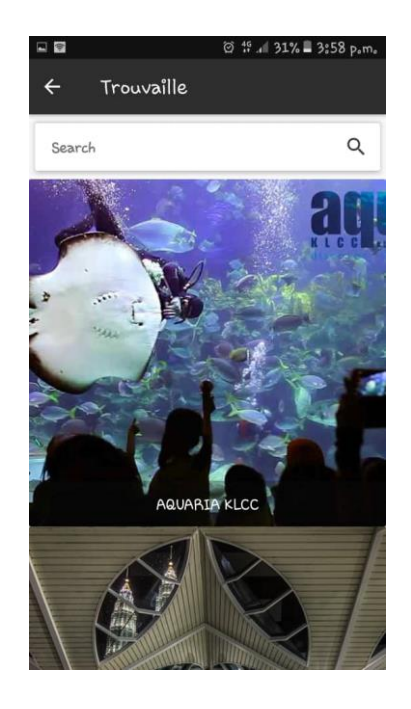

# <span id="page-53-1"></span>Figure 4.6 All Place Interface

## **4.2.3.5 Weather Interface**

[Figure 4.7](#page-54-0) show that user be able view weather in current place and [Figure 4.8](#page-55-0) show that user also be able view weather in current place for future weather for 5 days. Hence, user also be able view weather in search city that their select as shown in [Figure](#page-55-1)  [4.9.](#page-55-1)

<span id="page-54-0"></span>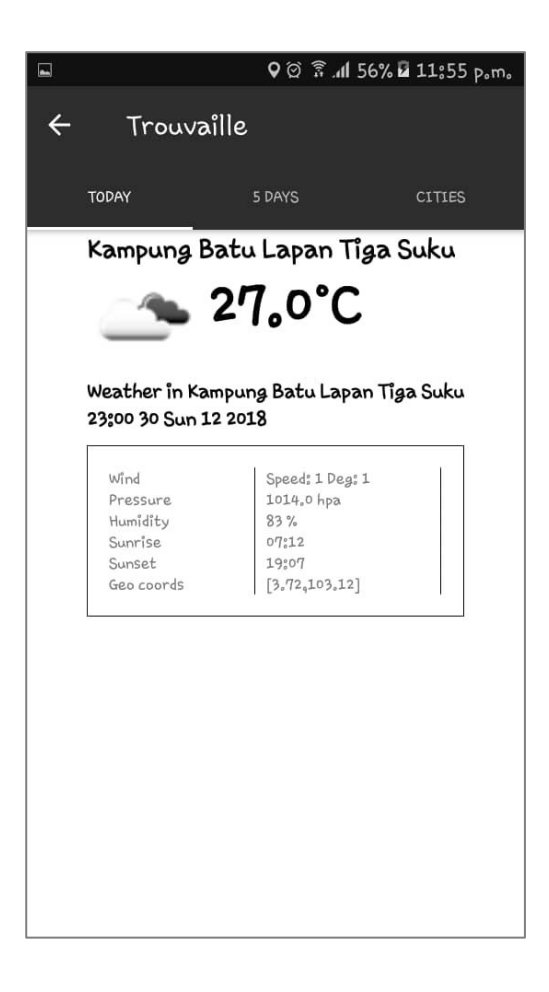

Figure 4.7 Weather: Today Weather Interface

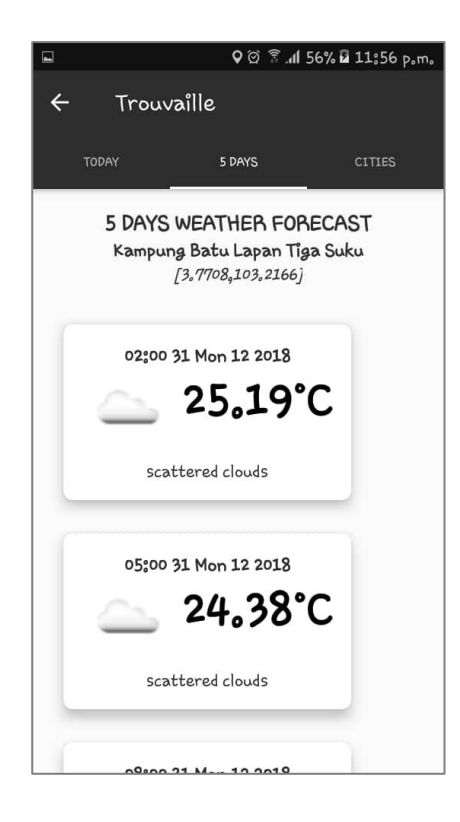

Figure 4.8 Weather: 5 Days Weather Interface

<span id="page-55-1"></span><span id="page-55-0"></span>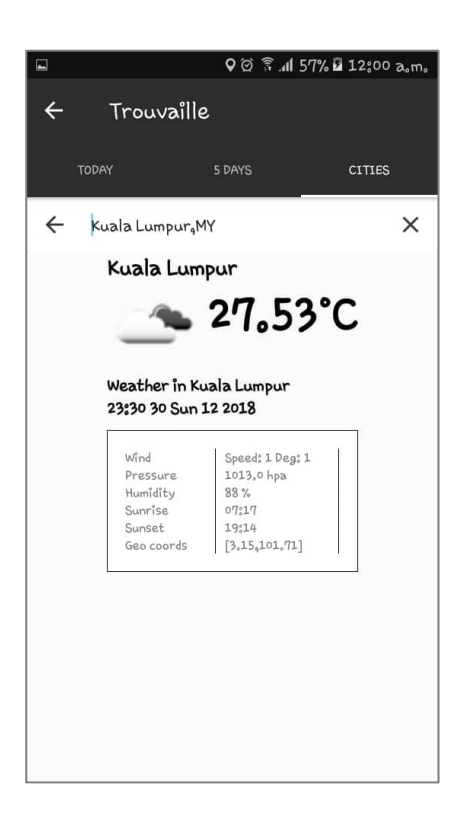

Figure 4.9 Weather: Cities Interface ( Search)

# **4.2.3.6 Category Interface**

User be able to view place based on the category list of places as show in [Figure](#page-56-0)  [4.10.](#page-56-0) The user be able view the sort list each category.

<span id="page-56-0"></span>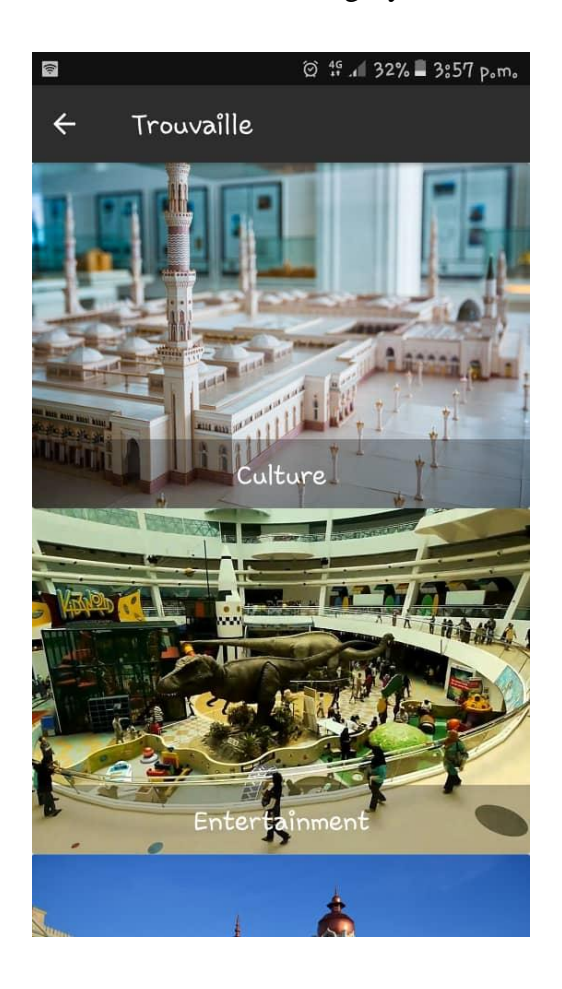

Figure 4.10 Category Interface

## **4.2.3.7 Place Detail Interface**

[Figure 4.11](#page-57-0) and [Figure 4.12](#page-58-0) show that user be able to view detail each place in their selection. In this interface, user can view picture and information about the selection place.

<span id="page-57-0"></span>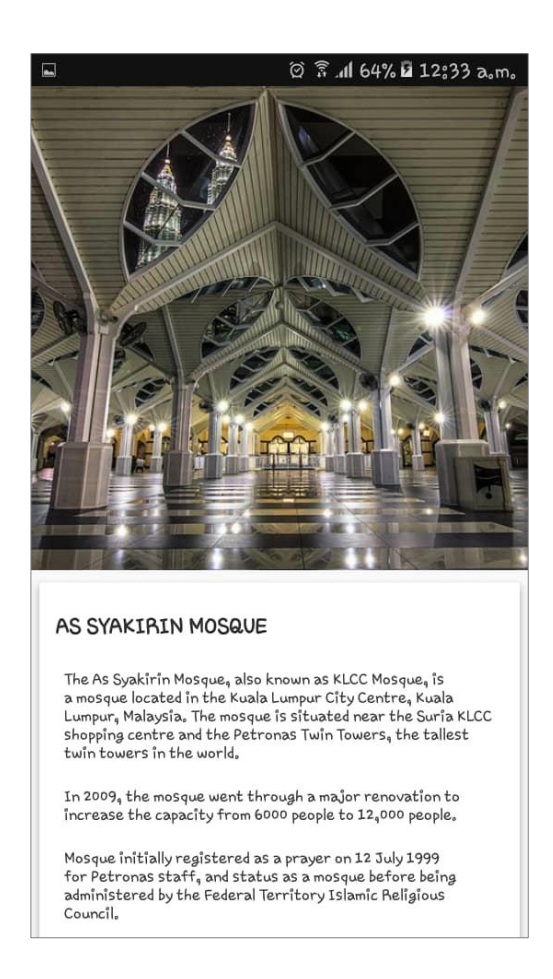

Figure 4.11 Place Detail Interface: Top

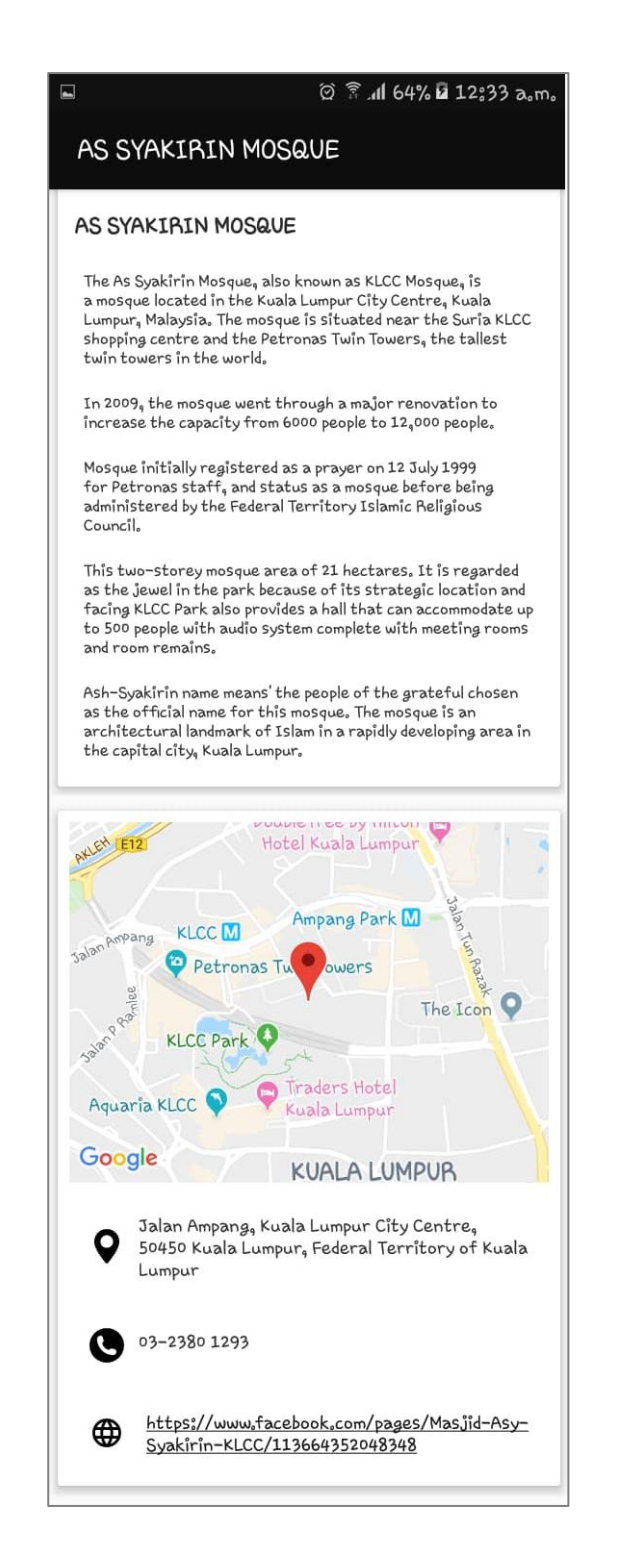

<span id="page-58-0"></span>Figure 4.12 Place Detail Interface: Bottom (After Scroll)

## **4.2.3.8 Plan Interface**

[Figure 4.13](#page-59-0) show that user be able view list their plan that have been create. This plan be able to delete and edit as shown in [Figure 4.14.](#page-59-1)

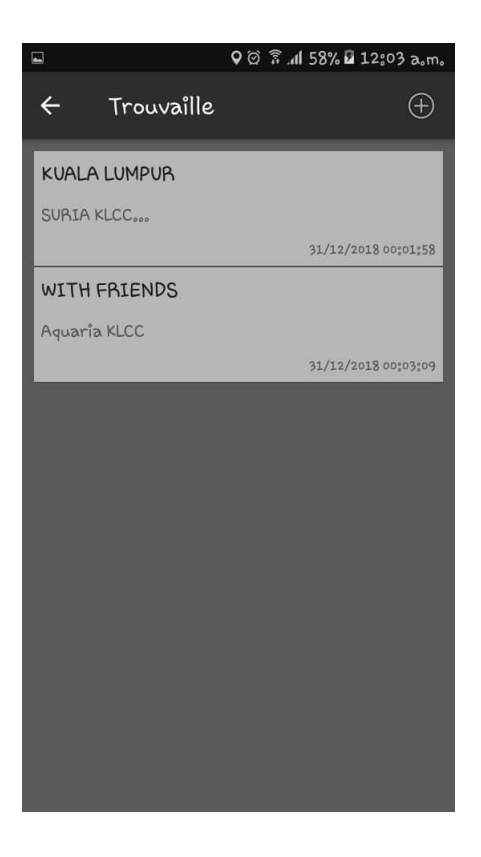

Figure 4.13 Day Plan Interface

<span id="page-59-1"></span><span id="page-59-0"></span>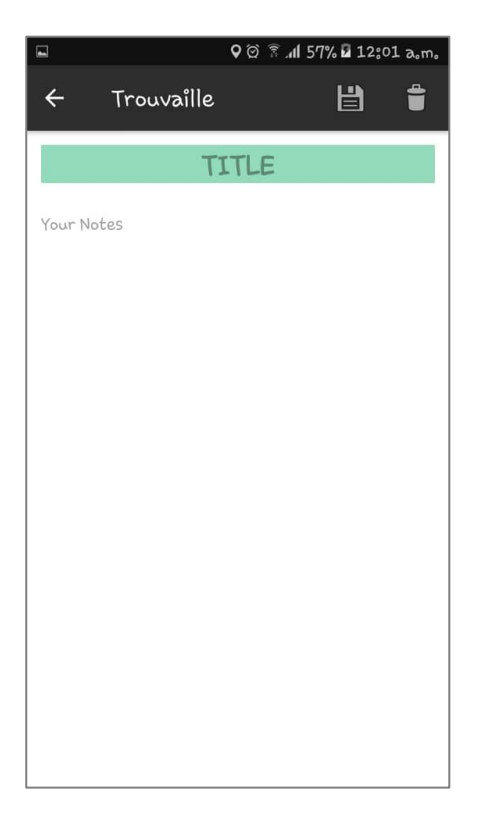

Figure 4.14 Add Day Plan Interface

## **4.2.3.9 Profile Interface**

[Figure 4.15](#page-60-0) shows my profile for user to manage. In this interface user change or upload photo and change username. Also, for change password as shown in [Figure 4.16](#page-60-1) and delete account as shown in [Figure 4.17.](#page-61-0)

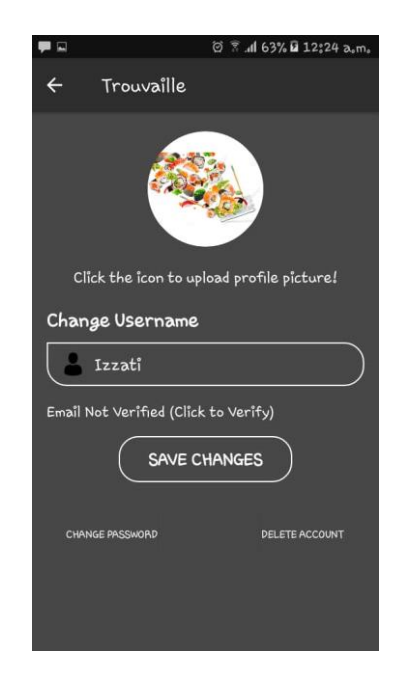

Figure 4.15 Profile Interface

<span id="page-60-1"></span><span id="page-60-0"></span>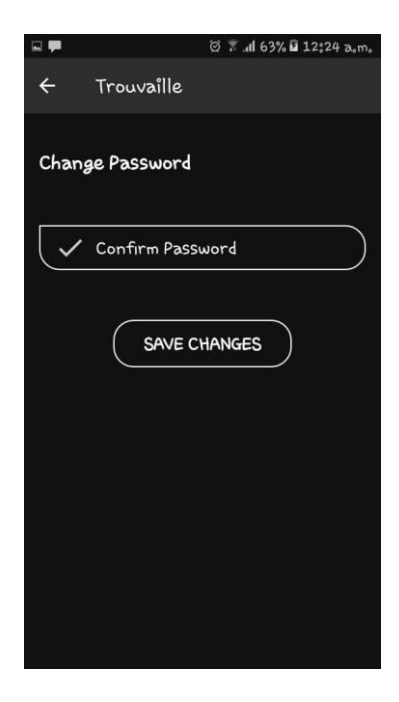

Figure 4.16 Profile Interface: Change Password

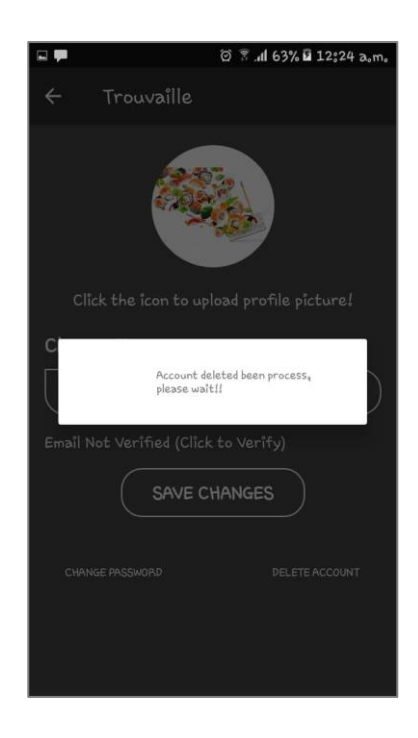

Figure 4.17 Profile Interface: Delete Account Alert Messege

# <span id="page-61-0"></span>**4.2.4 Application Database**

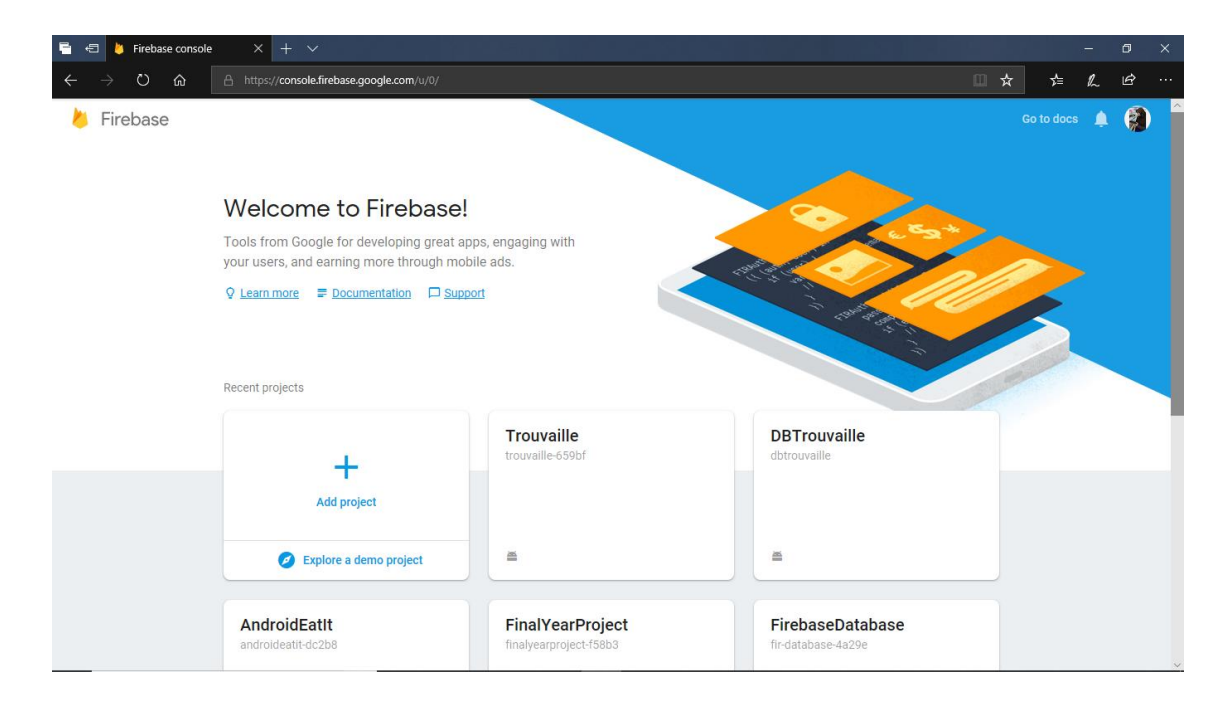

## Figure 4.18 Database using Firebase: Name database "Trouvaille"

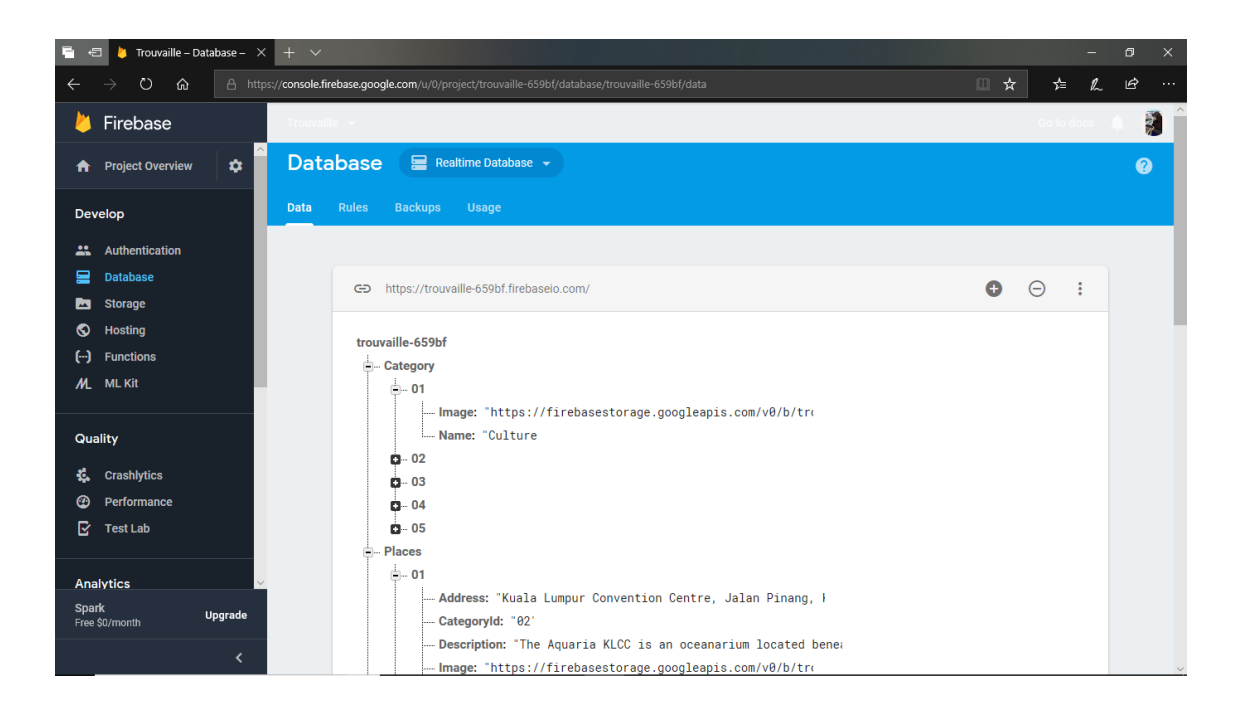

Figure 4.19 Table in database "Trouvaille"

## **4.3 TESTING AND RESULT DISCUSSION**

Testing process is needed after developing an application for checking the usability and quality of the system. Hence, two strategies which are system testing and user acceptance testing (UAT) are utilised in testing this application. System testing is used to check the complete integrated product while UAT is carried out to test the functionality and ensure application requirements meet user needs.

After the application is successfully installed on the device, the application can be open by tab on the icon. A unity splash screen will appear and followed by Trouvaille application splash screen. The splash scene will last for 2 seconds and the screen will be a switch to main menu scene.

#### **4.3.1 Unit Testing**

Unit testing is being conduct to each test of Trouvaille Information Application components. Every component is being testing after the component has been completed. Hence, the objective of unit testing is to test the internal components aspects without the interaction with another component. To ensure that the unit testing objects implements the specified functionality completely and correctly is the most important part.

#### **4.3.2 Integration Testing**

The objective of this test is to detect defects or errors in the interaction between the component. This integrating testing is used after the component are being integrate with another components. Therefore, the defect between the relate component can be detected.

## **4.3.3 User Acceptance Testing (UAT)**

This UAT is being conduct before this application being deployed. The objective of UAT is to access it is functionality for the intended use. Perform in the acceptance environment of the end user, in which there are directly involved with the application is the acceptance testing. The UAT document can be refer in Appendix D.

## **4.4 USER MANUAL**

Refer to the Appendix E.

## **CHAPTER 5**

#### **CONCLUSION**

## **5.1 INTRODUCTION**

In conclusion, the Trouvaille Information Application is purposely to help the tourist especially for who that familiar with the place that tourist to tour in Kuala Lumpur. In our real life now, mobile tourism application plays an important role to help tourist or people to plan their travel trip in Kuala Lumpur without go to the shop and manual guideline.

During the design and development of this application, the crucial and important effort was focus on designing and developing the application in order to achieve all the objectives that have been state from the earlier of the proposal. The three objectives stated in the early of this project are achieve successfully. This study embarks on three objectives which are, to identify the requirement for Trouvaille Information Application, to develop Trouvaille Information Application, and to evaluate the functionality of the proposed application.

Methodology is the most important method in a development of a project. A suitable methodology has been using to smooth the process of the project in the development of this project that is Rapid Application Development (RAD). RAD consists of four phases, which are Requirements Planning: Figure out the requirements, User Design System: Build prototype, Construction: Get user feedback and Cutover: Test the application. Therefore, each process will run smoothly without any major problems and could be complete within the time required. A proper planning and following the phase is very important to evade delay on the project.

## **5.2 PROJECT CONSTRAINT**

Constraint for this project are:

i. Limited Resource

The resources for the Trouvaille Information Application are limited to find for based on the requirement that have be done.

ii. Limited Cost

To make this application more advance, it required some cost for hardware device. Therefore because of the budget in high.

iii. Limited Time

To implement the application that used different character, it is quite hard and not have much time to explore more information and done the advance application.

## **5.3 FUTURE WORK**

Several enhancements can be carried out for the future improvement of this Trouvaille Information Application:

- i. In future, this application can be more advance with the technique of the planning the travel plan.
- ii. Implement this application in mobile-based application with platforms Android and iOS make more suitable for user to use different device.

#### **REFERENCES**

- Android Developers. *Meet Android Studio | Android Developers.* Retrieved from <https://developer.android.com/studio/intro/>
- Beynon-Davies, P., Carne, C., Mackay, H., & Tudhope, D. (1999). Rapid application development (RAD): an empirical review. *European Journal of Information Systems, 8*(3), 211-223.
- Google. *Kuala Lumpur Guide by Triposo - Apps on Google Play.* Retrieved from [https://play.google.com/store/apps/details?id=com.triposo.droidguide.kuala\\_lumpur&rd](https://play.google.com/store/apps/details?id=com.triposo.droidguide.kuala_lumpur&rdid=com.triposo.droidguide.kuala_lumpur) [id=com.triposo.droidguide.kuala\\_lumpur](https://play.google.com/store/apps/details?id=com.triposo.droidguide.kuala_lumpur&rdid=com.triposo.droidguide.kuala_lumpur)
- Google. *Kuala Lumpur - Apps on Google Play* Retrieved from [https://play.google.com/store/apps/details?id=hu.pocketguide.bundle.KualaLumpur\\_lite](https://play.google.com/store/apps/details?id=hu.pocketguide.bundle.KualaLumpur_lite)
- Google. *Trip Planner - Apps on Google Play.* Retrieved from <https://play.google.com/store/apps/details?id=com.spiritapps.android.tripplannerapp>
- Ionic Framework. *Core Concepts.* Retrieved from <https://ionicframework.com/docs/intro/concepts/>
- Kenteris, M., Gavalas, D., & Economou, D. (2009). An innovative mobile electronic tourist guide application. *Personal and ubiquitous computing, 13*(2), 103-118.
- Malaysia, T. (2003). About Tourism Malaysia. *Annual Report*.
- Microsoft Docs. *Introduction to Mobile Development - Xamarin.* Retrieved from [https://docs.microsoft.com/en-us/xamarin/cross-platform/get-started/introduction-to](https://docs.microsoft.com/en-us/xamarin/cross-platform/get-started/introduction-to-mobile-development)[mobile-development](https://docs.microsoft.com/en-us/xamarin/cross-platform/get-started/introduction-to-mobile-development)
- Shelly, G. B., & Rosenblatt, H. J. (2010). System Analysis And Design Eight Edition. *Course Technology Cengage learning, Shelly Cashman Series*.
- Tourism | Malaysia | Tourism Malaysia | Tourism in Malaysia. Retrieved from <https://www.tourismmalaysia.com.my/abouttourismmalaysia.html>
- Tourism Malaysia. *Malaysia Tourism Statistics in Brief.* Retrieved from <https://www.tourism.gov.my/statistics>

# **APPENDIX A GANTT CHART**

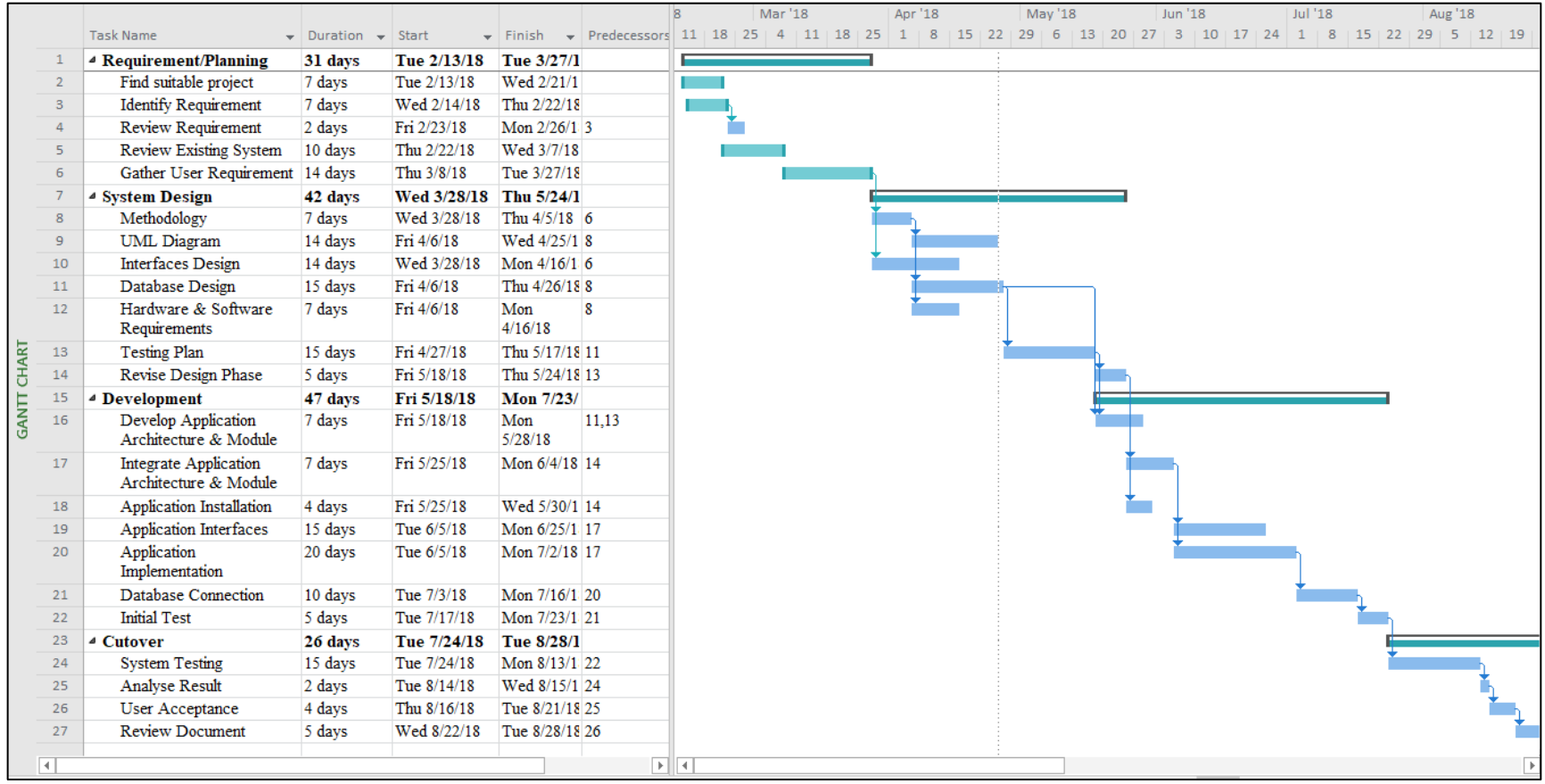

# **APPENDIX B SOFTWARE REQUIREMENT SPECIFICATION**

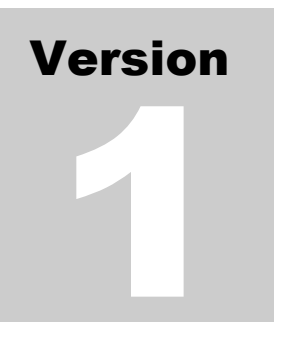

TROUVAILLE INFORMATION APPLICATION (TIA) Faculty Computer System & Software Engineering (FSKKP)

# Software Requirement Specification (SRS)

# <span id="page-70-0"></span>**TABLE OF CONTENTS**

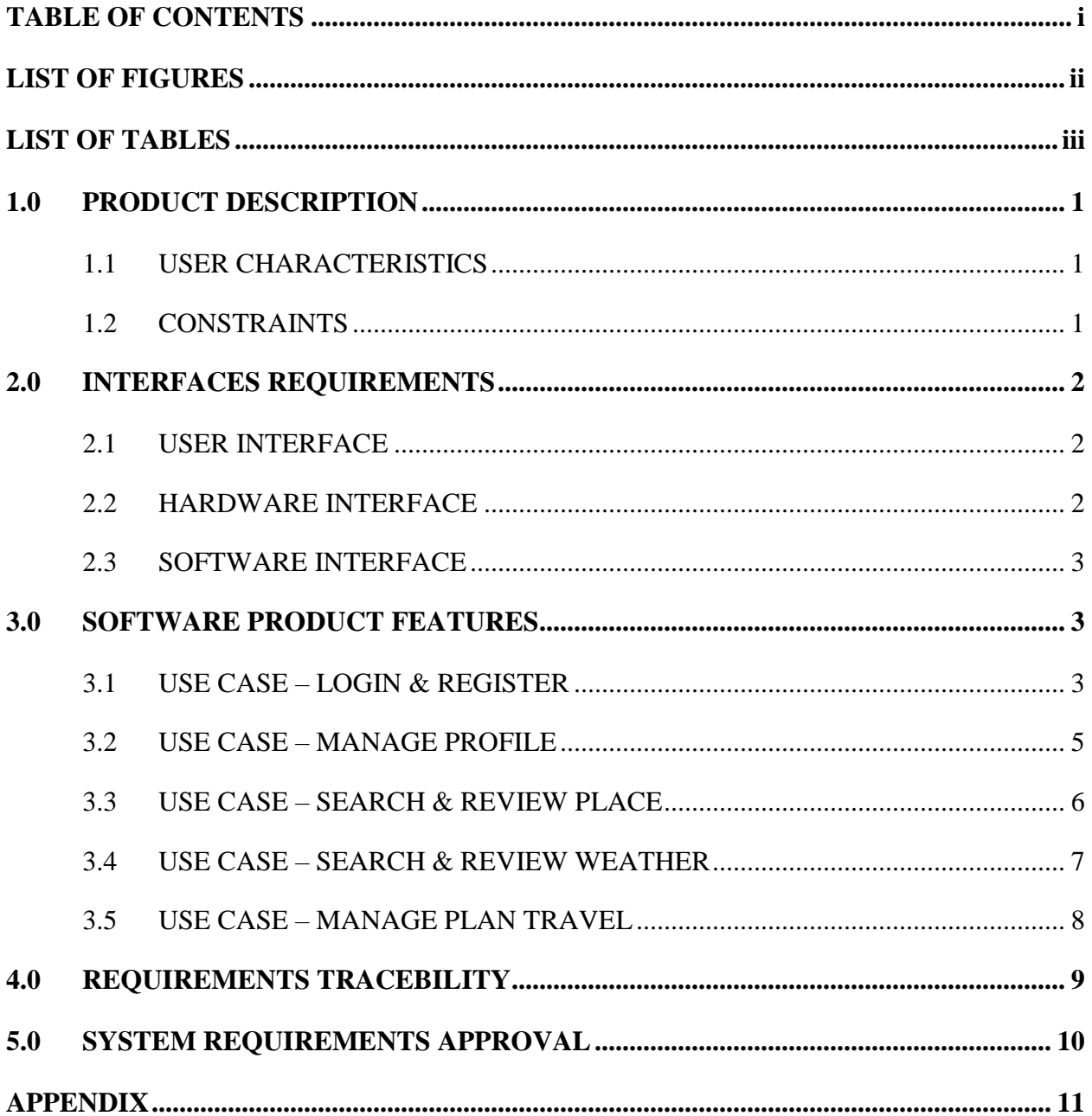

# <span id="page-71-0"></span>**LIST OF FIGURES**

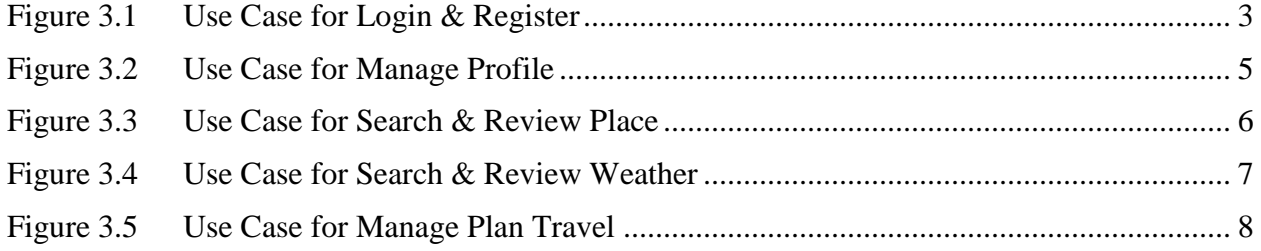
# **LIST OF TABLES**

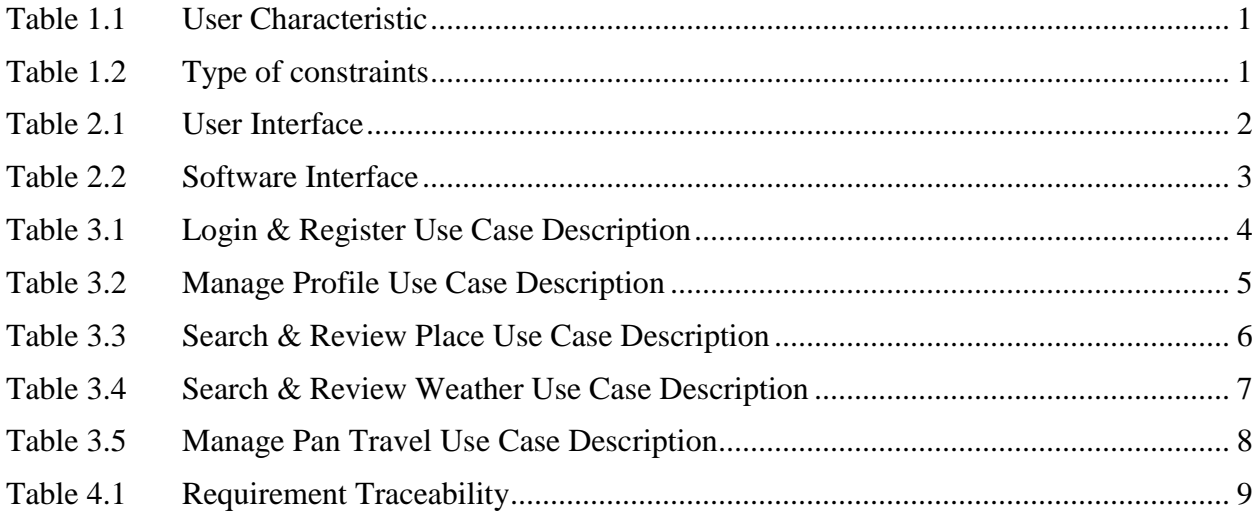

# **1.0 PRODUCT DESCRIPTION**

## **1.1 USER CHARACTERISTICS**

This subsection of the SRS will describe those general characteristics of the intended users of TII including educational level, experience and technical expertise.

<span id="page-73-0"></span>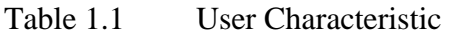

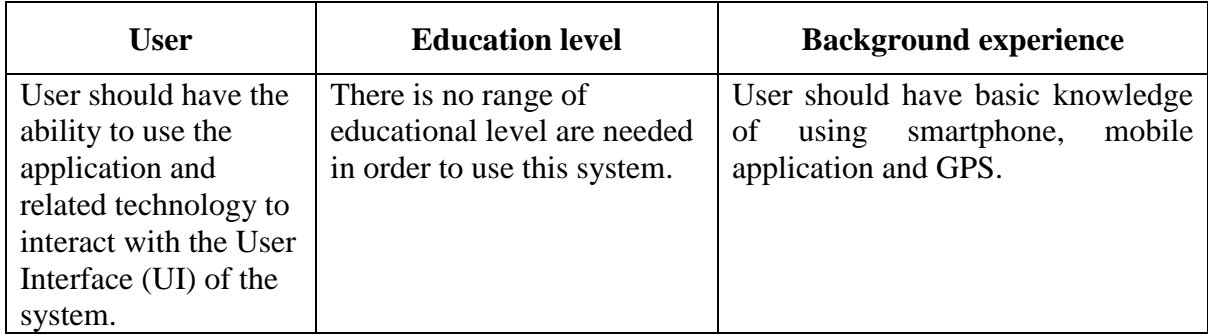

## **1.2 CONSTRAINTS**

<span id="page-73-1"></span>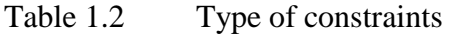

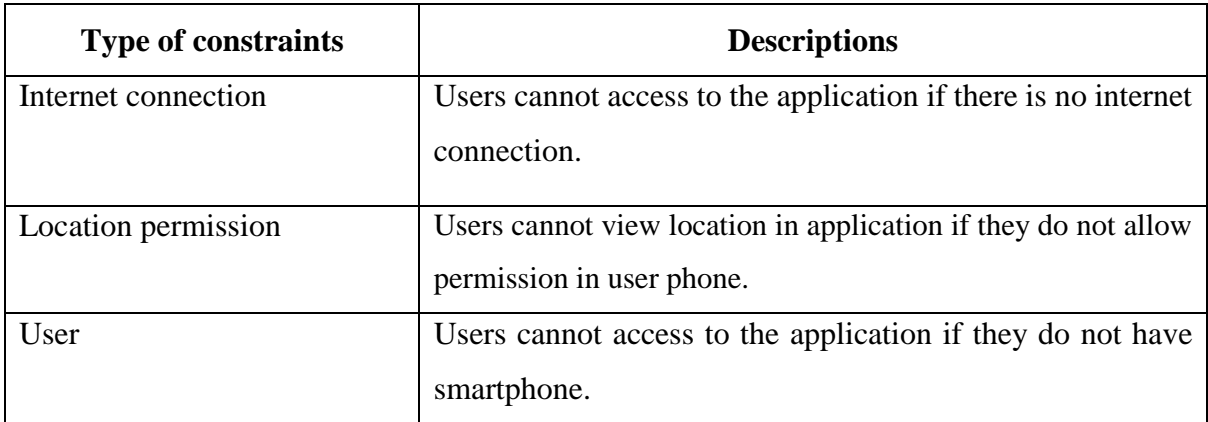

# **2.0 INTERFACES REQUIREMENTS**

#### **2.1 USER INTERFACE**

[Table 2.1](#page-74-0) show the user interface in Trouvaille Information Application.

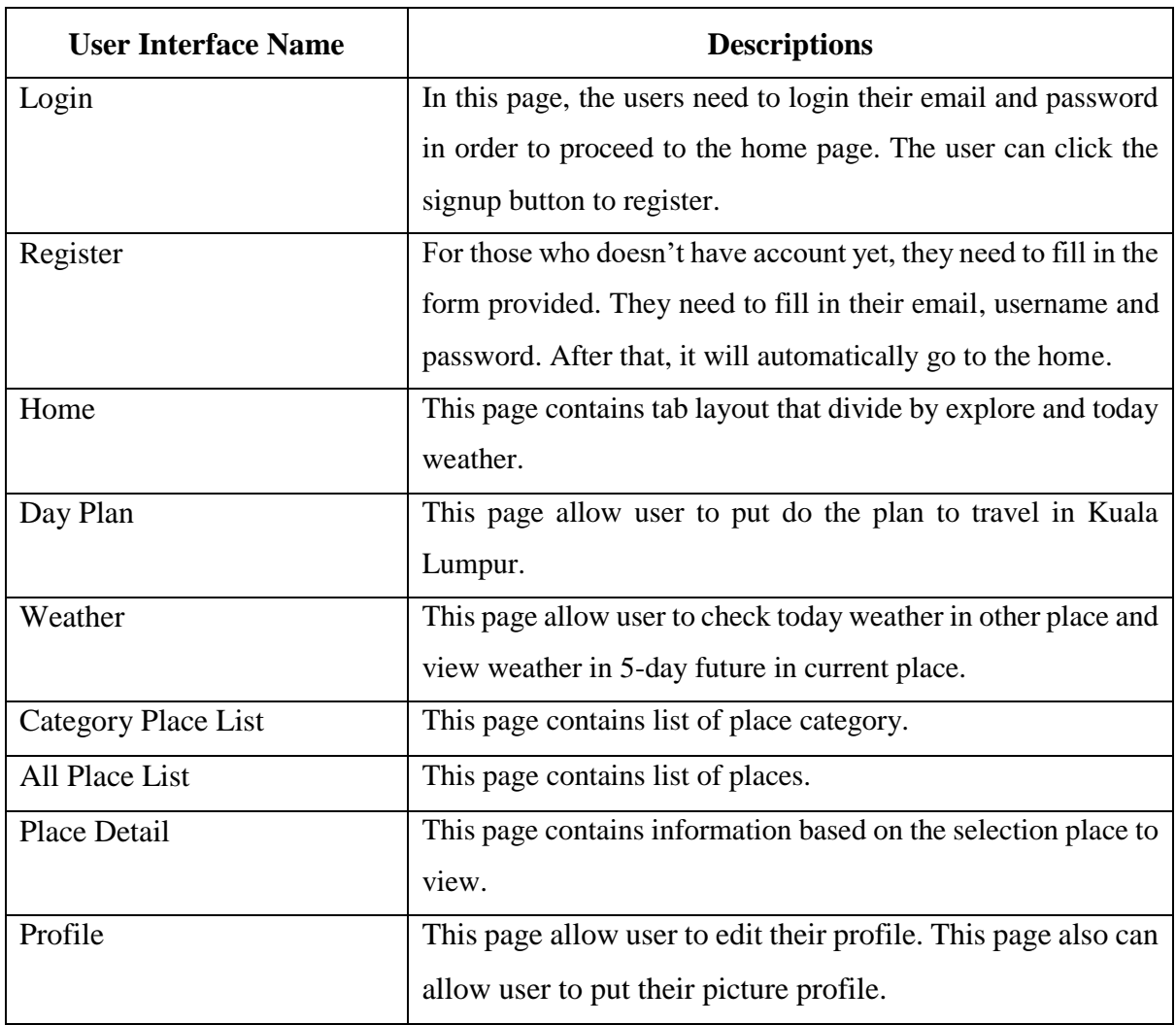

#### <span id="page-74-0"></span>Table 2.1 User Interface

## **2.2 HARDWARE INTERFACE**

Not Available

# **2.3 SOFTWARE INTERFACE**

[Table 2.2](#page-75-0) show the software interface used in Trouvaille Information Application.

| <b>Software Interface</b> | <b>Function</b>                                                   |  |  |  |
|---------------------------|-------------------------------------------------------------------|--|--|--|
| Firebase                  | This work as database to access and store data in here. The       |  |  |  |
|                           | Global Positioning System (GPS) will send the data to be store    |  |  |  |
|                           | in database.                                                      |  |  |  |
| Google Map Console        | This work as console to locate the longitude and latitude of both |  |  |  |
|                           | user and make all the function on the map working.                |  |  |  |
| Open Weather Map          | This work as console to locate the longitude and latitude of      |  |  |  |
|                           | current weather and forecasts in place.                           |  |  |  |
| <b>Operating System</b>   | This work to make the application run smoothly in the             |  |  |  |
|                           | smartphone.                                                       |  |  |  |

<span id="page-75-0"></span>Table 2.2 Software Interface

## **3.0 SOFTWARE PRODUCT FEATURES**

#### **3.1 USE CASE – LOGIN & REGISTER**

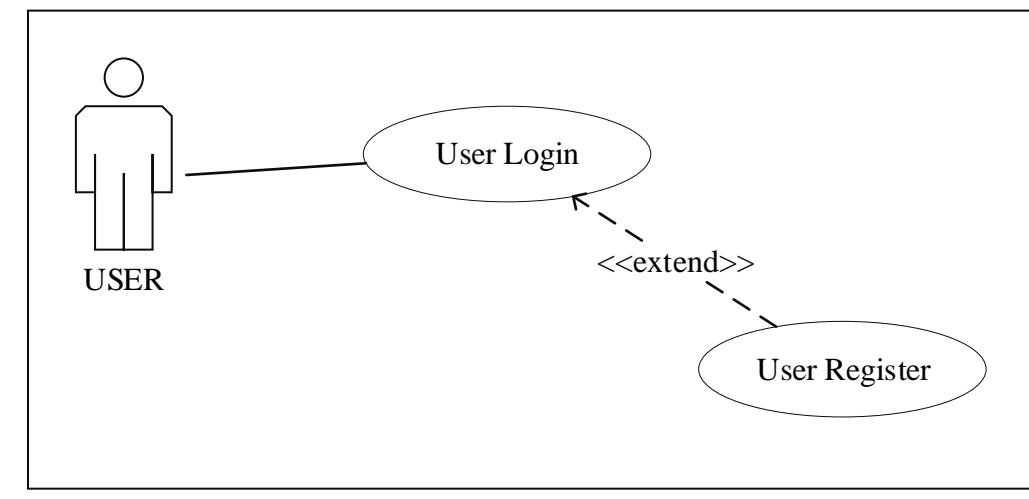

Figure 3.1 Use Case for Login & Register

| TIA_UC01                                                                   |  |  |  |
|----------------------------------------------------------------------------|--|--|--|
| <b>LOGIN &amp; REGISTER</b>                                                |  |  |  |
| This use case is used by user to login to the application.                 |  |  |  |
| User                                                                       |  |  |  |
| 1_ The users manage to see the login page.                                 |  |  |  |
| 2_ The users already register to the system.                               |  |  |  |
| Login:                                                                     |  |  |  |
| 1_ The use case begins when the users open the application via smartphone. |  |  |  |
| 2_ User fill in the email and password to login [E1] [E2].                 |  |  |  |
| 3_ User click either login or signup button.                               |  |  |  |
| 4_End Use Case.                                                            |  |  |  |
| Register:                                                                  |  |  |  |
| 1_ The use case begins when the users open the application via smartphone. |  |  |  |
| 2_ User fill in the form given which are name, email and password.         |  |  |  |
| 3_ User click Register button to enter to register account.                |  |  |  |
| 4_ End Use Case.                                                           |  |  |  |
| N/A                                                                        |  |  |  |
| [E1]: Login error                                                          |  |  |  |
| 1_ Email or password wrong.                                                |  |  |  |
| 2_ Message "email or password wrong" will be displayed.                    |  |  |  |
| 3_ Continue to step basic flow 3.                                          |  |  |  |
| 1_ Users will enter the application and can use it.                        |  |  |  |
| 2_ Account created.                                                        |  |  |  |
| 3_ Users will enter the application and can use it.                        |  |  |  |
| N/A                                                                        |  |  |  |
| N/A                                                                        |  |  |  |
| Refer Appendix                                                             |  |  |  |
| A-1: Activity Diagram                                                      |  |  |  |
|                                                                            |  |  |  |

<span id="page-76-0"></span>Table 3.1 Login & Register Use Case Description

# **3.2 USE CASE – MANAGE PROFILE**

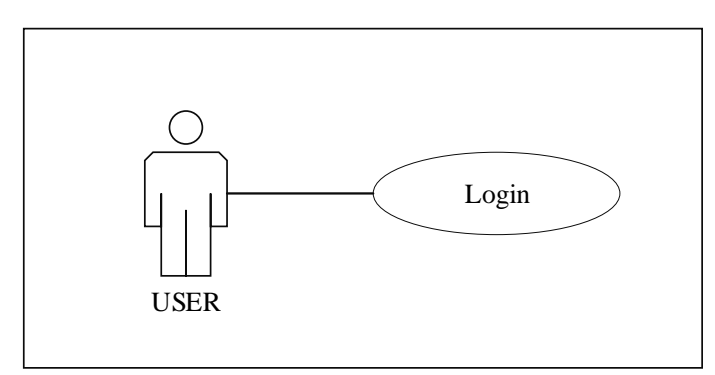

Figure 3.2 Use Case for Manage Profile

<span id="page-77-0"></span>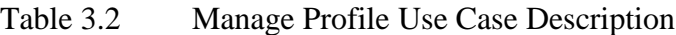

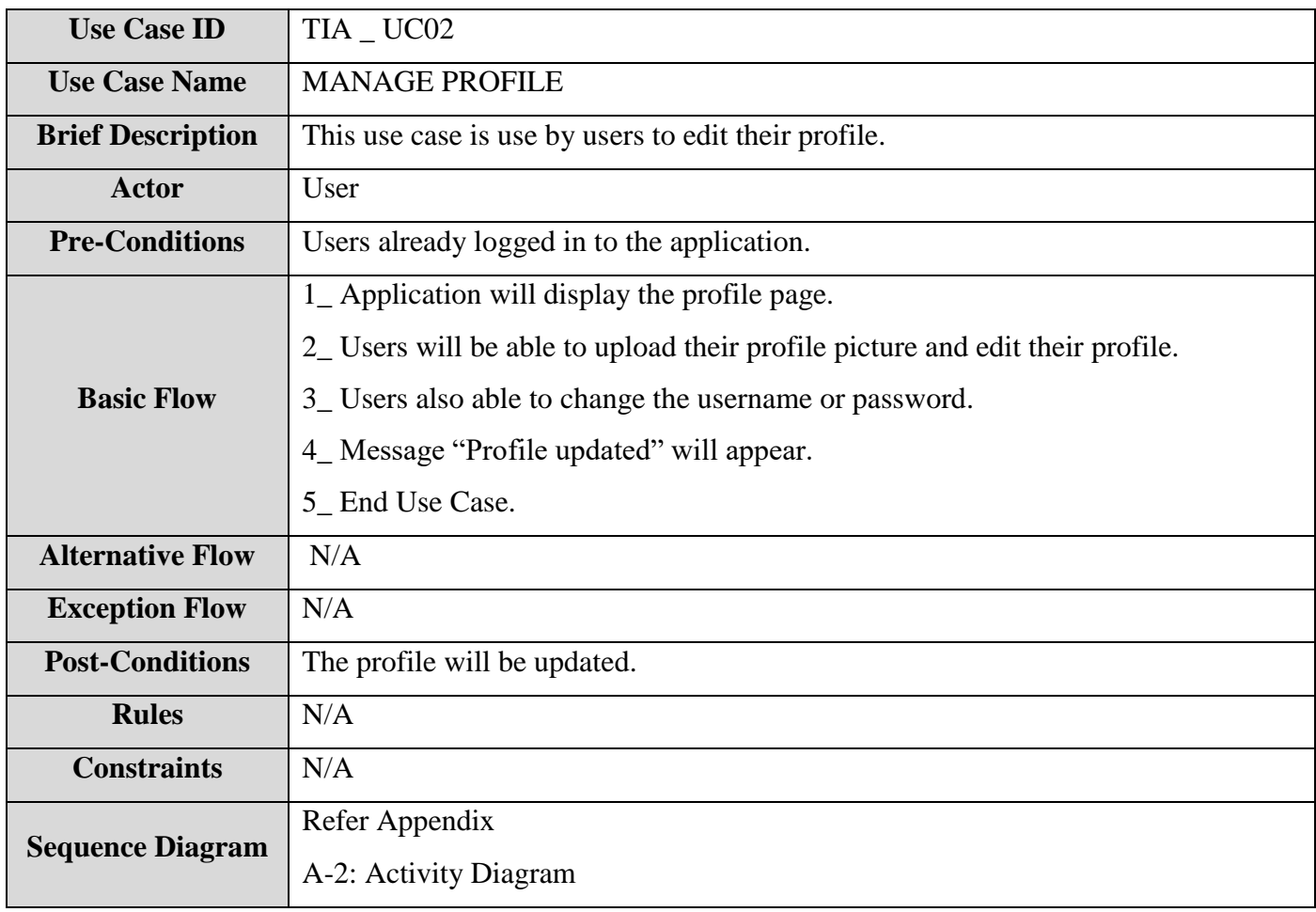

# **3.3 USE CASE – SEARCH & REVIEW PLACE**

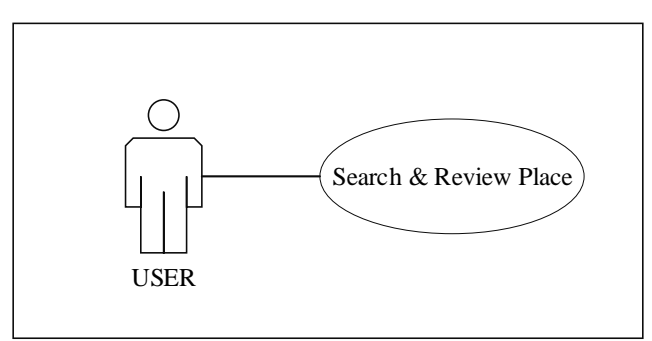

Figure 3.3 Use Case for Search & Review Place

<span id="page-78-0"></span>Table 3.3 Search & Review Place Use Case Description

| <b>Use Case ID</b>       | TII _ UC03                                                                        |  |  |  |  |
|--------------------------|-----------------------------------------------------------------------------------|--|--|--|--|
| <b>Use Case Name</b>     | <b>SEARCH &amp; VIEW PLACE</b>                                                    |  |  |  |  |
| <b>Brief Description</b> | This use case is to search and view the places in TIA place                       |  |  |  |  |
| <b>Actor</b>             | User                                                                              |  |  |  |  |
| <b>Pre-Conditions</b>    | The users manage to see the main page.                                            |  |  |  |  |
| <b>Basic Flow</b>        | 1_ User Key in the key word and click search icon in the search bar.              |  |  |  |  |
|                          | 2_ The system checks for list place in the database.                              |  |  |  |  |
|                          | 3_System will display the place list according to the key word key in by the user |  |  |  |  |
|                          | from the database.                                                                |  |  |  |  |
|                          | 4_ If there is no name of place found according to the key word entered by the    |  |  |  |  |
|                          | user. $[E1]$ .                                                                    |  |  |  |  |
|                          | 5_End Use Case.                                                                   |  |  |  |  |
| <b>Alternative Flow</b>  | N/A                                                                               |  |  |  |  |
| <b>Exception Flow</b>    | [E1] Error Message                                                                |  |  |  |  |
|                          | 1_Pop up a message that no matches found.                                         |  |  |  |  |
|                          | 2_ Go to basic flow step 5.                                                       |  |  |  |  |
| <b>Post-Conditions</b>   | The place that the user looks for is being displayed.                             |  |  |  |  |
| <b>Rules</b>             | N/A                                                                               |  |  |  |  |
| <b>Constraints</b>       | N/A                                                                               |  |  |  |  |
| <b>Sequence Diagram</b>  | Refer Appendix                                                                    |  |  |  |  |
|                          | A-3: Activity Diagram                                                             |  |  |  |  |

# **3.4 USE CASE – SEARCH & REVIEW WEATHER**

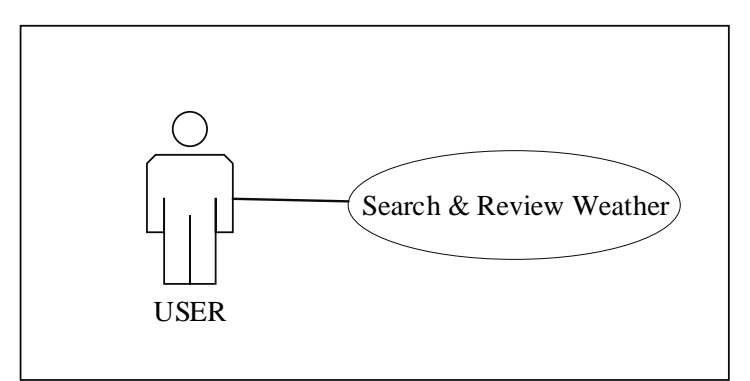

Figure 3.4 Use Case for Search & Review Weather

<span id="page-79-0"></span>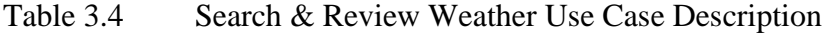

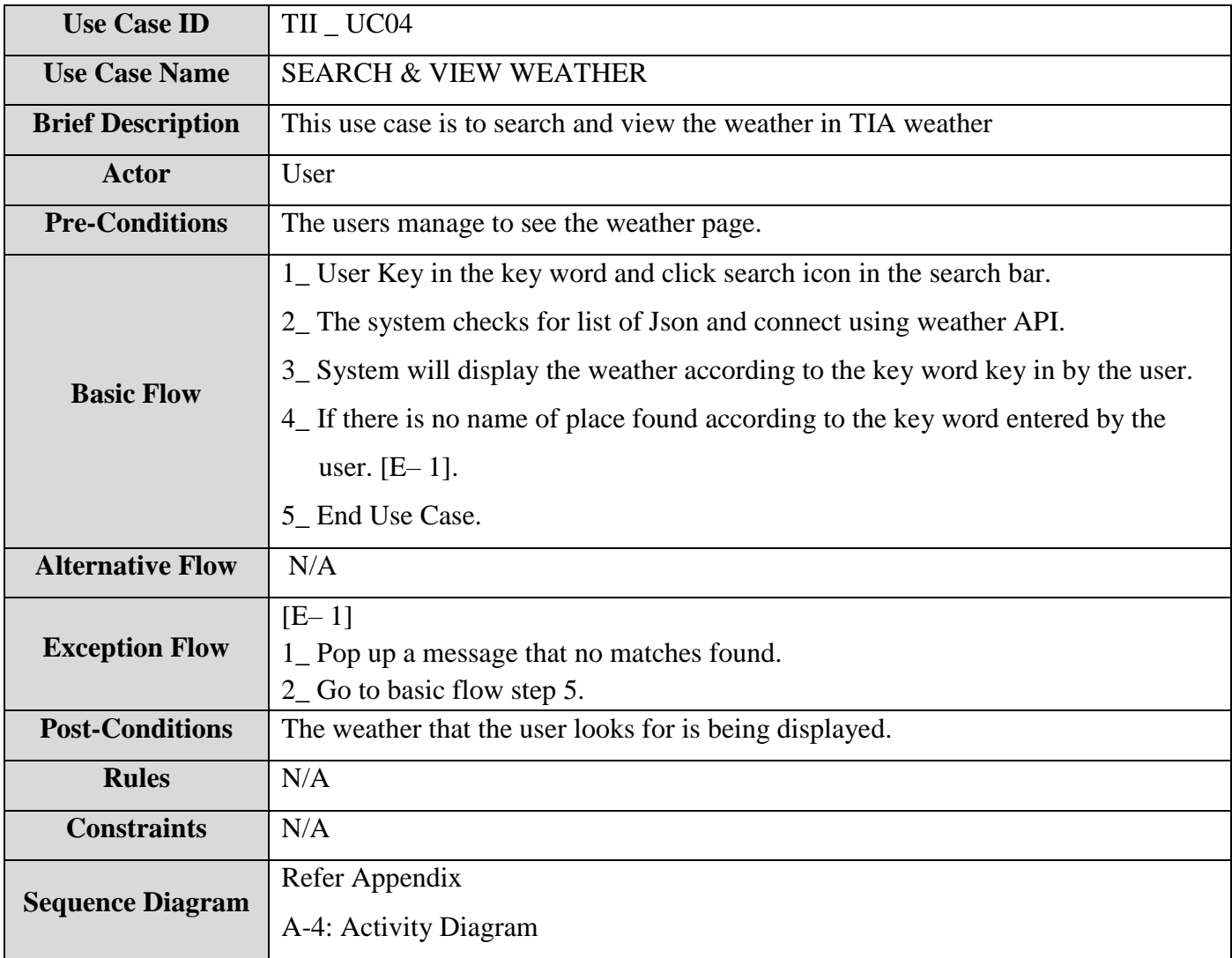

# **3.5 USE CASE – MANAGE PLAN TRAVEL**

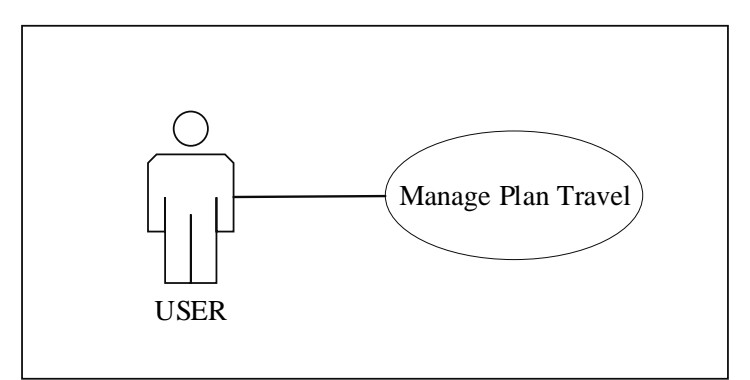

Figure 3.5 Use Case for Manage Plan Travel

<span id="page-80-0"></span>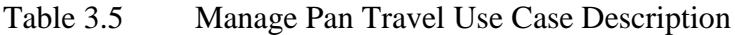

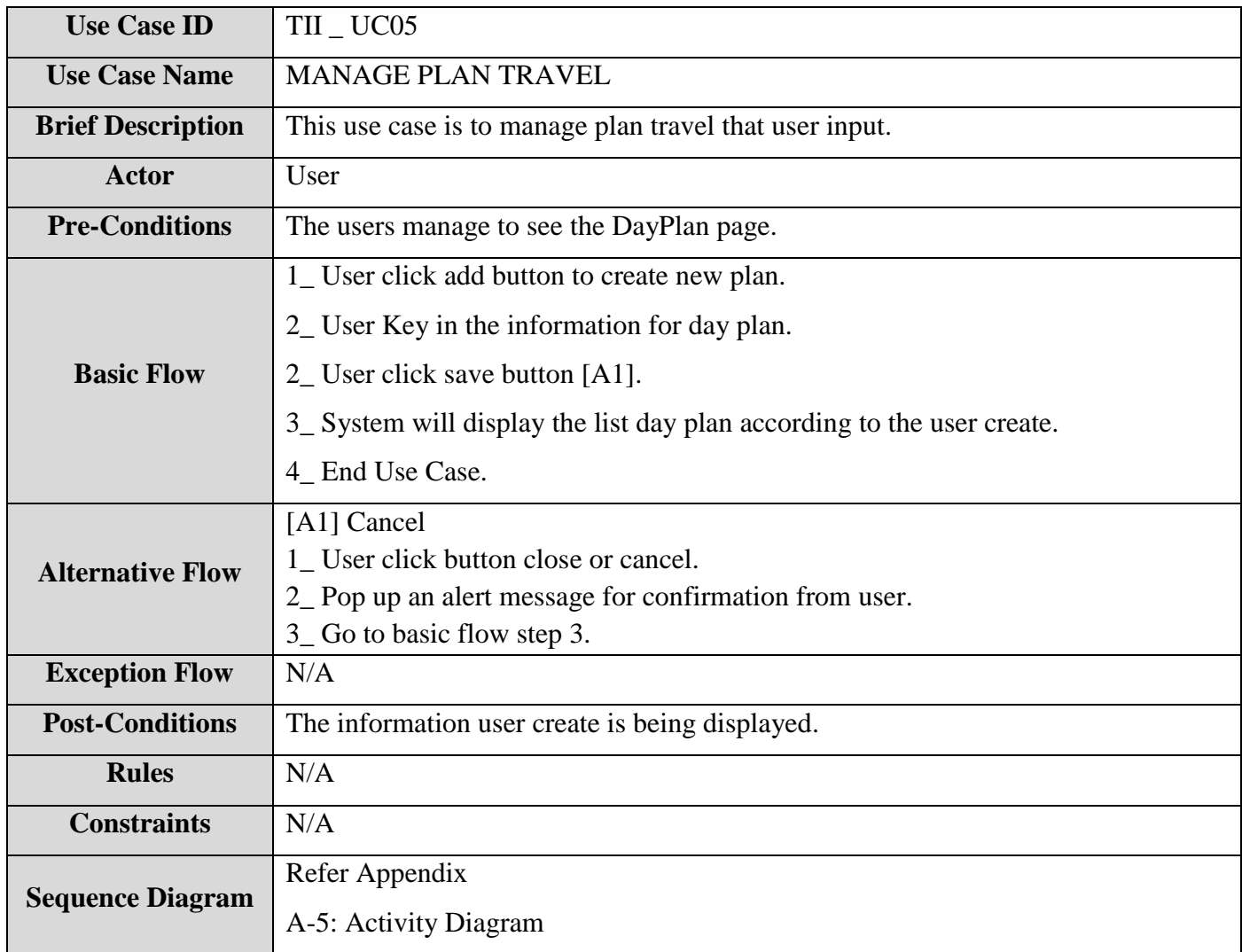

# **4.0 REQUIREMENTS TRACEBILITY**

This section shall contain:

- a. Traceability from each software unit identified in this SRS of the system requirements allocated to it.
- b. Traceability from each system requirement for the software units to which it is allocated.

| <b>Requirement ID</b> | <b>Requirement Details</b>                           |  |
|-----------------------|------------------------------------------------------|--|
| $TII$ $UC01$          | Users able to login and register to the application. |  |
| $TII$ $UC02$          | User can update their profile information.           |  |
| $TII$ $UC03$          | User can search and view the place.                  |  |
| $TII$ _ UC04          | User can search and view the current weather.        |  |
| $TII$ $UC05$          | User can create plan travel.                         |  |

<span id="page-81-0"></span>Table 4.1 Requirement Traceability

# **5.0 SYSTEM REQUIREMENTS APPROVAL**

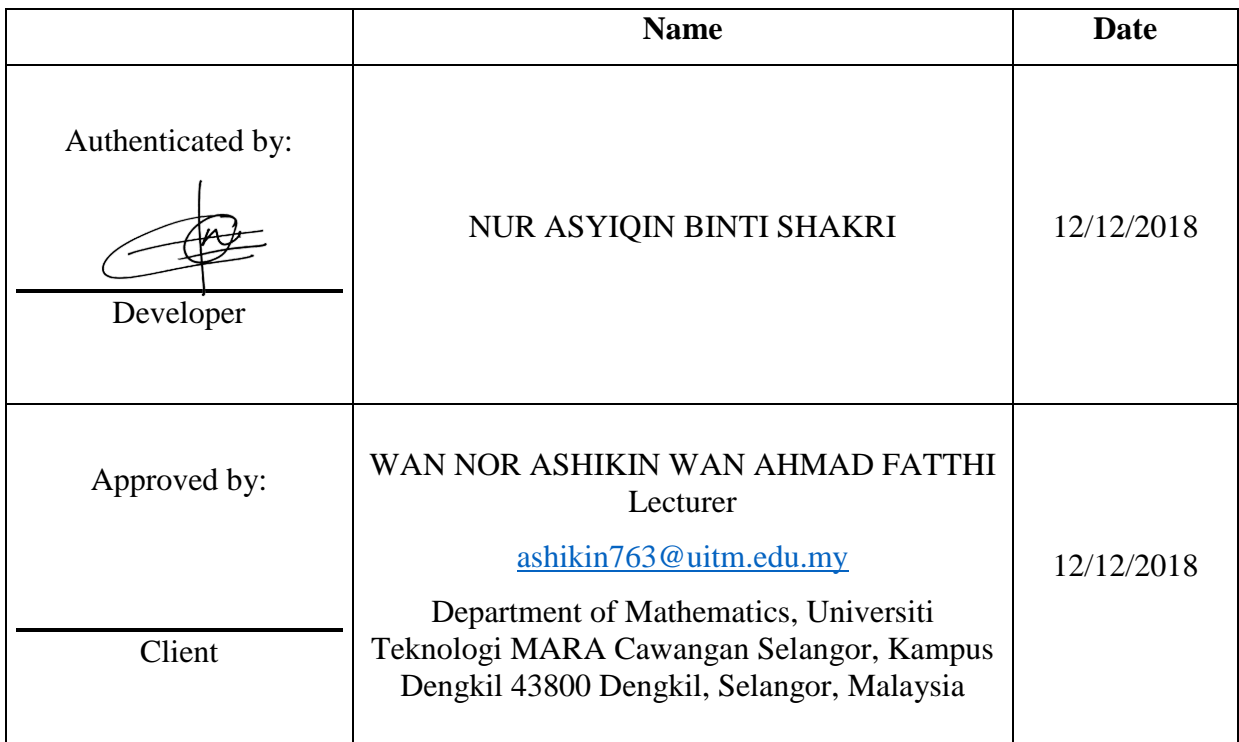

#### **APPENDIX**

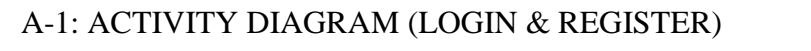

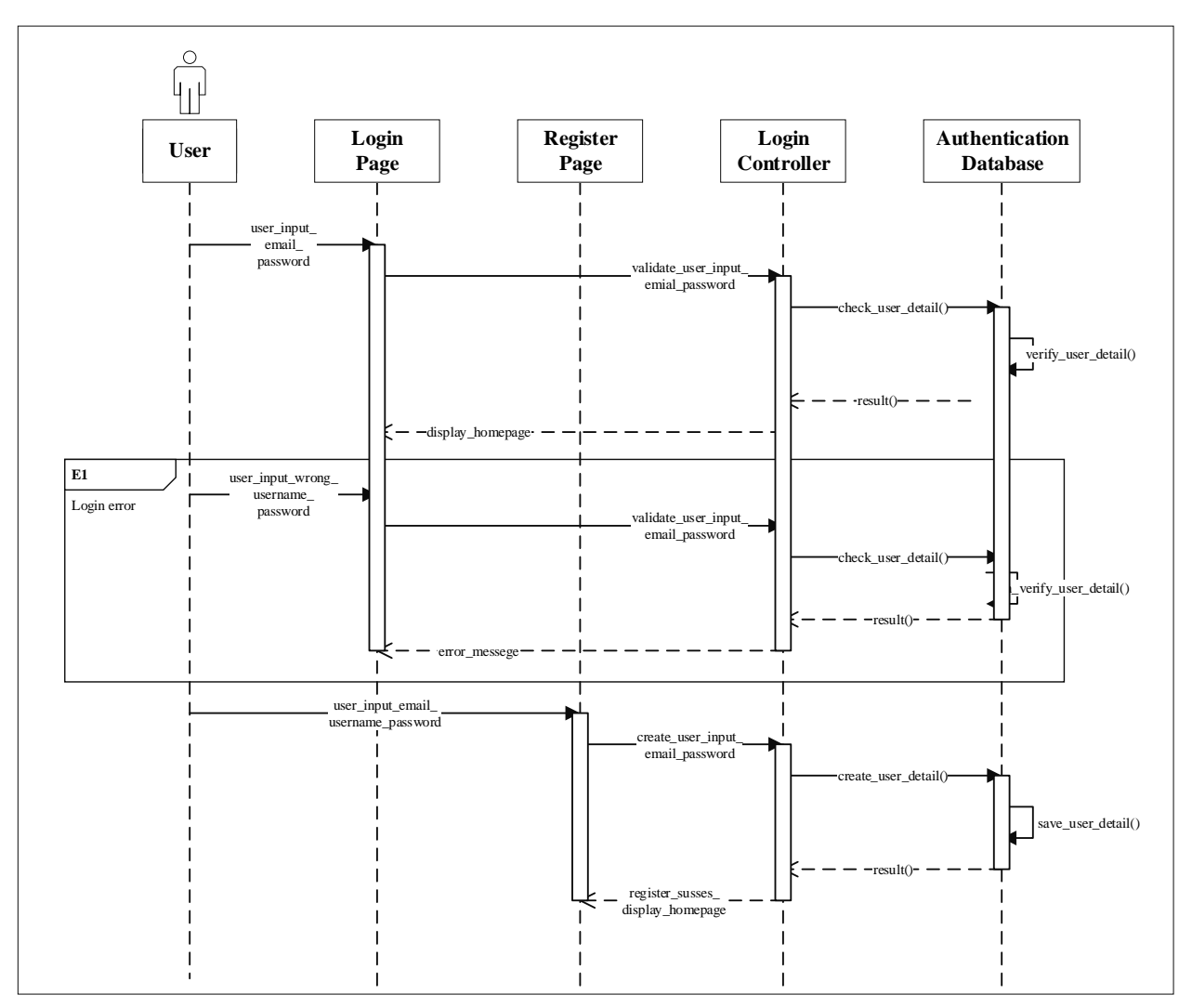

# A-2: ACTIVITY DIAGRAM (MANAGE PROFILE)

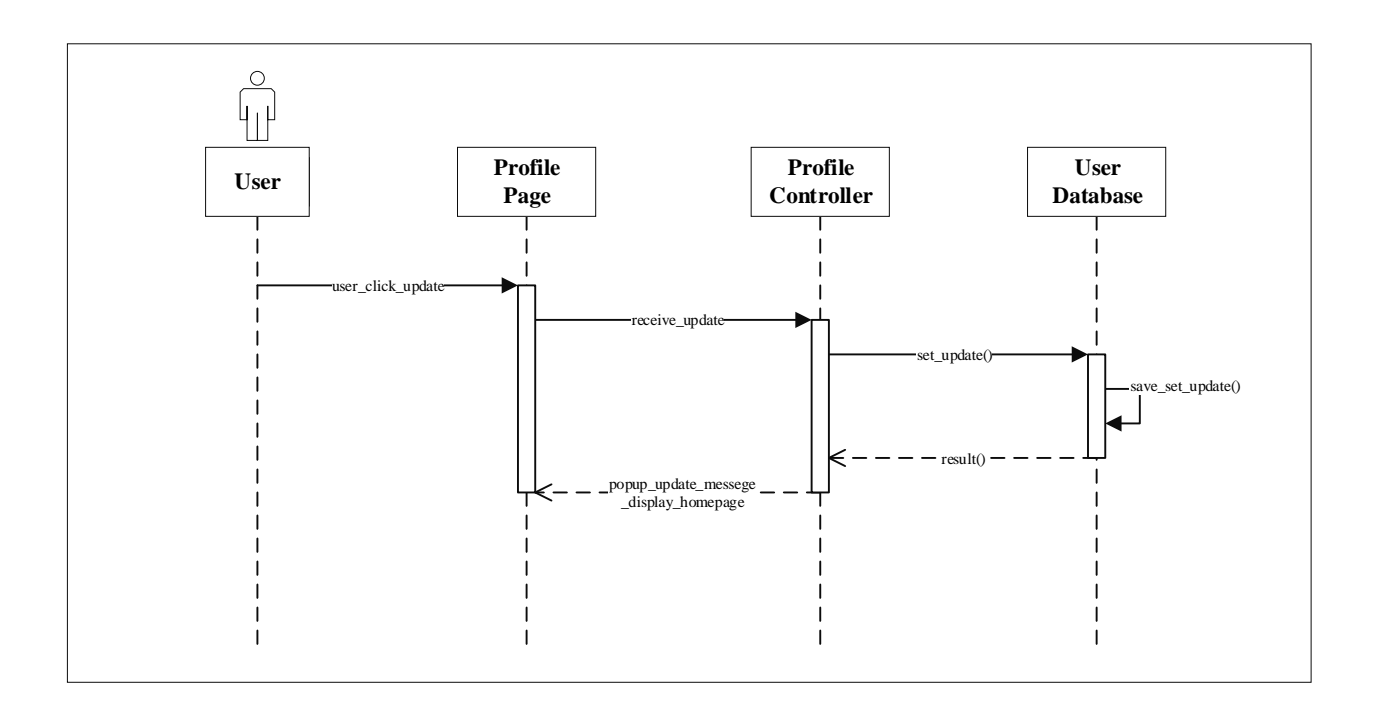

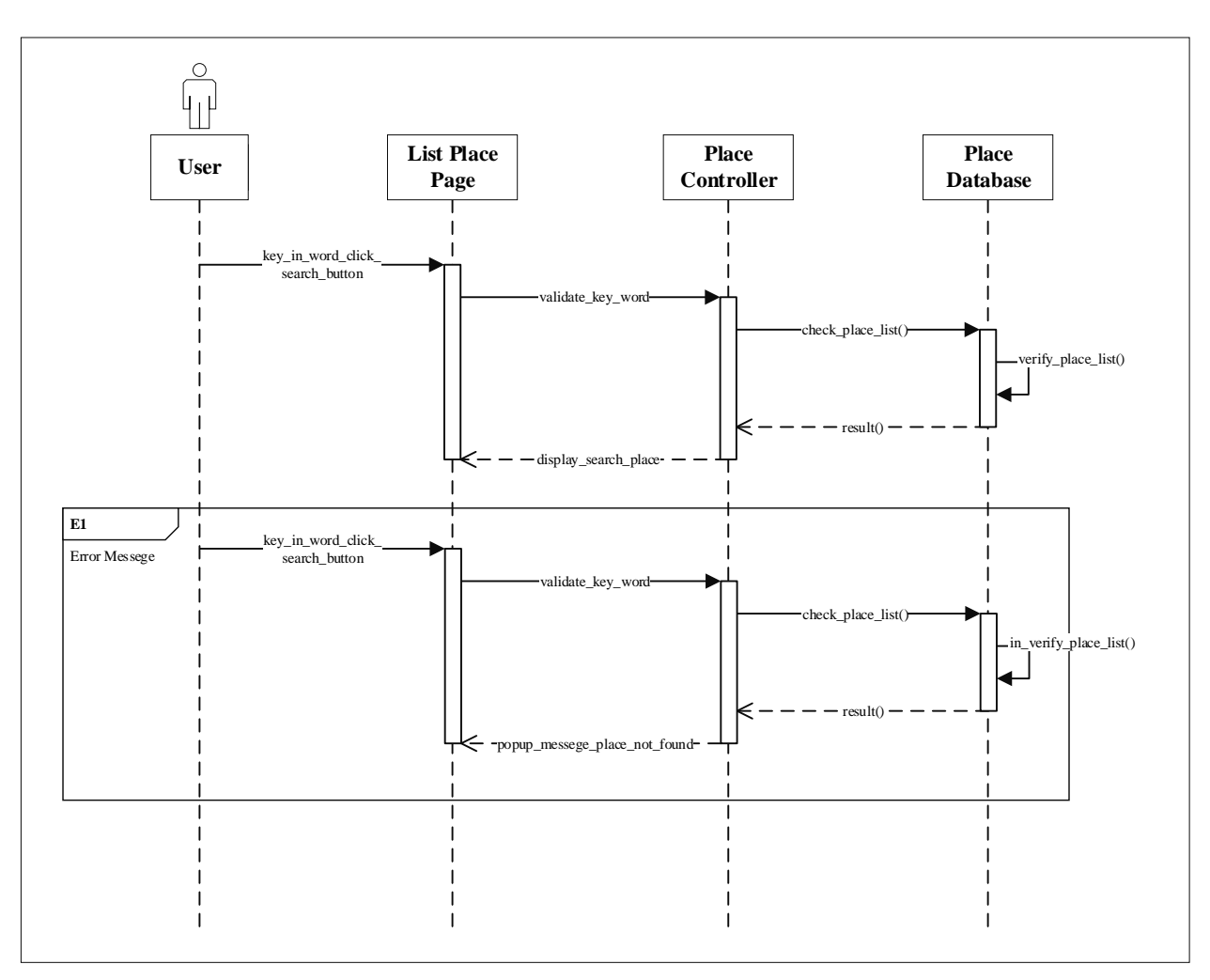

# A-3: ACTIVITY DIAGRAM (SEARCH & REVIEW PLACE)

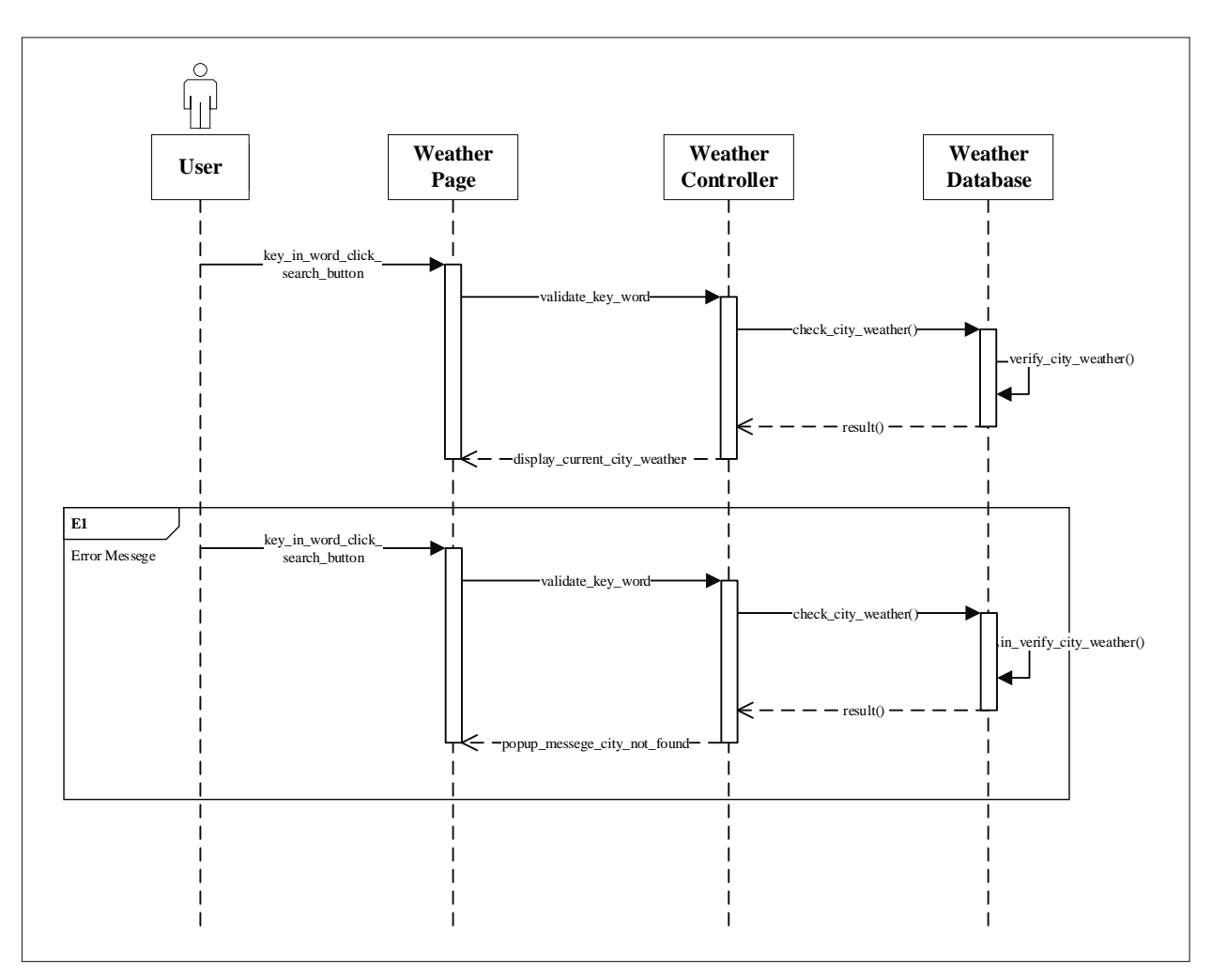

# A-4: ACTIVITY DIAGRAM (SEARCH & REVIEW WEATHER)

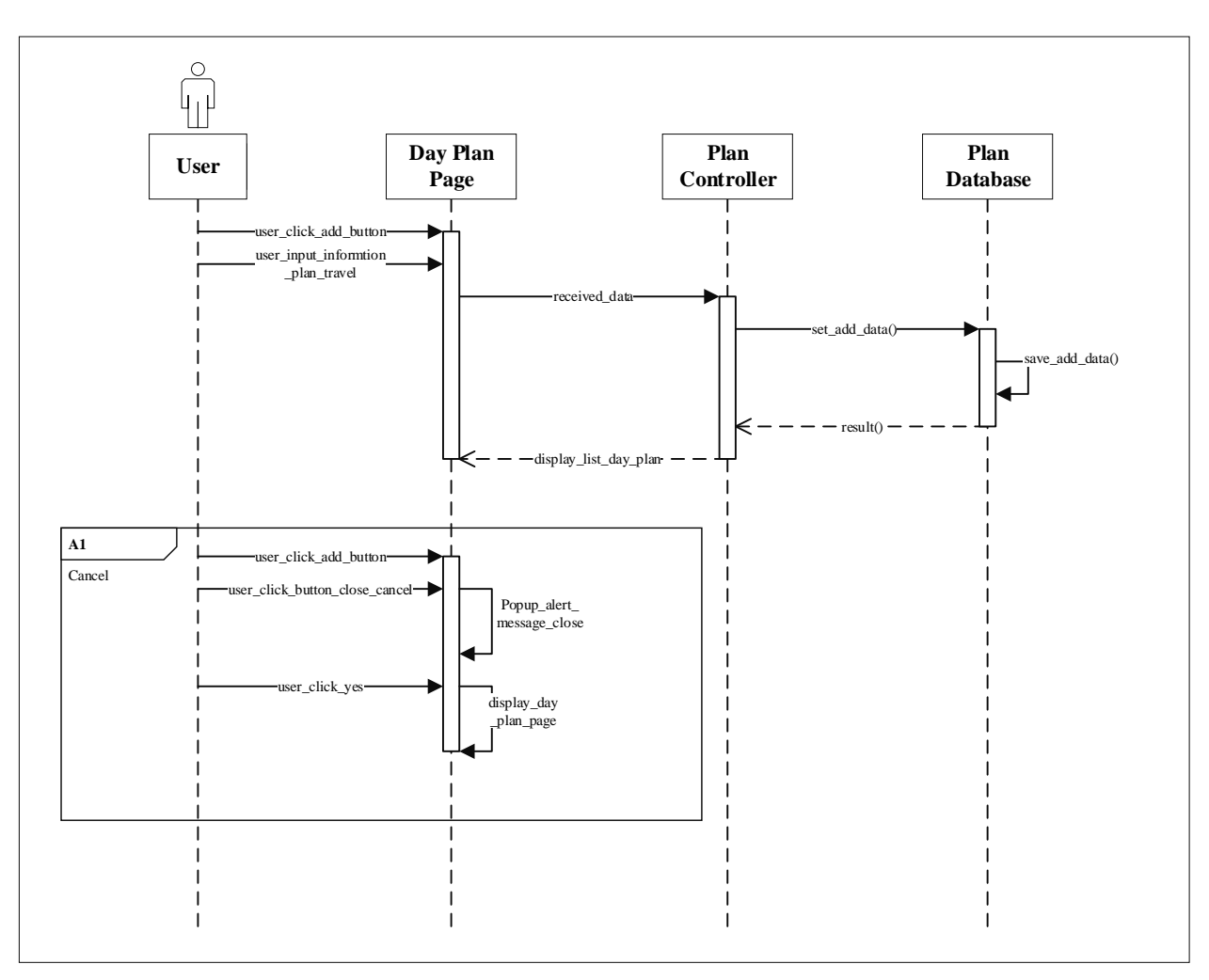

# A-5: ACTIVITY DIAGRAM (MANAGE PLAN TRAVEL)

# **APPENDIX C SOFTWARE DESIGN DOCUMENT**

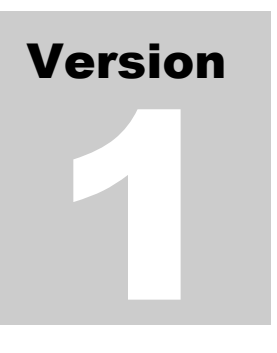

TROUVAILLE INFORMATION APPLICATION (TIA) Faculty Computer System & Software Engineering (FSKKP)

# Software Design Document (SDD)

# <span id="page-90-0"></span>**TABLE OF CONTENTS**

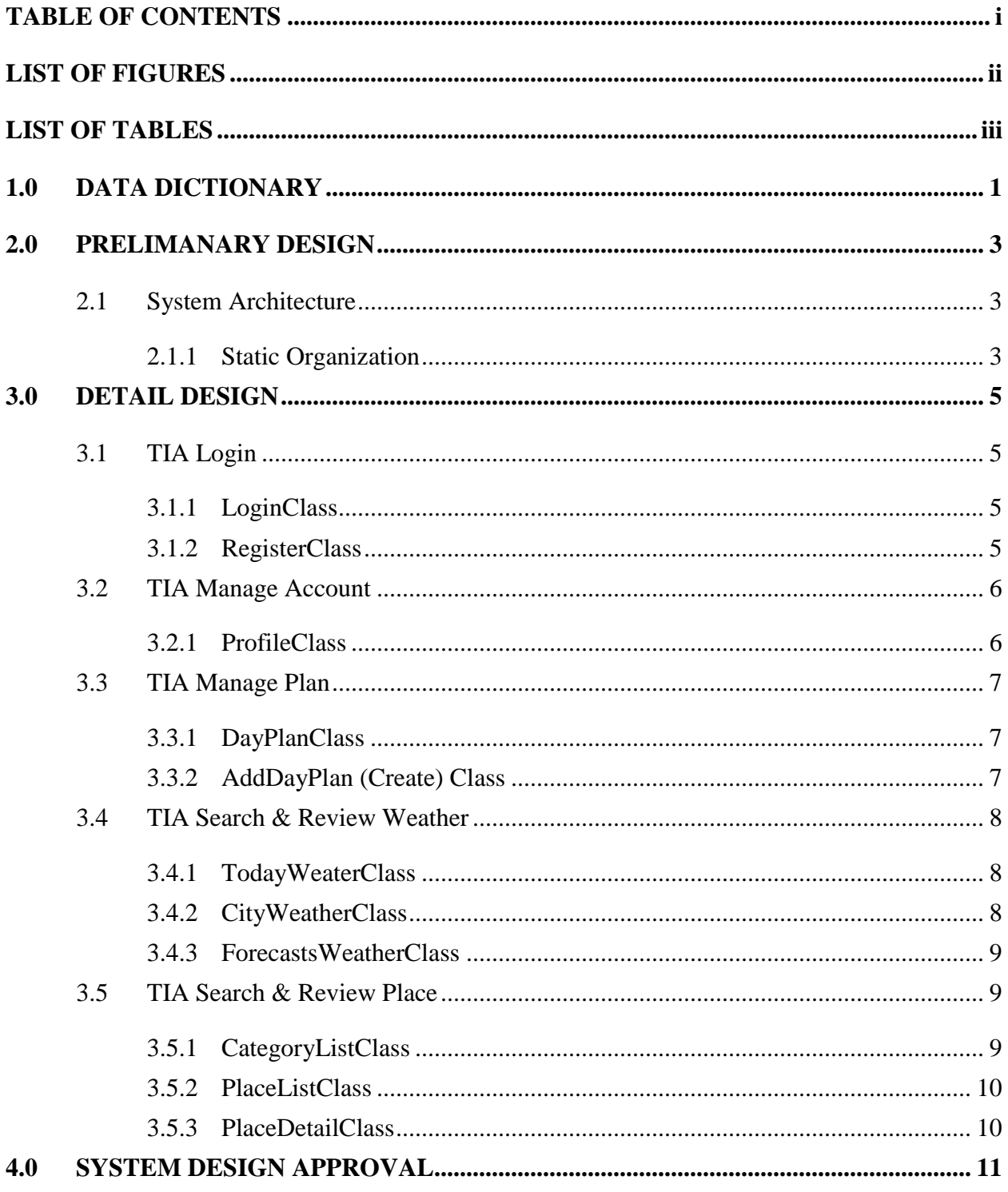

# <span id="page-91-0"></span>**LIST OF FIGURES**

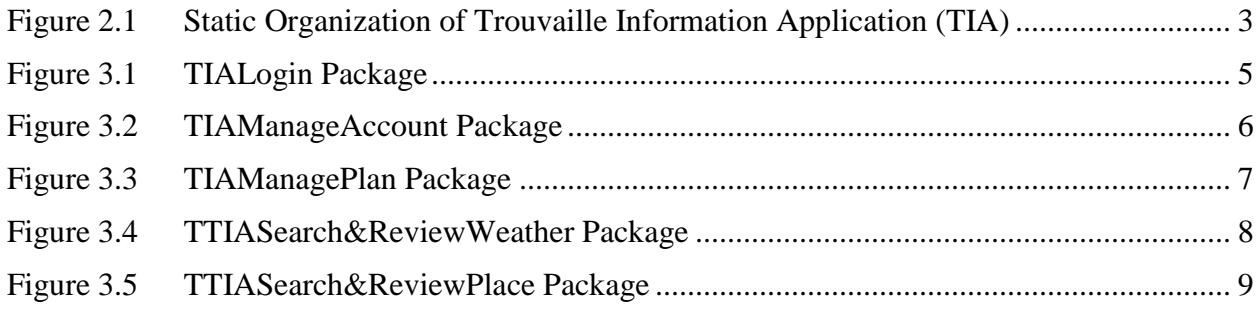

# <span id="page-92-0"></span>**LIST OF TABLES**

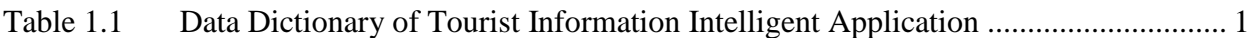

# <span id="page-93-0"></span>**1.0 DATA DICTIONARY**

[Table 1.1](#page-93-1) show data dictionary of Tourist Information Intelligent Application.

| <b>Entity Name</b> | <b>Field Name</b> | <b>Description</b>      | Data Type     | <b>Constraint</b> |
|--------------------|-------------------|-------------------------|---------------|-------------------|
| Authentication     | Identifier        | Email User              | Varchar (50)  |                   |
|                    | Providers         | $\overline{a}$          |               |                   |
|                    | Created           | Date the user           | Date          |                   |
|                    |                   | created                 |               |                   |
|                    | Signed In         | Date the user           | Date          |                   |
|                    |                   | latest Login            |               |                   |
|                    | User UID          | User ID is auto         | Varchar (50)  | Primary Key       |
|                    |                   | generated               |               |                   |
| Database:          | User UID          | User ID                 | Varchar (50)  | Primary Key,      |
| User               |                   |                         |               | Foreign Key       |
|                    | Email             | Email of User           | Varchar (50)  |                   |
|                    | Username          | <b>Username of User</b> |               |                   |
| Database:          | ID                | Category ID             | Varchar (50)  | Primary Key       |
| Category           | Image             | Image of the            | Varchar (50)  |                   |
|                    |                   | category place          |               |                   |
|                    | Name              | Name of the             | Varchar (50)  |                   |
|                    |                   | category                |               |                   |
| Database:          | ID                | Place ID                | Varchar (50)  | Primary Key       |
| Place              | Name              | Name of city            | Varchar (50)  |                   |
|                    | Description       | History of place        | Varchar (150) |                   |
|                    | Phone             | No phone office         | Varchar (50)  |                   |
|                    |                   | place                   |               |                   |
|                    | Address           | Address of place        | Varchar (50)  |                   |
|                    | <b>URL</b>        | The official            | Varchar (50)  |                   |
|                    |                   | website                 |               |                   |

<span id="page-93-1"></span>Table 1.1 Data Dictionary of Tourist Information Intelligent Application

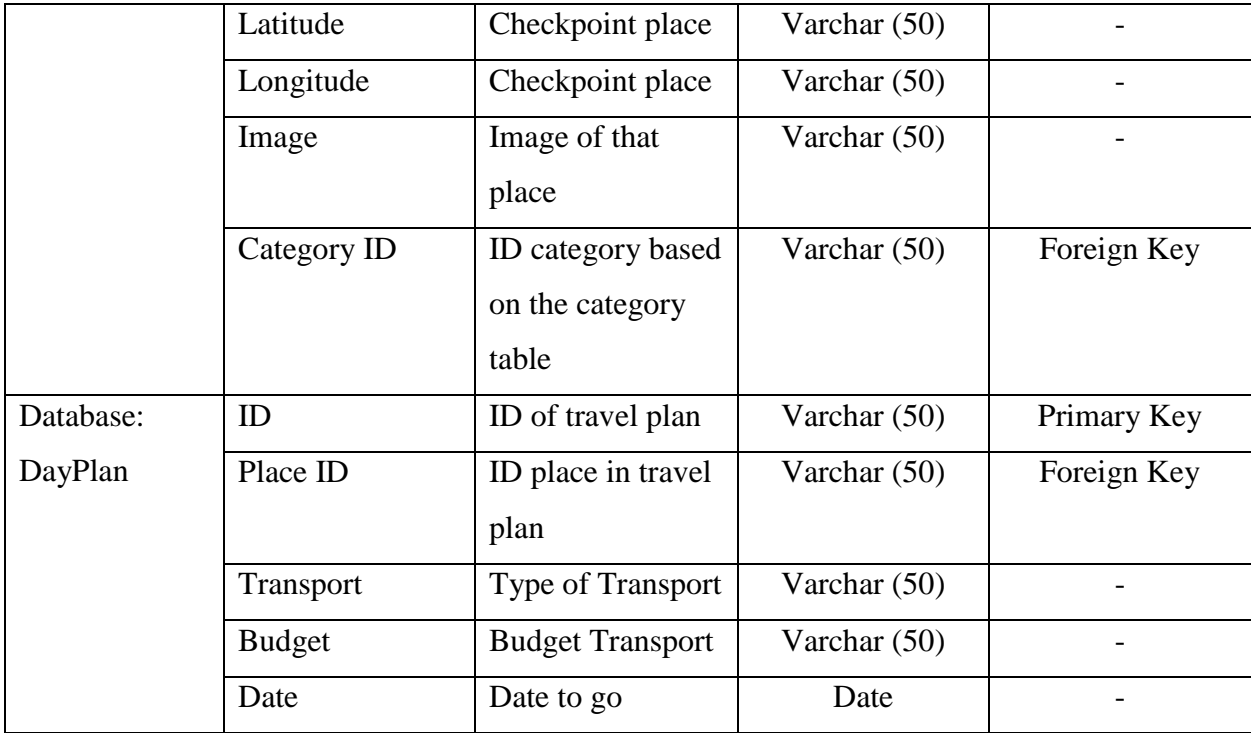

#### <span id="page-95-0"></span>**2.0 PRELIMANARY DESIGN**

#### <span id="page-95-1"></span>**2.1 System Architecture**

This paragraph is defining the internal organizational structure of the Trouvaille Information Application (TIA). The relationship among the system and subsystem will be described.

#### <span id="page-95-2"></span>**2.1.1 Static Organization**

[Figure 2.1](#page-95-3) shows the static organization for Trouvaille Information Application (TIA).

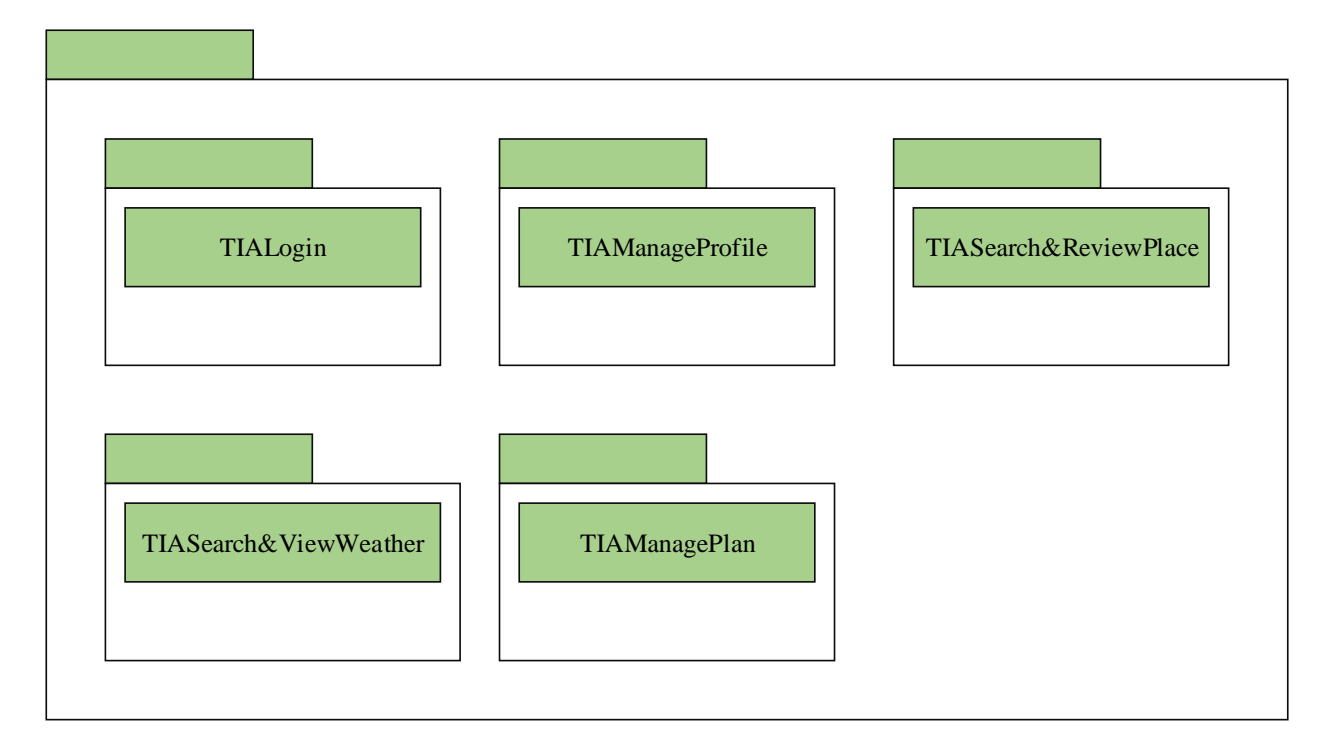

<span id="page-95-3"></span>Figure 2.1 Static Organization of Trouvaille Information Application (TIA)

#### **1. TIALogin**

This package is responsible to manage user account. It consists of the following class:

- a) LoginClass
- b) RegisterClass

#### **2. TIAManageProfile**

This package is responsible to manage user account. It consists of the following class:

a) ProfileClass

#### **3. TIAManagePlan**

This package is responsible to manage user travel plan. It consists of the following class:

- a) DayPlanClass
- b) AddDayPlanClass

#### **4. TIASearch&ReviewWeather**

This package is responsible to search and review weather. It consists of the following class:

- a) TodayWeaterClass
- b) CityWeatherClass
- c) ForecastsWeatherClass

#### **5. TIASearch&ReviewPlan**

This package is responsible to search and review plan. It consists of the following class:

- a) CategoryListClass
- b) PlaceListClass
- c) PlaceDetailClass

#### **6. TIADatabase**

This package does not consist of any classes. This package just only acts as reuse database that consist many tables.

#### <span id="page-97-0"></span>**3.0 DETAIL DESIGN**

#### <span id="page-97-1"></span>**3.1 TIA Login**

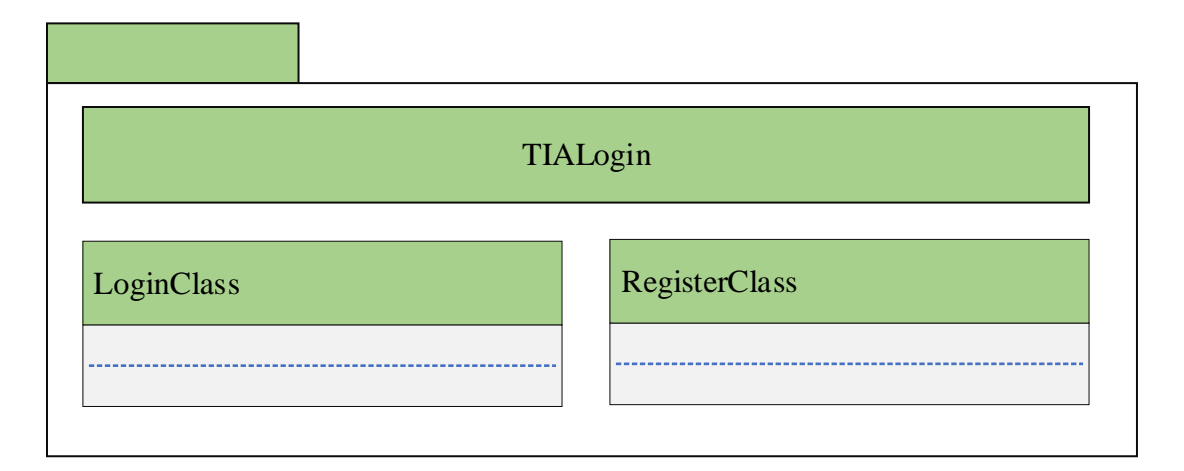

#### <span id="page-97-4"></span>Figure 3.1 TIALogin Package

#### <span id="page-97-2"></span>**3.1.1 LoginClass**

Class Type : Model Class

Responsibility : This class is responsible to search list related to the day\_plan\_class table in database.

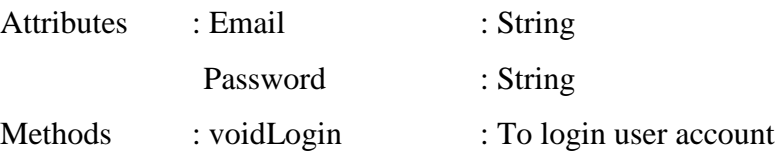

#### <span id="page-97-3"></span>**3.1.2 RegisterClass**

Class Type : Model Class

Responsibility : This class is responsible to search list related to the place\_info table in database.

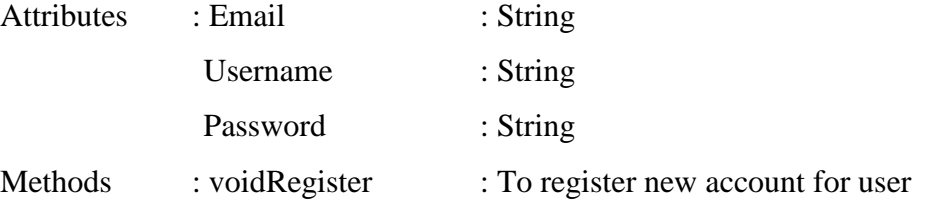

# <span id="page-98-0"></span>**3.2 TIA Manage Account**

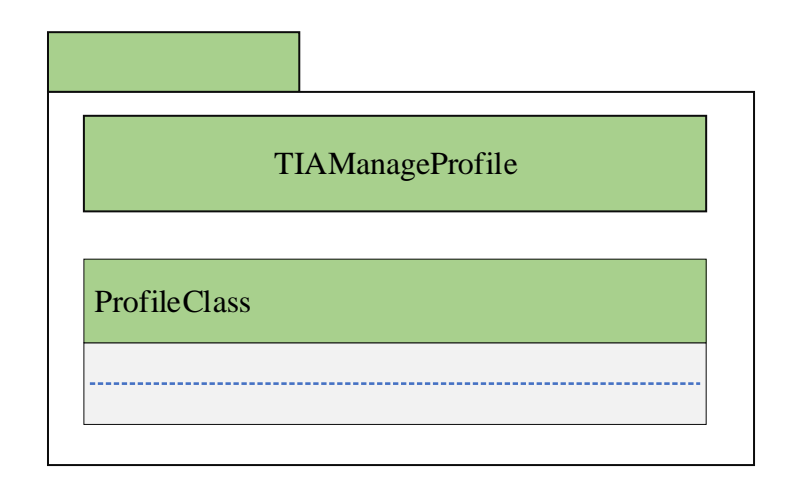

# <span id="page-98-2"></span>Figure 3.2 TIAManageAccount Package

## <span id="page-98-1"></span>**3.2.1 ProfileClass**

Class Type : Model Class

Responsibility : This class is responsible to search list related to the profile\_class table in database.

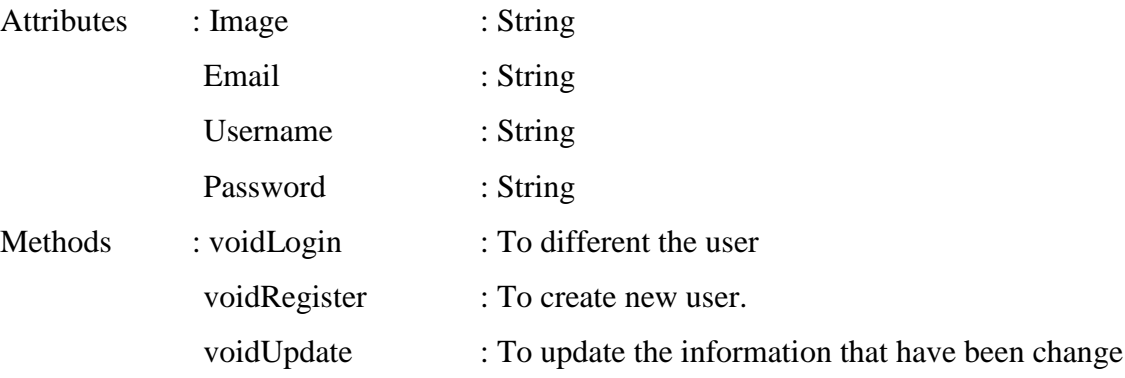

# <span id="page-99-0"></span>**3.3 TIA Manage Plan**

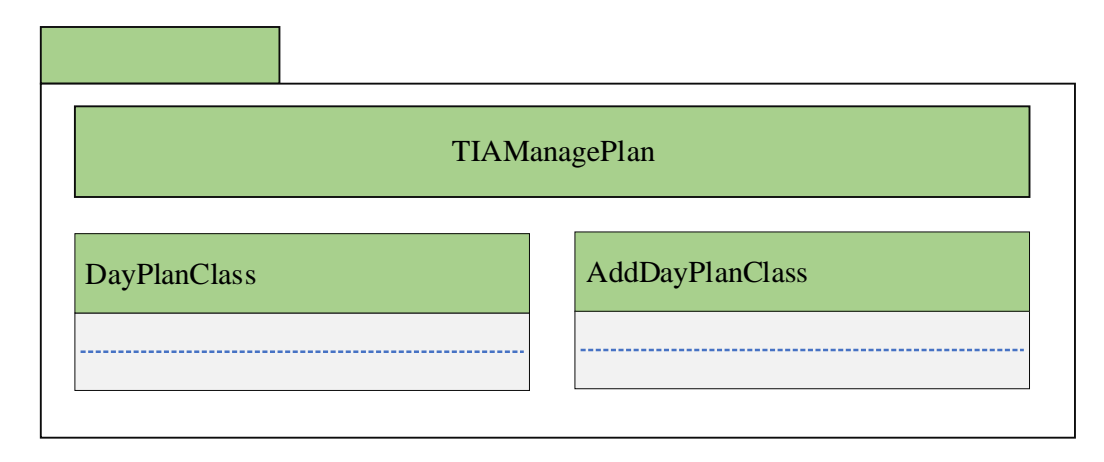

#### <span id="page-99-3"></span>Figure 3.3 TIAManagePlan Package

## <span id="page-99-1"></span>**3.3.1 DayPlanClass**

Class Type : Model Class

Responsibility : This class is responsible to search list related to the day\_plan\_class table in database.

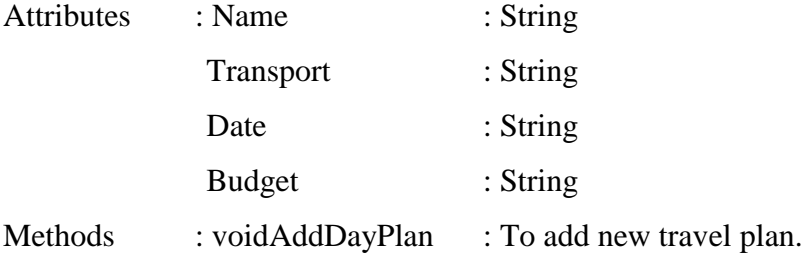

## <span id="page-99-2"></span>**3.3.2 AddDayPlan (Create) Class**

Class Type : Model Class

Responsibility : This class is responsible to search list related to the place\_info table in database.

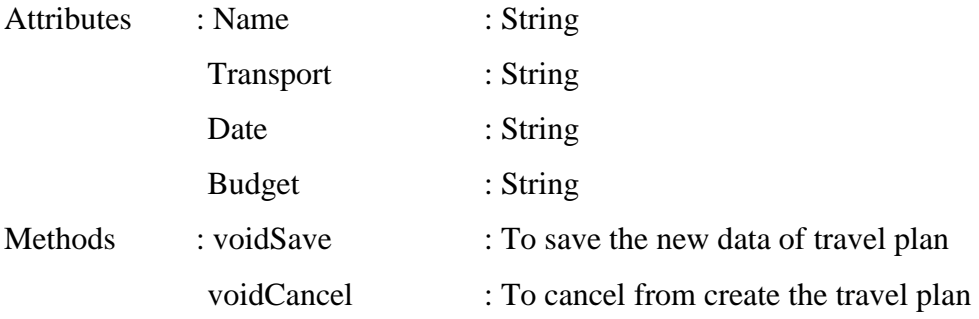

#### <span id="page-100-0"></span>**3.4 TIA Search & Review Weather**

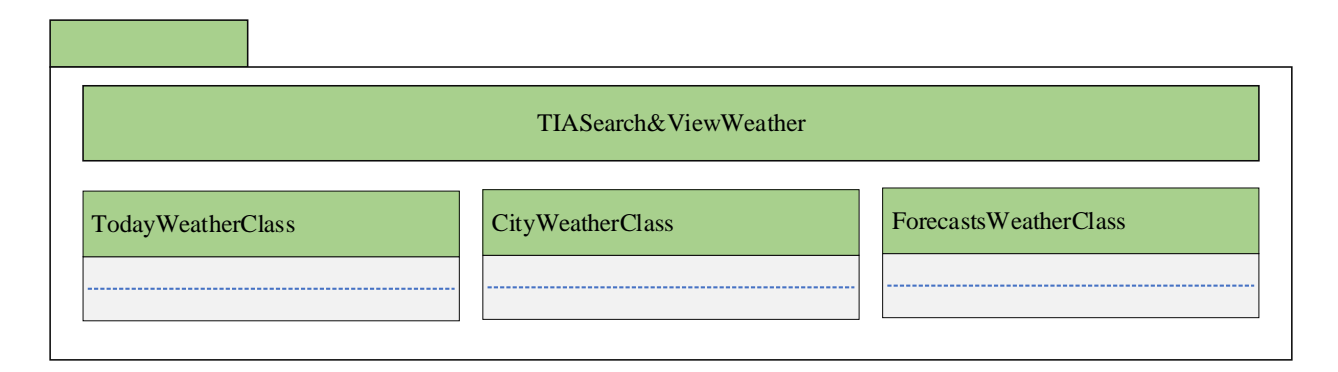

#### <span id="page-100-3"></span>Figure 3.4 TTIASearch&ReviewWeather Package

#### <span id="page-100-1"></span>**3.4.1 TodayWeaterClass**

Class Type : Model Class

Responsibility : This class is responsible to search list related to the today\_weather\_class table in database.

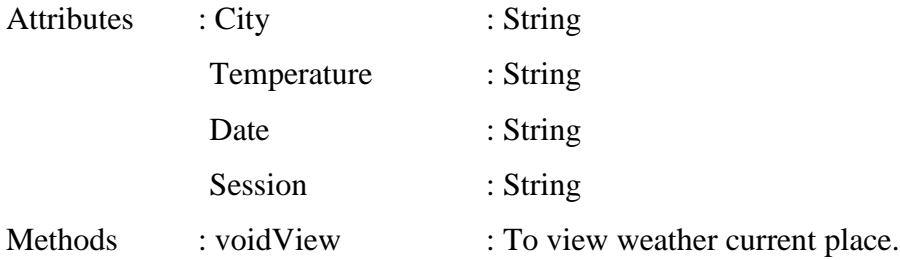

#### <span id="page-100-2"></span>**3.4.2 CityWeatherClass**

Class Type : Model Class

Responsibility : This class is responsible to search list related to the city\_weather\_class table in database.

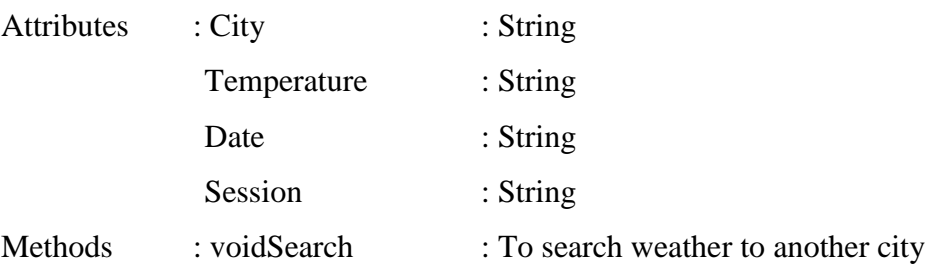

#### <span id="page-101-0"></span>**3.4.3 ForecastsWeatherClass**

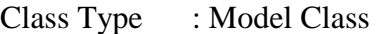

Responsibility : This class is responsible to search list related to the place\_info table in database.

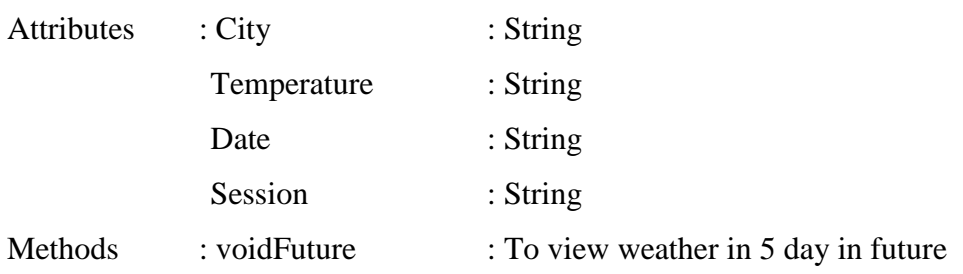

#### <span id="page-101-1"></span>**3.5 TIA Search & Review Place**

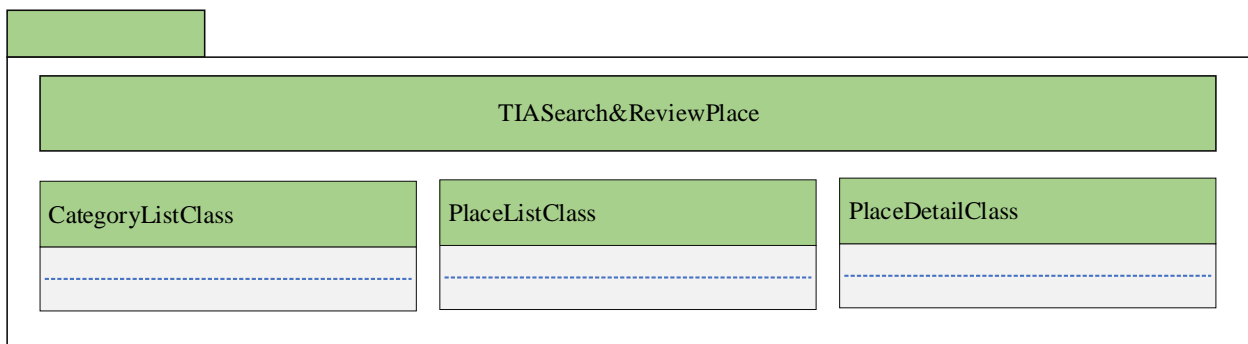

#### <span id="page-101-3"></span>Figure 3.5 TTIASearch&ReviewPlace Package

#### <span id="page-101-2"></span>**3.5.1 CategoryListClass**

Class Type : Model Class

Responsibility : This class is responsible to search list related to the category\_list\_class table in database.

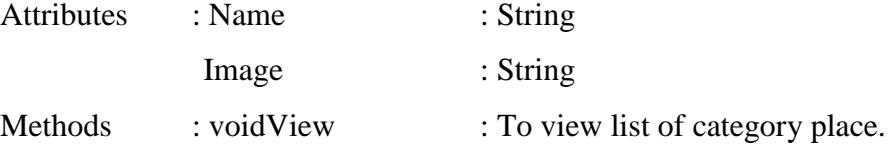

## <span id="page-102-0"></span>**3.5.2 PlaceListClass**

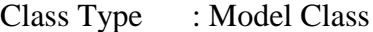

Responsibility : This class is responsible to search list related to the place\_list\_class table in database.

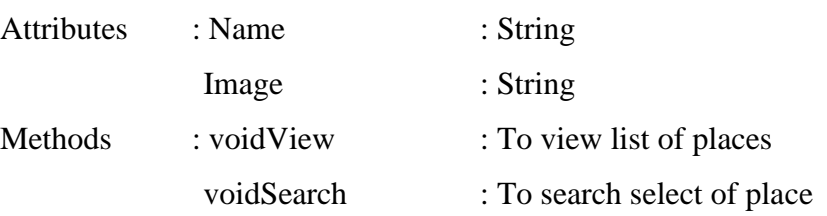

#### <span id="page-102-1"></span>**3.5.3 PlaceDetailClass**

Class Type : Model Class

Responsibility : This class is responsible to search list related to the place\_detail\_info table in database.

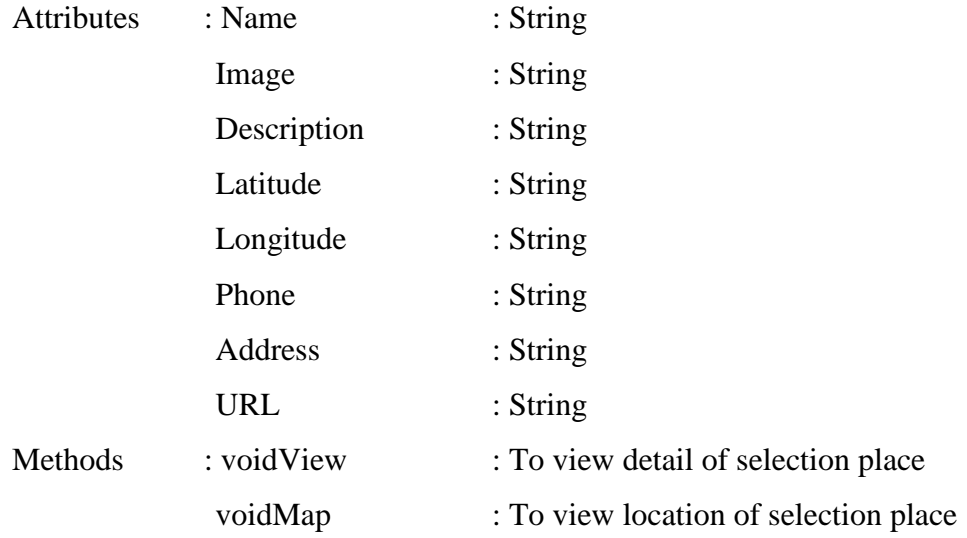

# <span id="page-103-0"></span>**4.0 SYSTEM DESIGN APPROVAL**

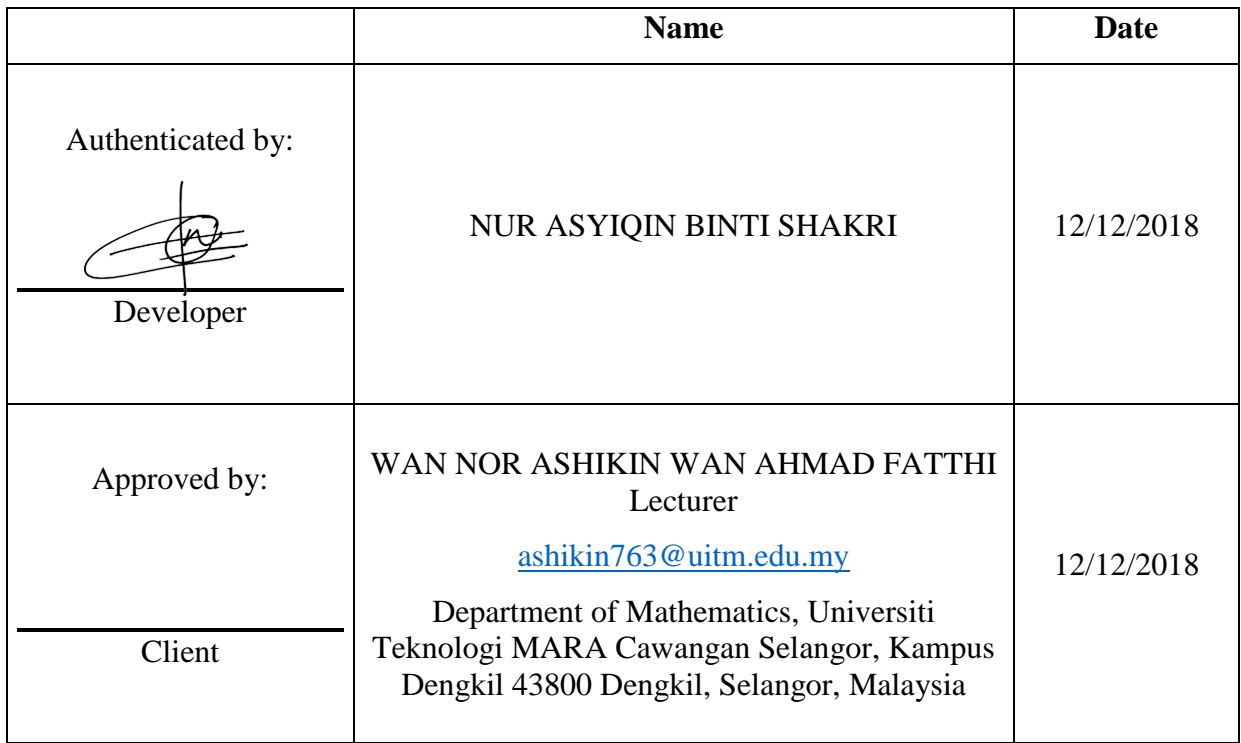

# **APPENDIX D USER ACCEPTANCE TESTING**

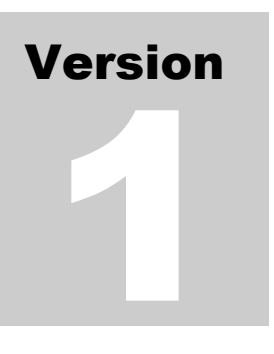

TROUVAILLE INFORMATION APPLICATION (TIA) Faculty Computer System & Software Engineering (FSKKP)

# Unit Acceptance Test (UAT)

# <span id="page-106-0"></span>**TABLE OF CONTENTS**

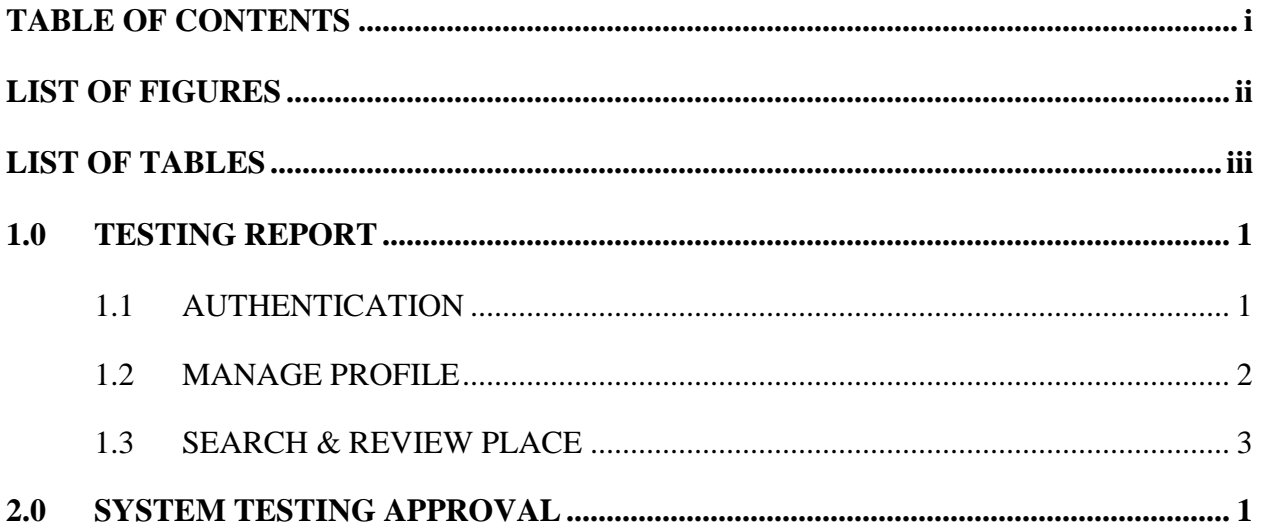

# <span id="page-107-0"></span>**LIST OF FIGURES**

**No table of figures entries found.**
## **LIST OF TABLES**

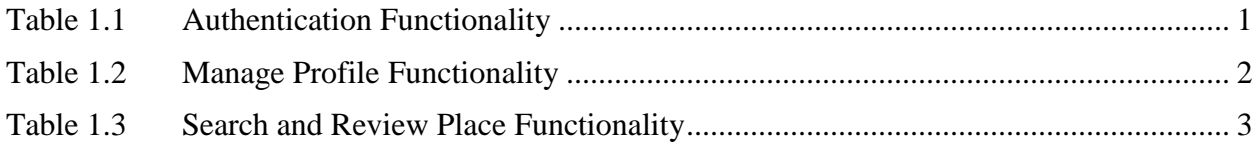

#### **1.0 TESTING REPORT**

The purpose of this section is to shows the result of the User Acceptance Test (UAT) process for Trouvaille Information Application (TIA).

### **1.1 AUTHENTICATION**

<span id="page-109-0"></span>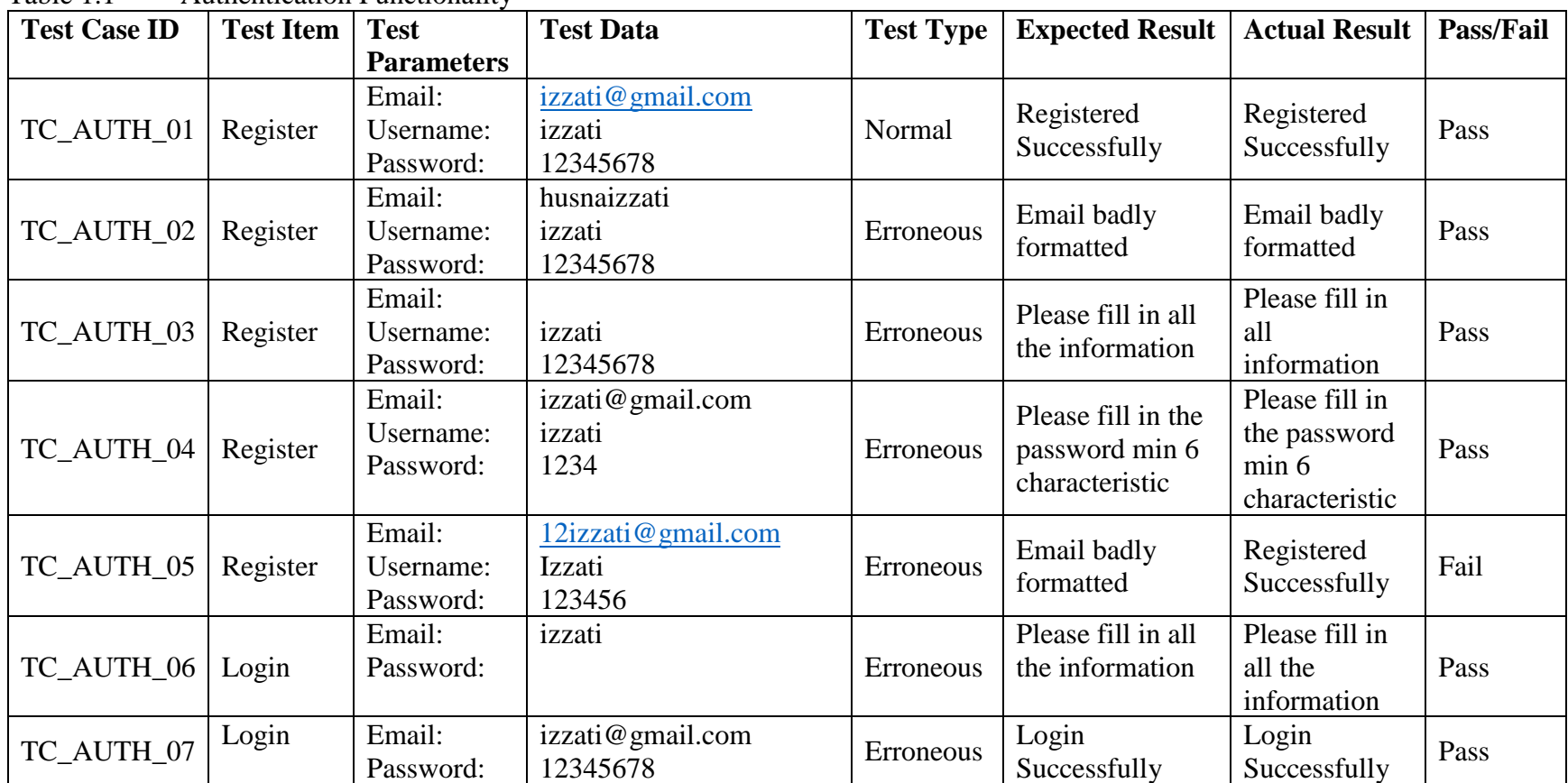

Table 1.1 Authentication Functionality

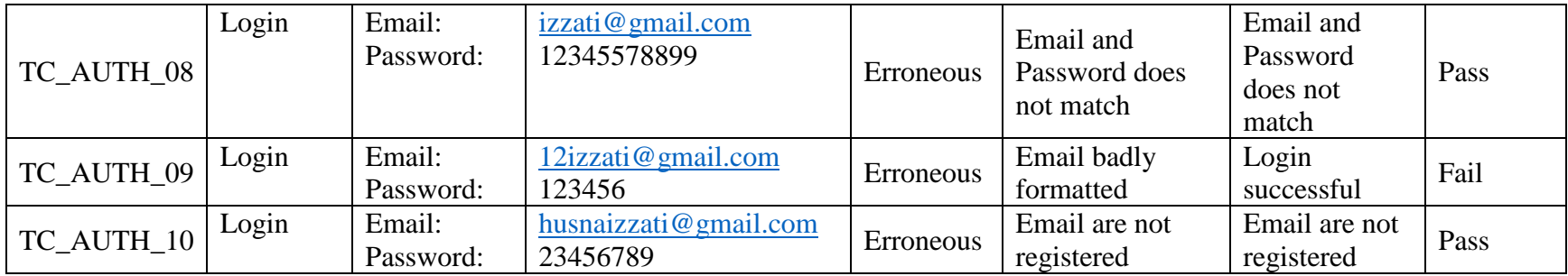

## **1.2 MANAGE PROFILE**

Table 1.2 Manage Profile Functionality

<span id="page-110-0"></span>

| <b>Test Case ID</b> | <b>Test Item</b>   | <b>Test</b>       | <b>Test Data</b>    | <b>Test Type</b> | <b>Expected Result</b>           | <b>Actual Result</b> | <b>Pass/Fail</b> |
|---------------------|--------------------|-------------------|---------------------|------------------|----------------------------------|----------------------|------------------|
|                     |                    | <b>Parameters</b> |                     |                  |                                  |                      |                  |
| TC_PRO_01           | Upload<br>Image    | Folder image:     | Picture from device |                  | The image                        | The image            |                  |
|                     |                    |                   | storage.            | Normal           | already be                       | already be           | Pass             |
|                     |                    |                   |                     |                  | upload                           | upload               |                  |
| <b>TC_PRO_02</b>    | Change<br>Username | Username:         | Husna Izzati        | Normal           | The username<br>has been updated | The username         |                  |
|                     |                    |                   |                     |                  |                                  | has been             | Pass             |
|                     |                    |                   |                     |                  |                                  | updated              |                  |
| TC_PRO_03           | Change<br>Password | New Password:     | 1984572             |                  | The password                     | The password         |                  |
|                     |                    |                   |                     | Normal           | has been                         | has been             | Pass             |
|                     |                    |                   |                     |                  | changed                          | changed              |                  |

## **1.3 SEARCH & REVIEW PLACE**

<span id="page-111-0"></span>

| <b>Test Case ID</b> | <b>Test Item</b> | <b>Test</b>             | <b>Test Data</b>       | <b>Test Type</b> | <b>Expected Result</b>                                  | <b>Actual Result</b>                                   | <b>Pass/Fail</b> |
|---------------------|------------------|-------------------------|------------------------|------------------|---------------------------------------------------------|--------------------------------------------------------|------------------|
|                     |                  | <b>Parameters</b>       |                        |                  |                                                         |                                                        |                  |
| TC_PLA_01           | Search           | Search:                 | Suria KLCC             | Normal           | The list of places<br>will be Suria<br><b>KLCC</b> only | The list of<br>places will be<br>Suria KLCC<br>only    | Pass             |
| TC_PLA_02           | Search           | Search:                 | Pasir Puteh            | Erroneous        | Pop up message<br>this place not<br>match.              | Pop up message<br>this place not<br>match.             | Pass             |
| TC_PLA_03           | View<br>Detail   | <b>Click List Place</b> | <b>National Museum</b> | Normal           | View the detail<br>place Page of<br>National<br>Museum  | View the detail<br>place Page of<br>National<br>Museum | Pass             |

Table 1.3 Search and Review Place Functionality

## **2.0 SYSTEM TESTING APPROVAL**

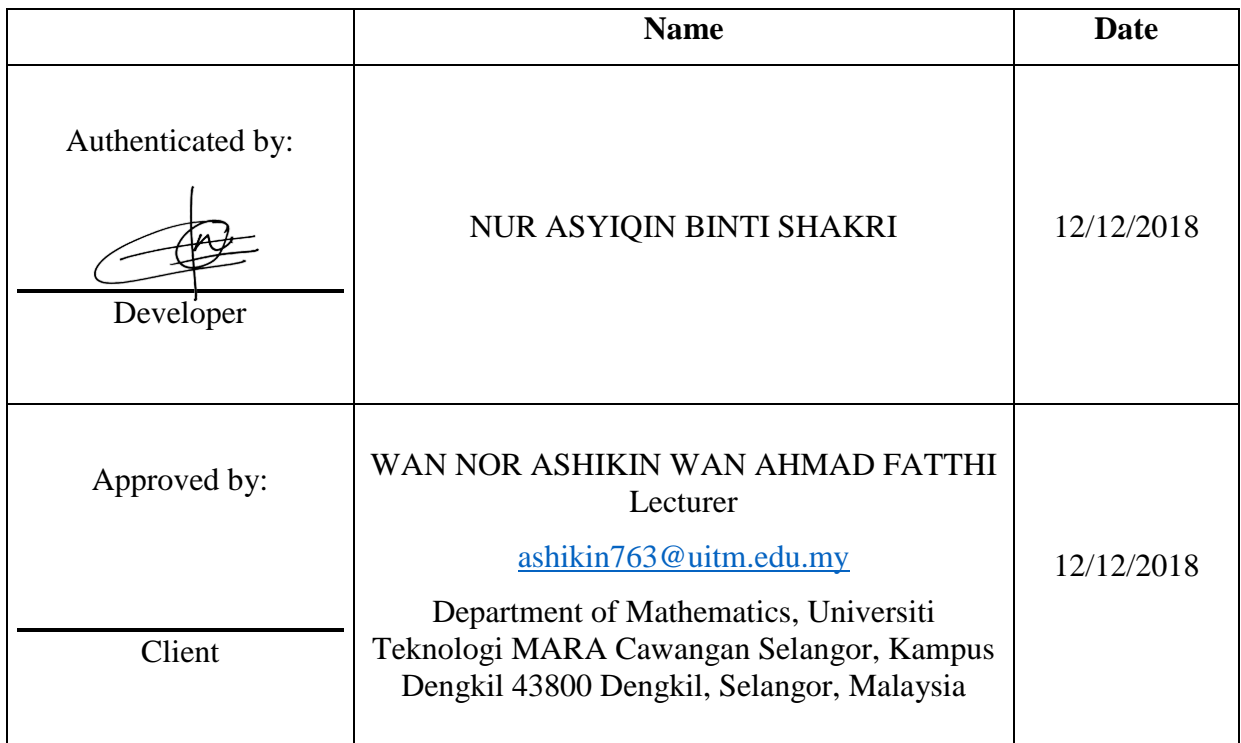

## **APPENDIX E USER MANUAL**

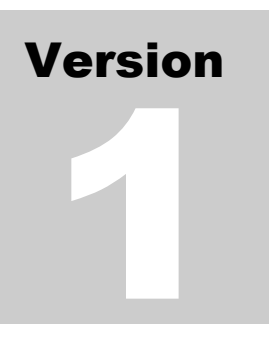

## TROUVAILLE INFORMATION APPLICATION (TIA) Faculty Computer System & Software Engineering (FSKKP)

# User Manual

## <span id="page-115-0"></span>**TABLE OF CONTENTS**

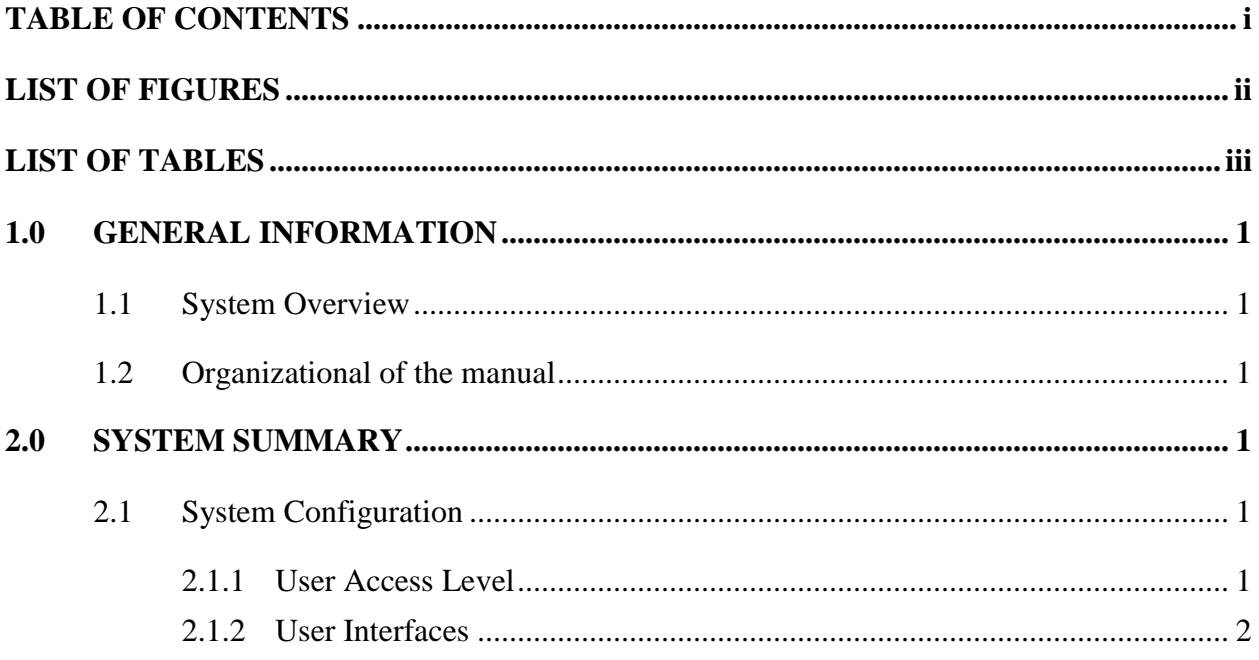

## <span id="page-116-0"></span>**LIST OF FIGURES**

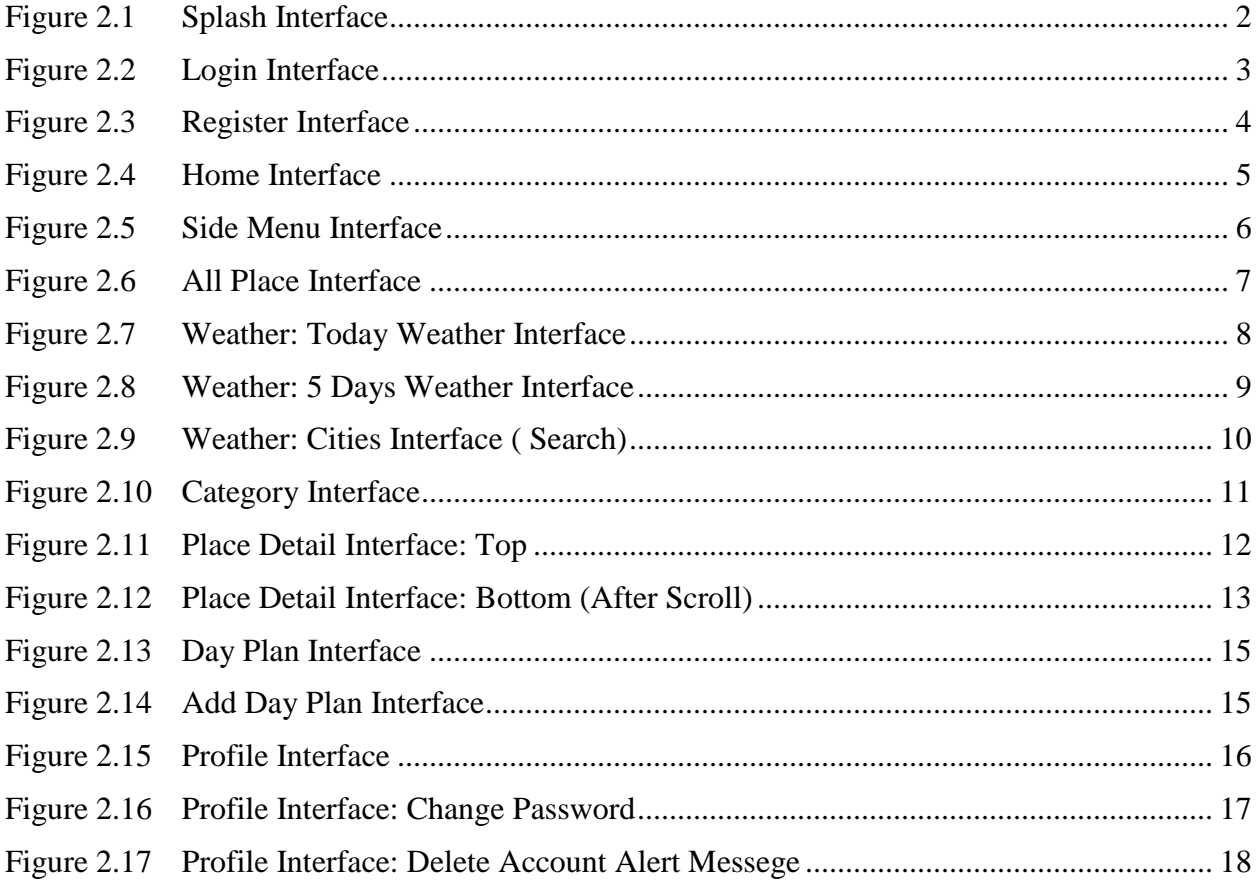

## <span id="page-117-0"></span>**LIST OF TABLES**

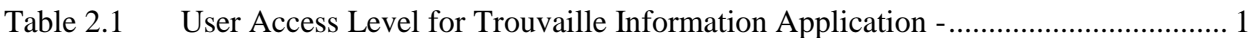

#### <span id="page-118-0"></span>**1.0 GENERAL INFORMATION**

#### <span id="page-118-1"></span>**1.1 System Overview**

This project is to specify the requirement for Trouvaille Information Application. This system is a mobile application based. This system user only for user. This system is applied in Kuala Lumpur place.

#### <span id="page-118-2"></span>**1.2 Organizational of the manual**

This user manual is divided into two parts; first part is about general information of the system. Second part of this manual is application summary while user guideline is the last part of this manual.

#### <span id="page-118-3"></span>**2.0 SYSTEM SUMMARY**

#### <span id="page-118-4"></span>**2.1 System Configuration**

Trouvaille Information Application is the mobile application based. This mobile-based application requires connection to internet in order to run the application.

#### <span id="page-118-5"></span>**2.1.1 User Access Level**

<span id="page-118-6"></span>Table 2.1 User Access Level for Trouvaille Information Application

| <b>User Access Level on</b> | <b>User</b> |  |  |  |
|-----------------------------|-------------|--|--|--|
| Home                        |             |  |  |  |
| Register                    |             |  |  |  |
| Home: Side menu             |             |  |  |  |
| Login                       |             |  |  |  |
| Place Detail                |             |  |  |  |
| List of Place               |             |  |  |  |
| List of Category            |             |  |  |  |
| Weather: Today              |             |  |  |  |

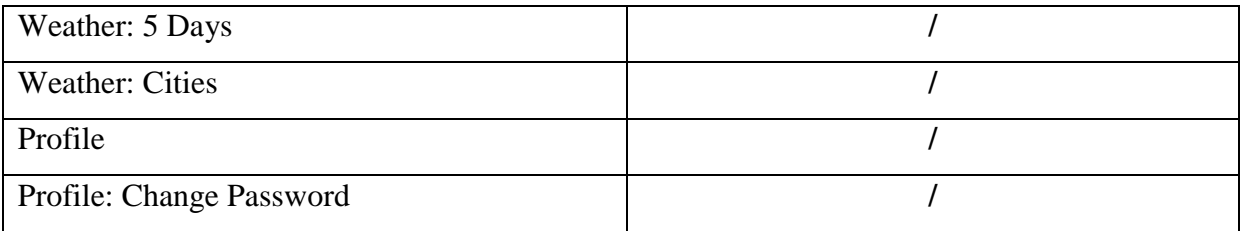

## <span id="page-119-0"></span>**2.1.2 User Interfaces**

## **2.1.2.1 Splash**

[Figure 2.1](#page-119-1) shows the splash for Trouvaille. Splash as the main page for loading the Trouvaille Application.

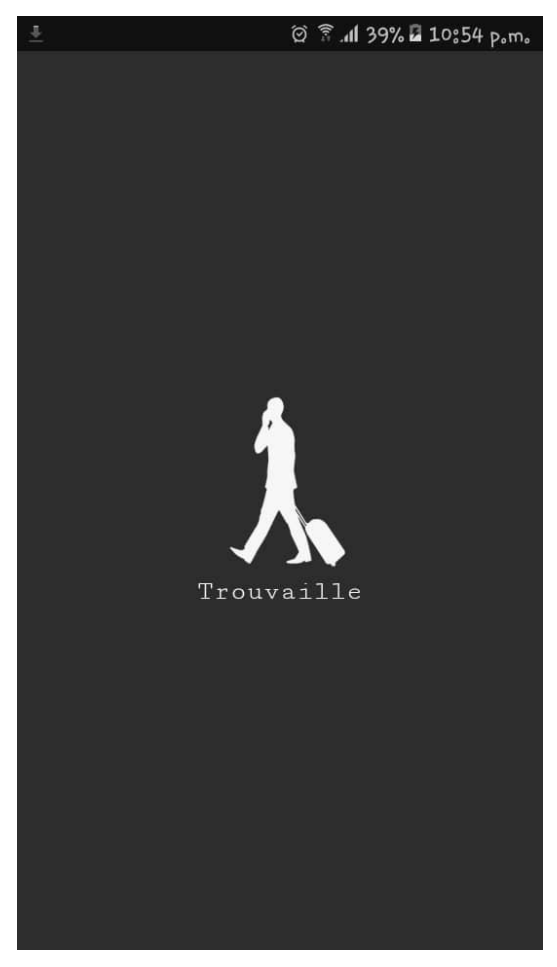

<span id="page-119-1"></span>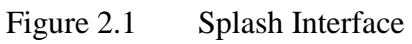

#### **2.1.2.2 Login and Register**

[Figure 2.2](#page-120-0) shows the login interface for user. User need to register email and password before login if user don't have account yet as shown in [Figure 2.3.](#page-121-0) If the entered input is wrong or empty, there will alert message to show that email and password is wrong or empty.

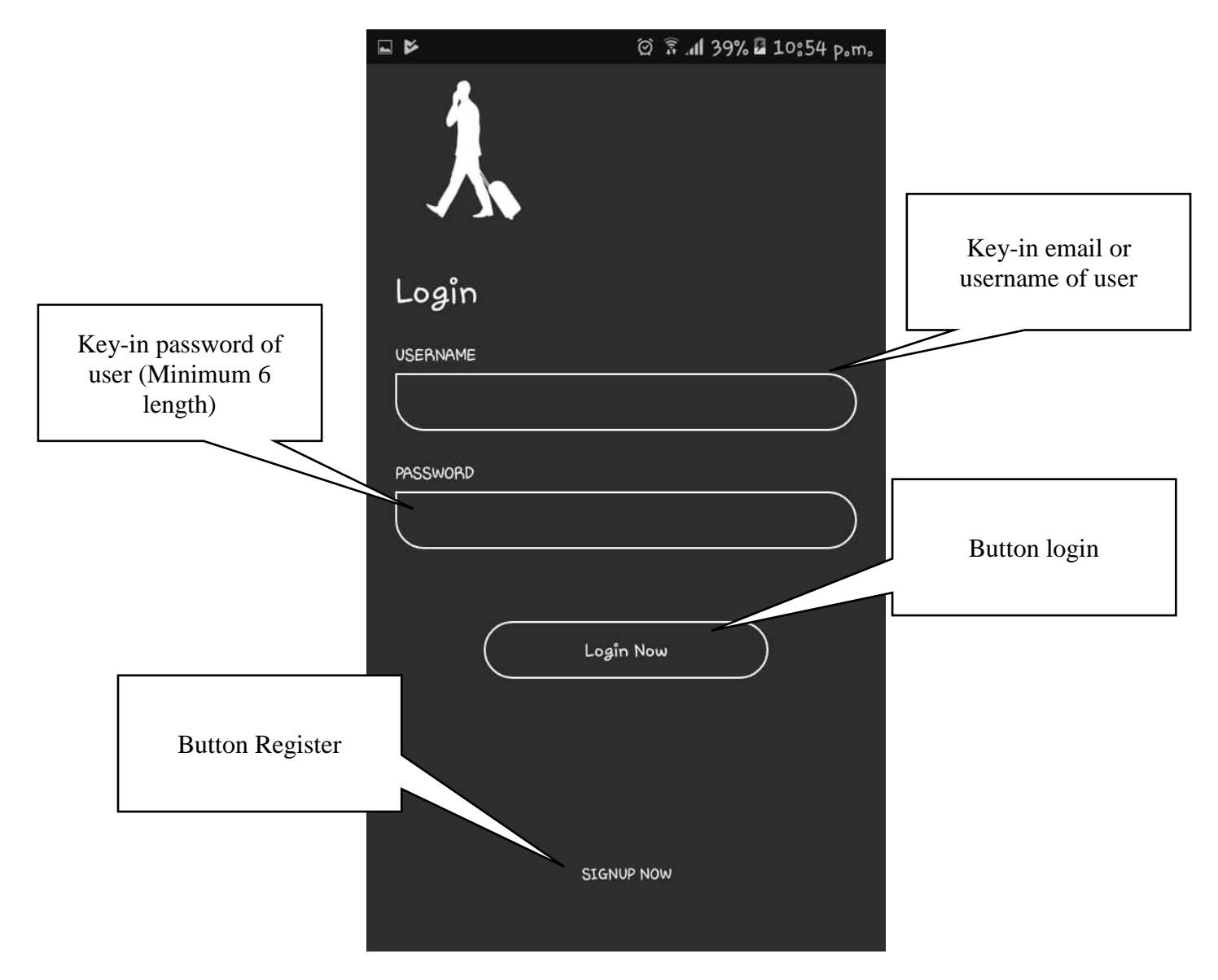

<span id="page-120-0"></span>Figure 2.2 Login Interface

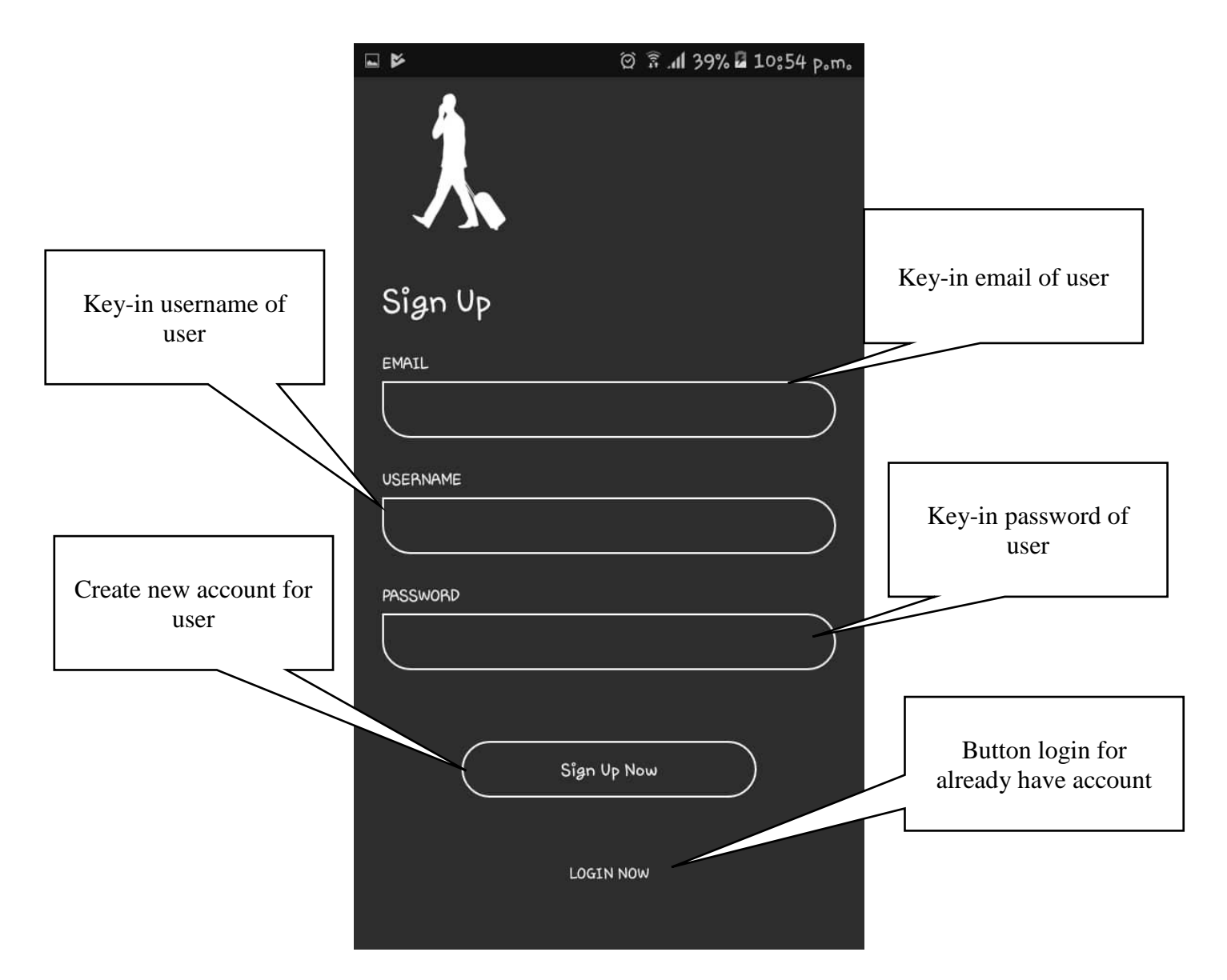

<span id="page-121-0"></span>Figure 2.3 Register Interface

## **2.1.2.3 Home Interface**

[Figure 2.4](#page-122-0) and [Figure 2.5](#page-123-0) shows the Home for user. In this home of side menu as guideline to user to find the place, category place and profile manage.

<span id="page-122-0"></span>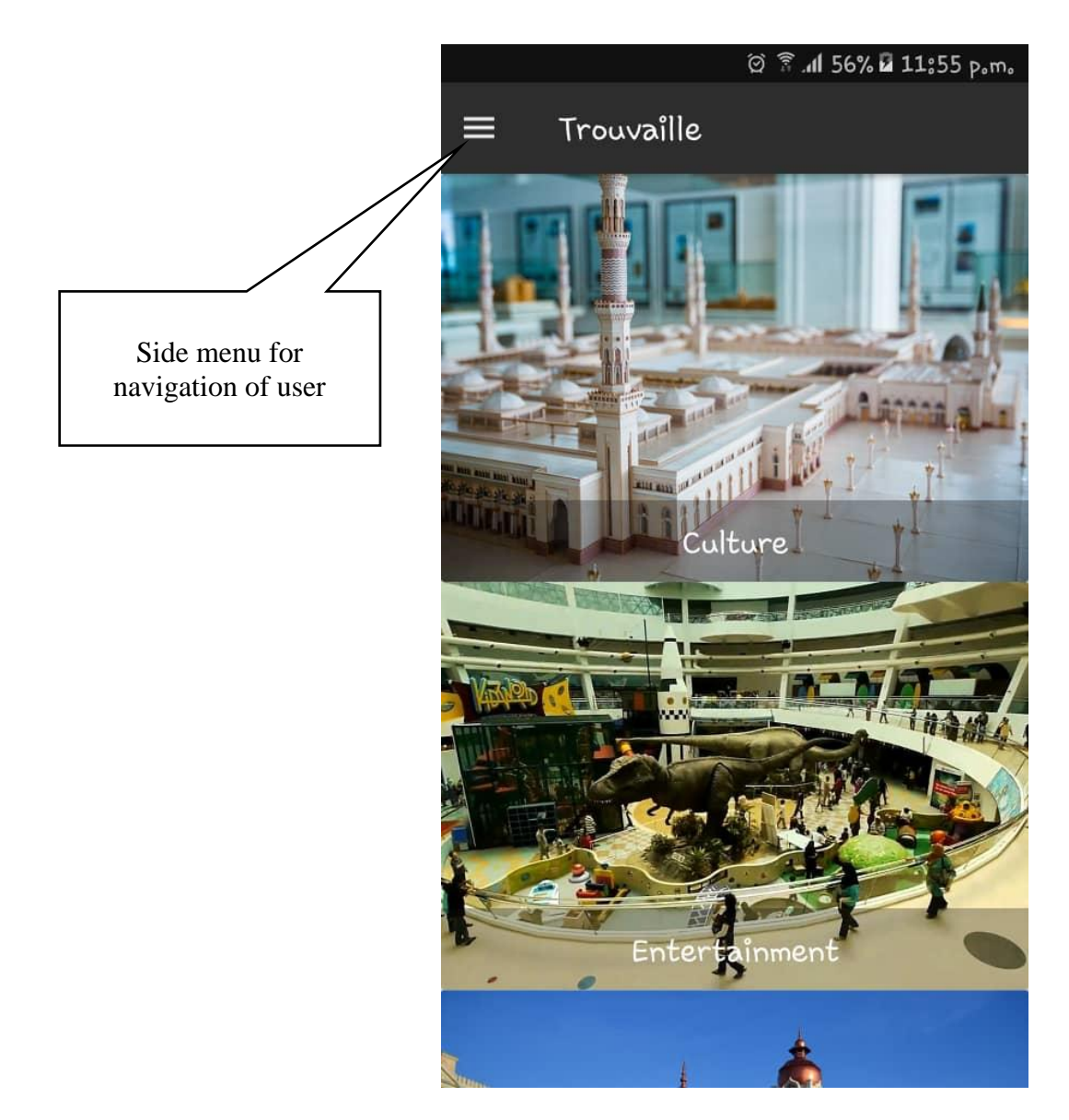

Figure 2.4 Home Interface

<span id="page-123-0"></span>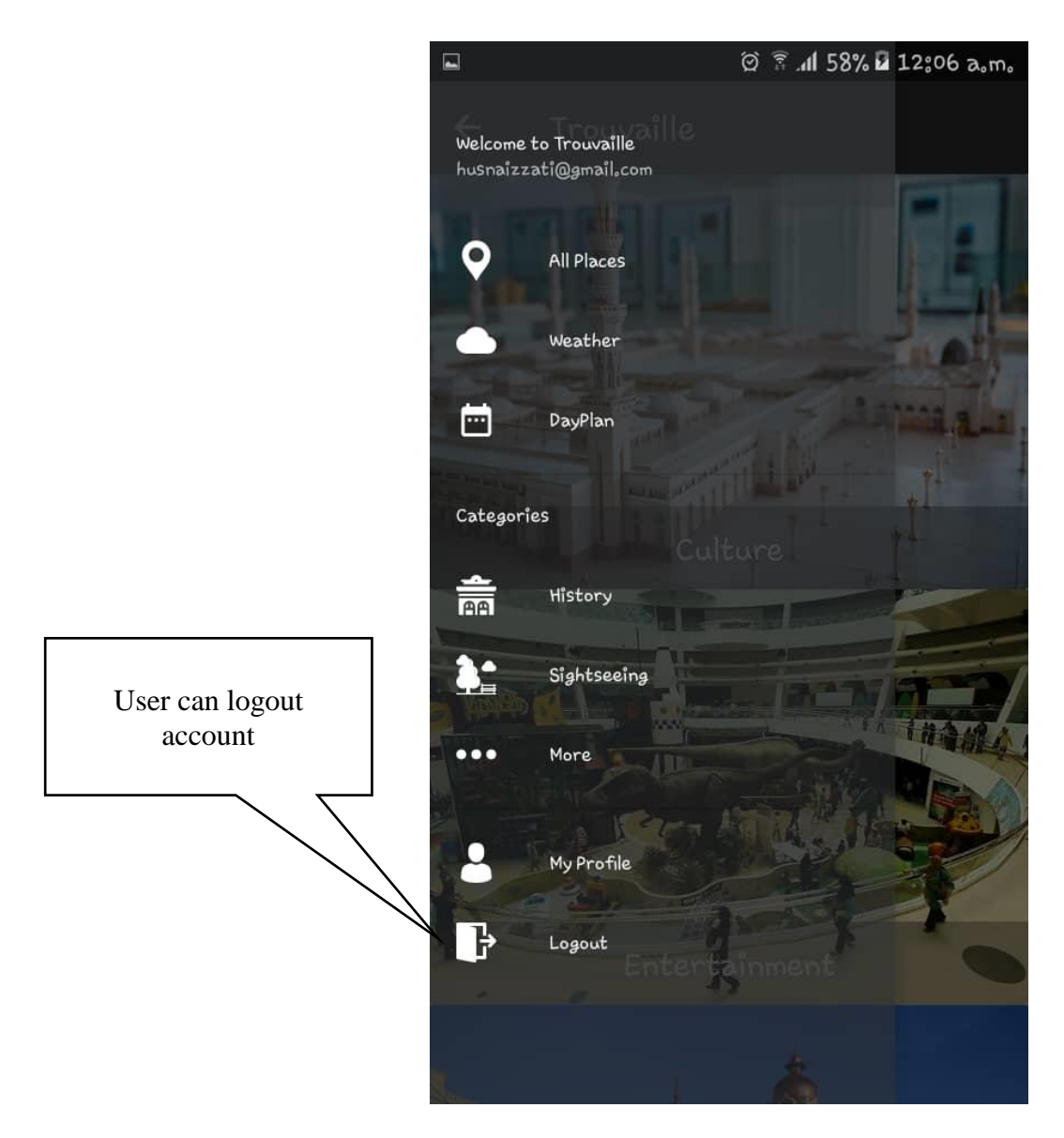

Figure 2.5 Side Menu Interface

## **2.1.2.4 All Place Interface**

[Figure 2.6](#page-124-0) shown that user be able to view all place and search place in Kuala Lumpur.

<span id="page-124-0"></span>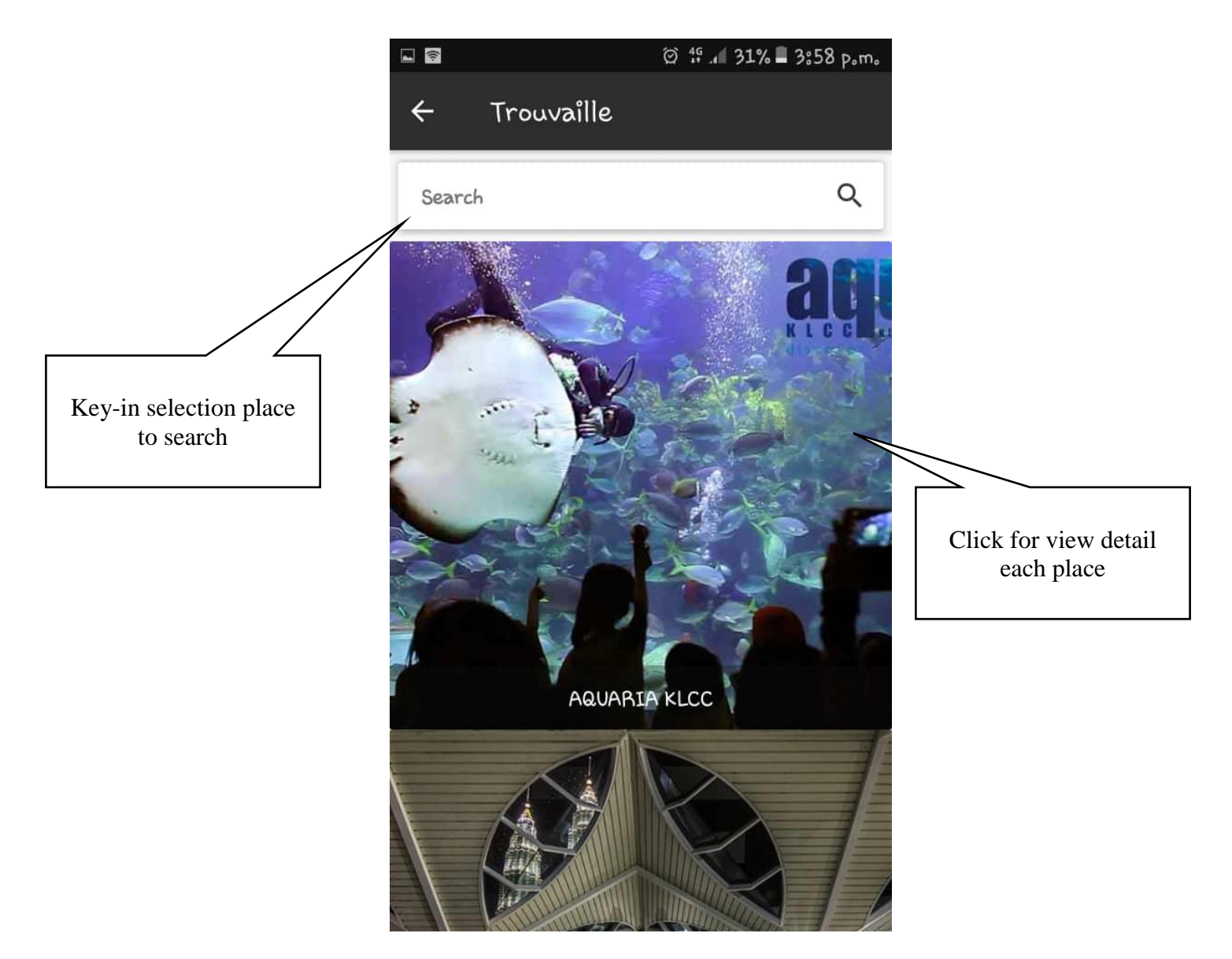

Figure 2.6 All Place Interface

#### **2.1.2.5 Weather Interface**

[Figure 2.7](#page-125-0) show that user be able view weather information in current place and [Figure 2.8](#page-126-0) show that user also be able view weather in current place for future weather for 5 days. Hence, user also be able view weather in search city that their select as shown in [Figure 2.9.](#page-127-0)

<span id="page-125-0"></span>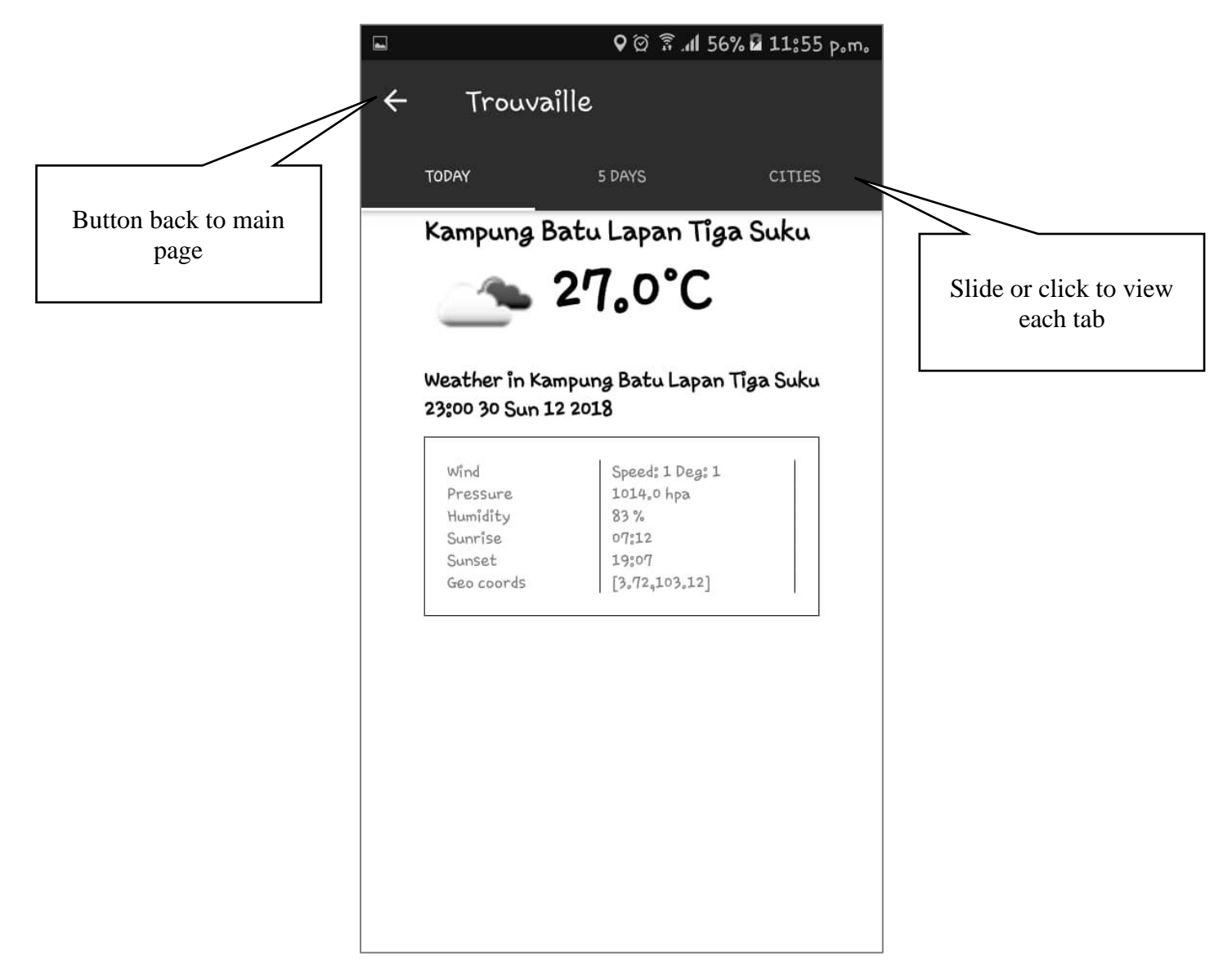

Figure 2.7 Weather: Today Weather Interface

<span id="page-126-0"></span>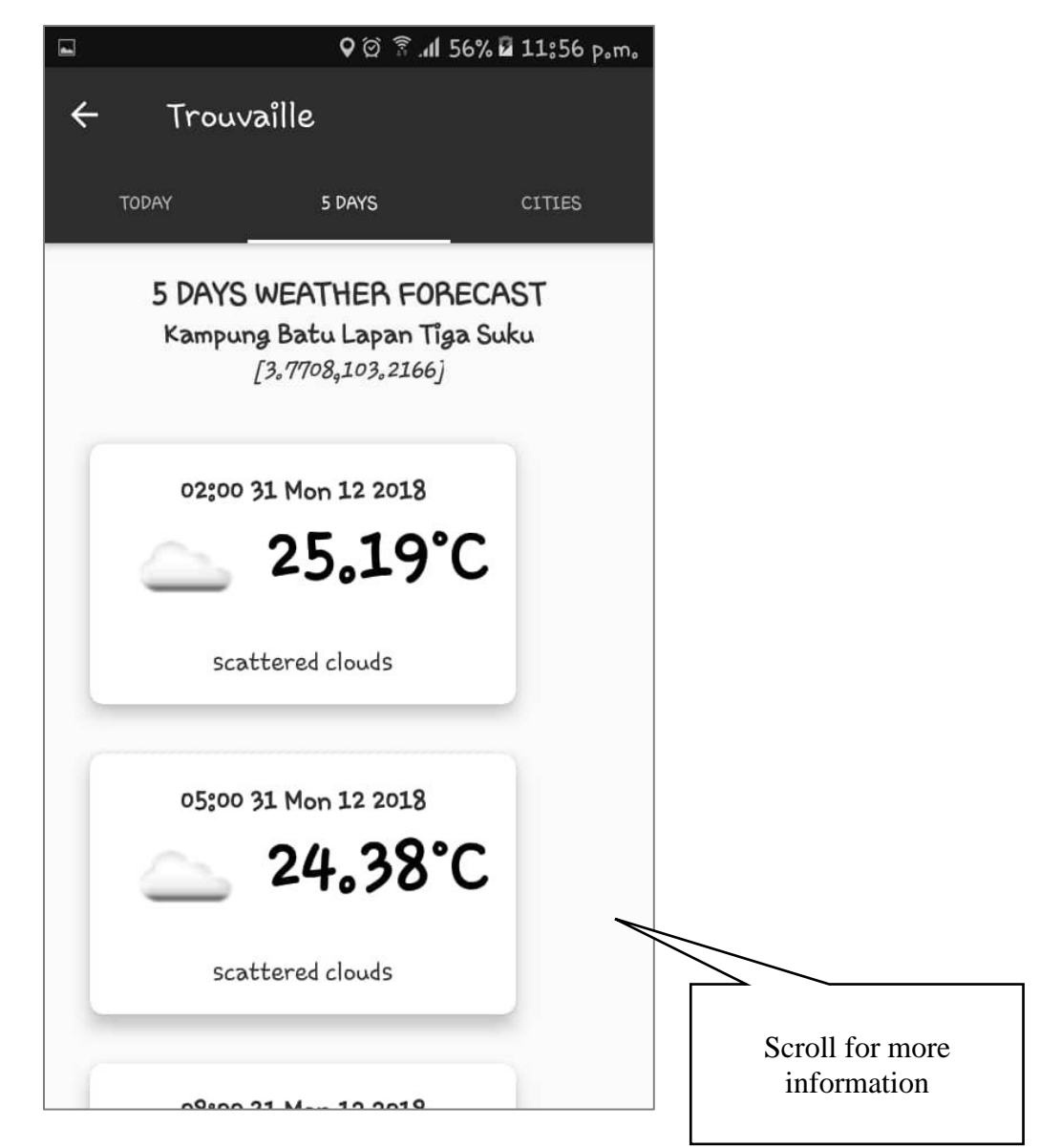

Figure 2.8 Weather: 5 Days Weather Interface

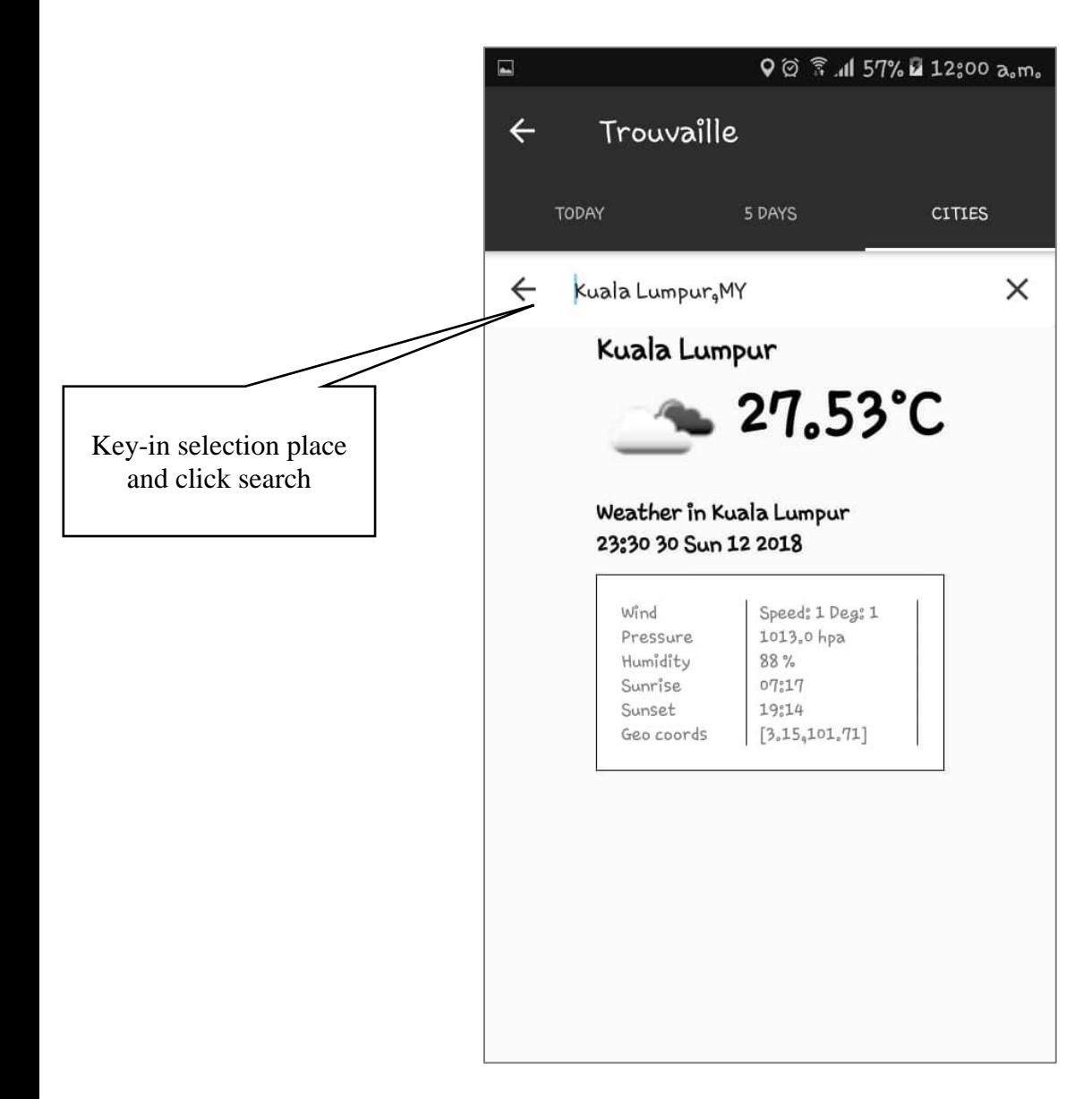

<span id="page-127-0"></span>Figure 2.9 Weather: Cities Interface ( Search)

## **2.1.2.6 Category Interface**

User be able to view place based on the category list of places as show in [Figure 2.10.](#page-128-0) The user be able view the sort list each category.

<span id="page-128-0"></span>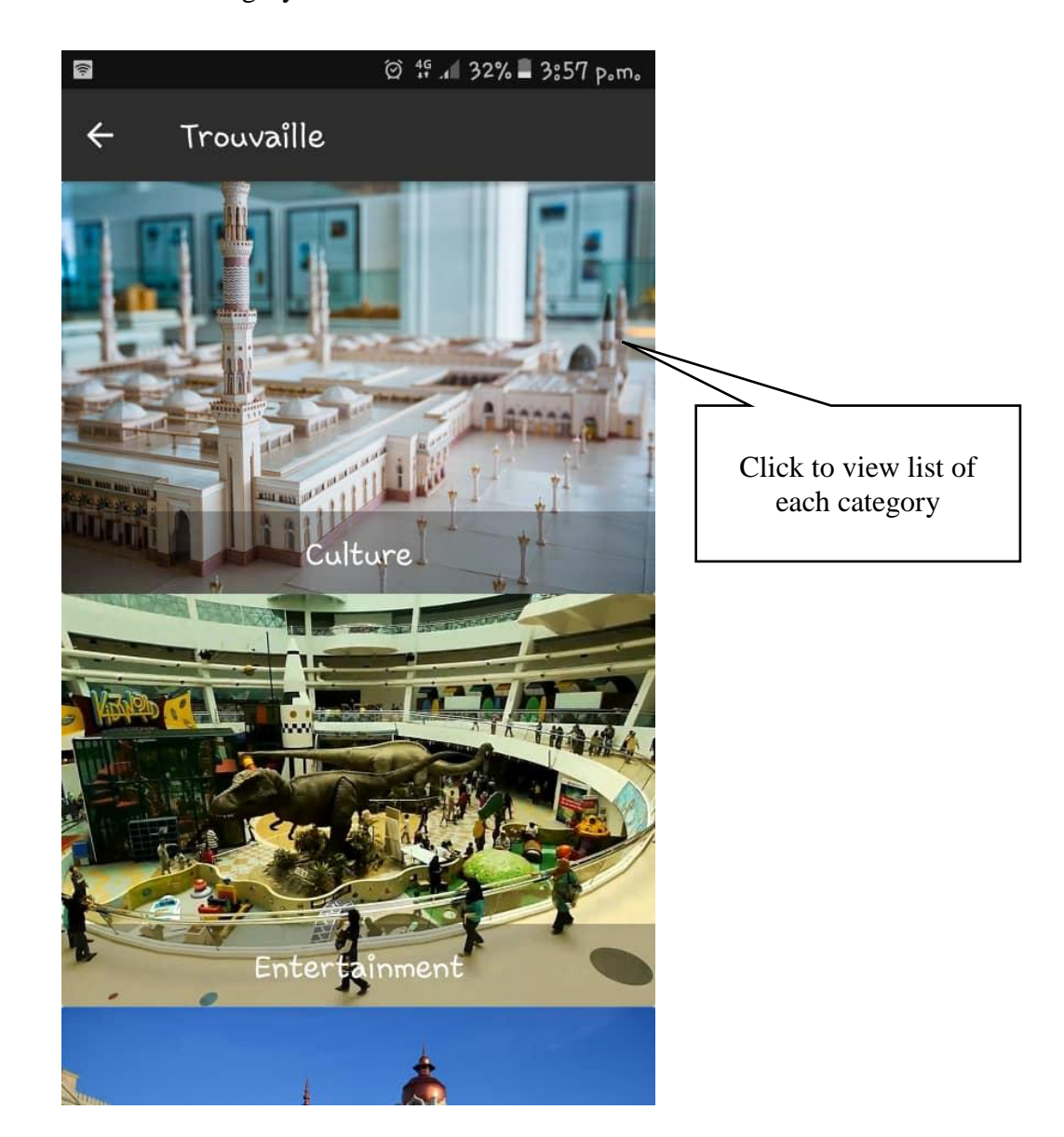

Figure 2.10 Category Interface

#### **2.1.2.7 Place Detail Interface**

[Figure 2.11](#page-129-0) and [Figure 2.12](#page-130-0) show that user be able to view detail each place in their selection. In this interface, user can view picture and information about the selection place.

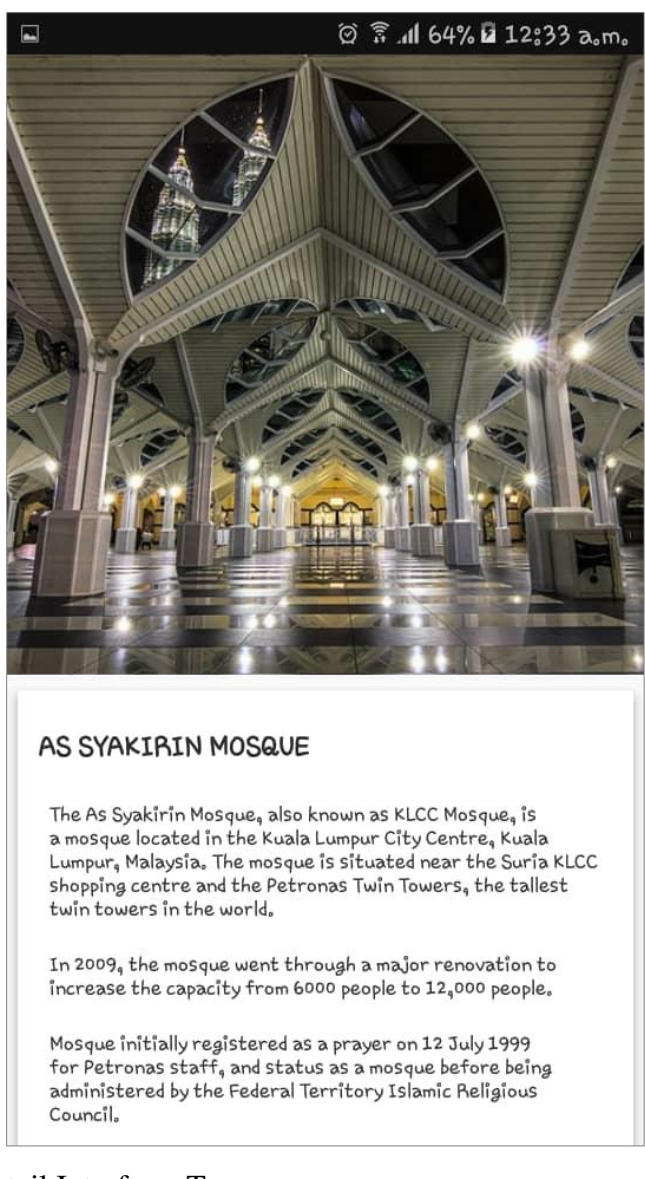

#### <span id="page-129-0"></span>Figure 2.11 Place Detail Interface: Top

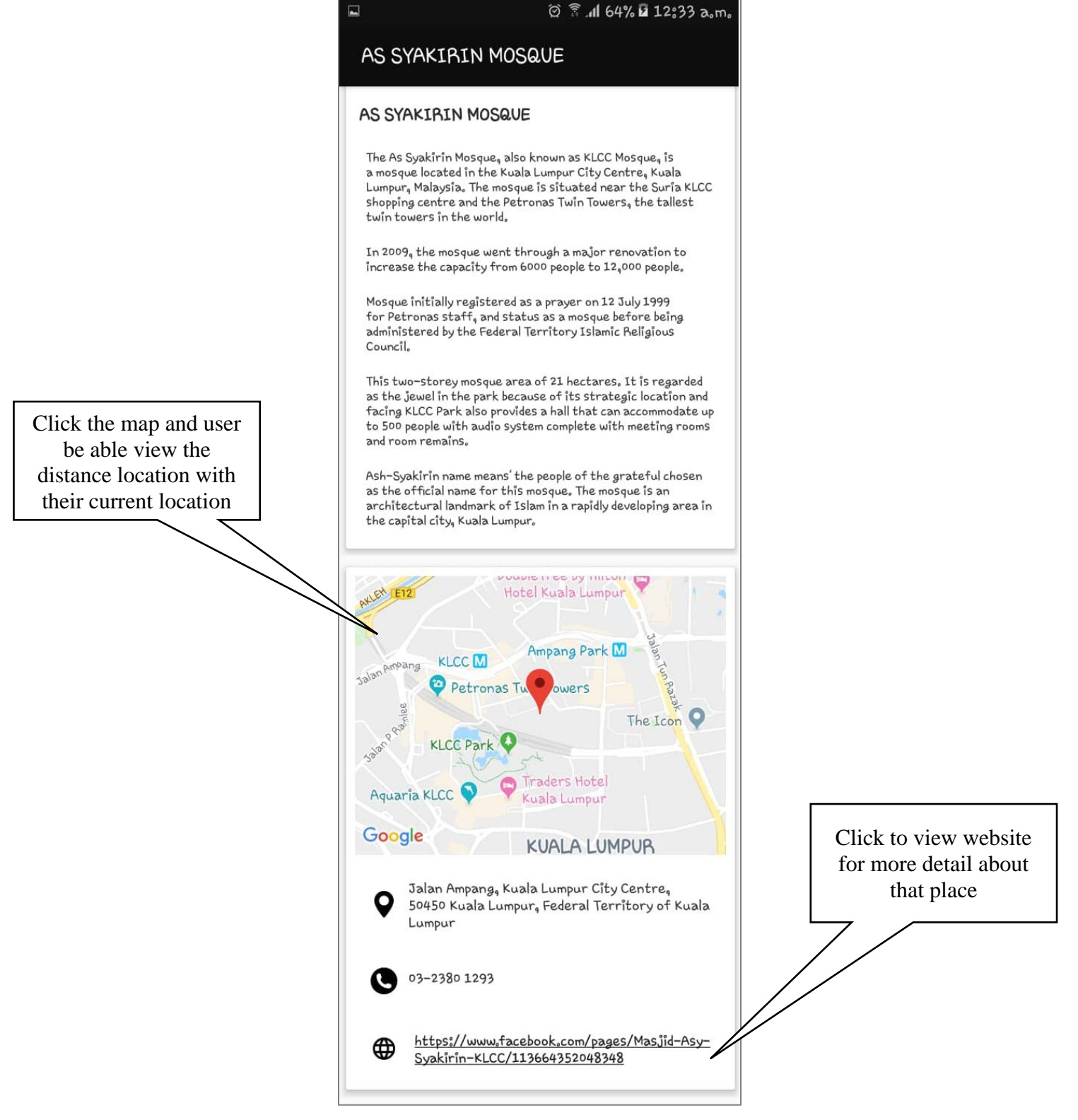

<span id="page-130-0"></span>Figure 2.12 Place Detail Interface: Bottom (After Scroll)

## **2.1.2.8 Plan Interface**

[Figure 2.13](#page-132-0) show that user be able view list their plan that have been create. This plan be able to delete and edit as shown in [Figure 2.14.](#page-132-1)

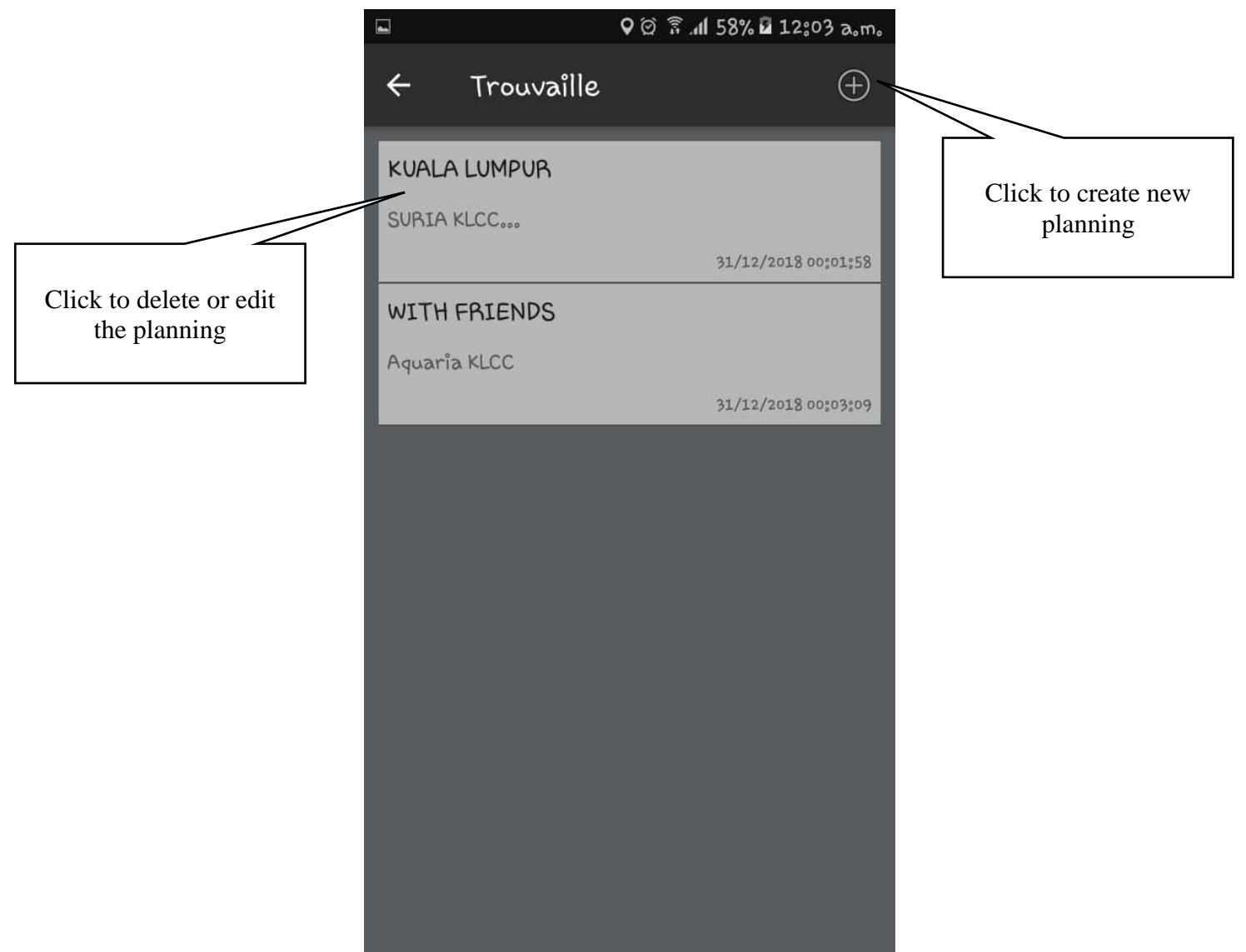

<span id="page-132-0"></span>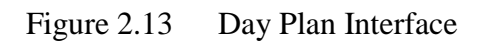

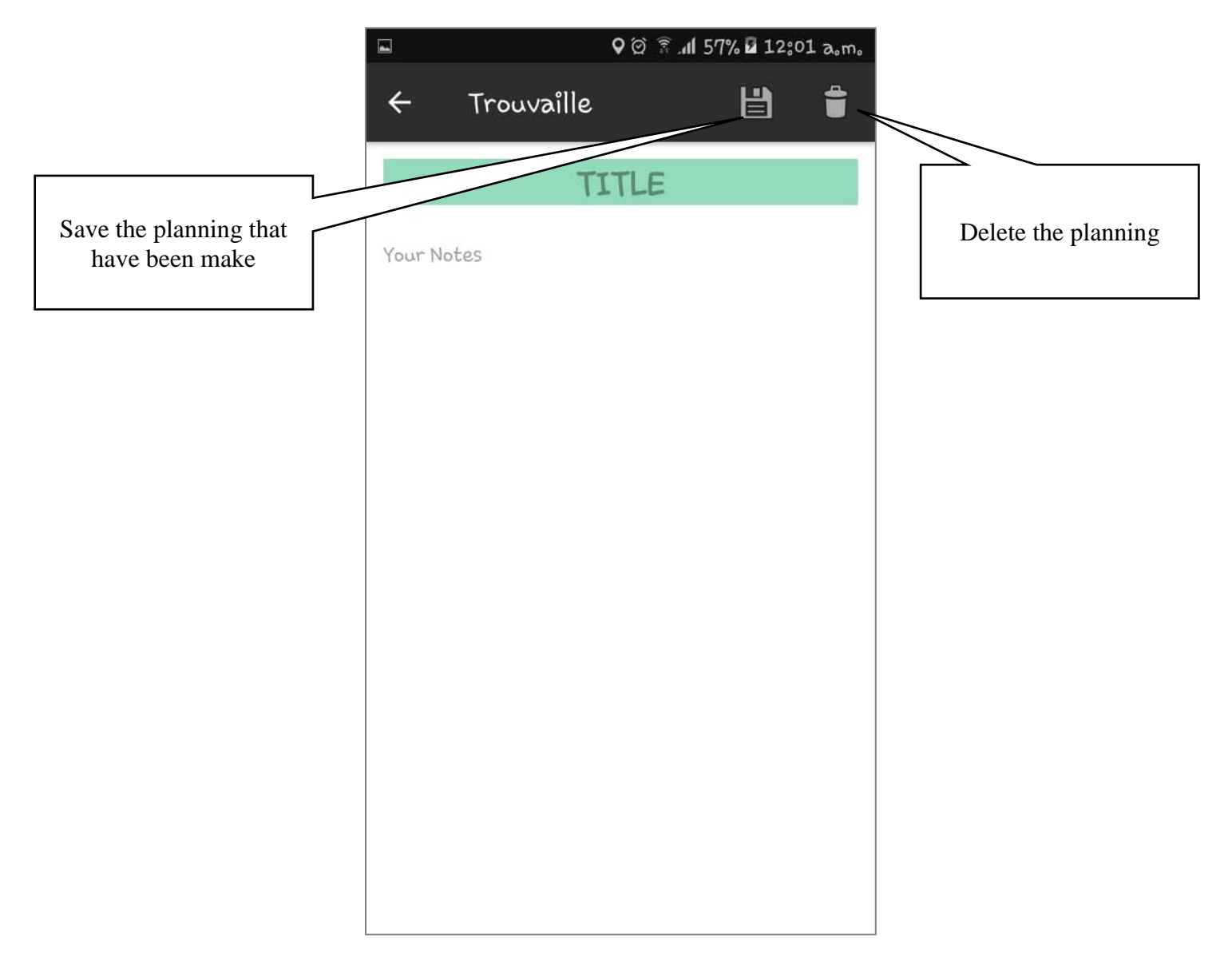

<span id="page-132-1"></span>Figure 2.14 Add Day Plan Interface

#### **2.1.2.9 Profile Interface**

[Figure 2.15](#page-133-0) shows my profile for user to manage. In this interface user change or upload photo and change username. Also, for change password as shown in [Figure 2.16](#page-134-0) and delete account as shown in [Figure 2.17.](#page-135-0)

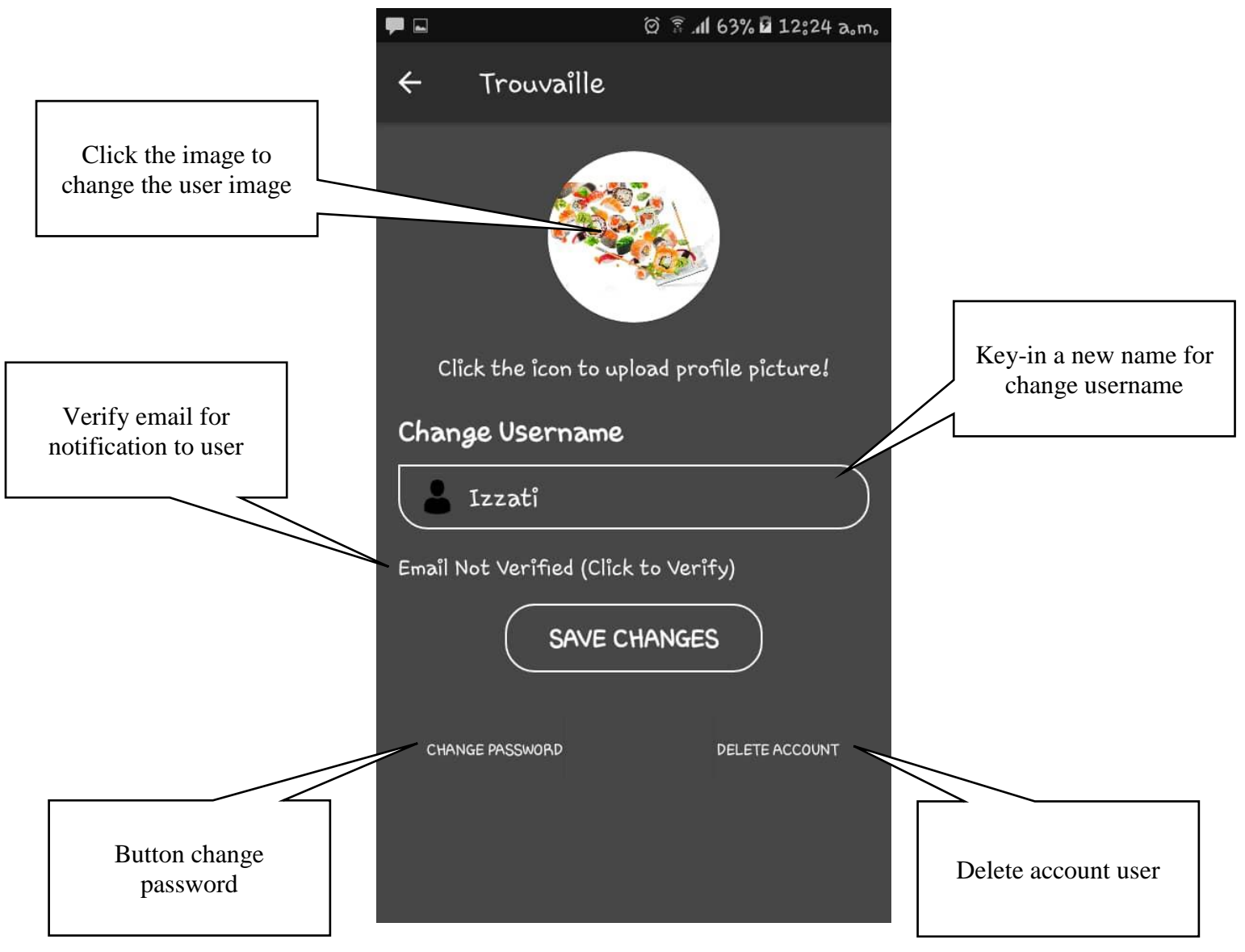

<span id="page-133-0"></span>Figure 2.15 Profile Interface

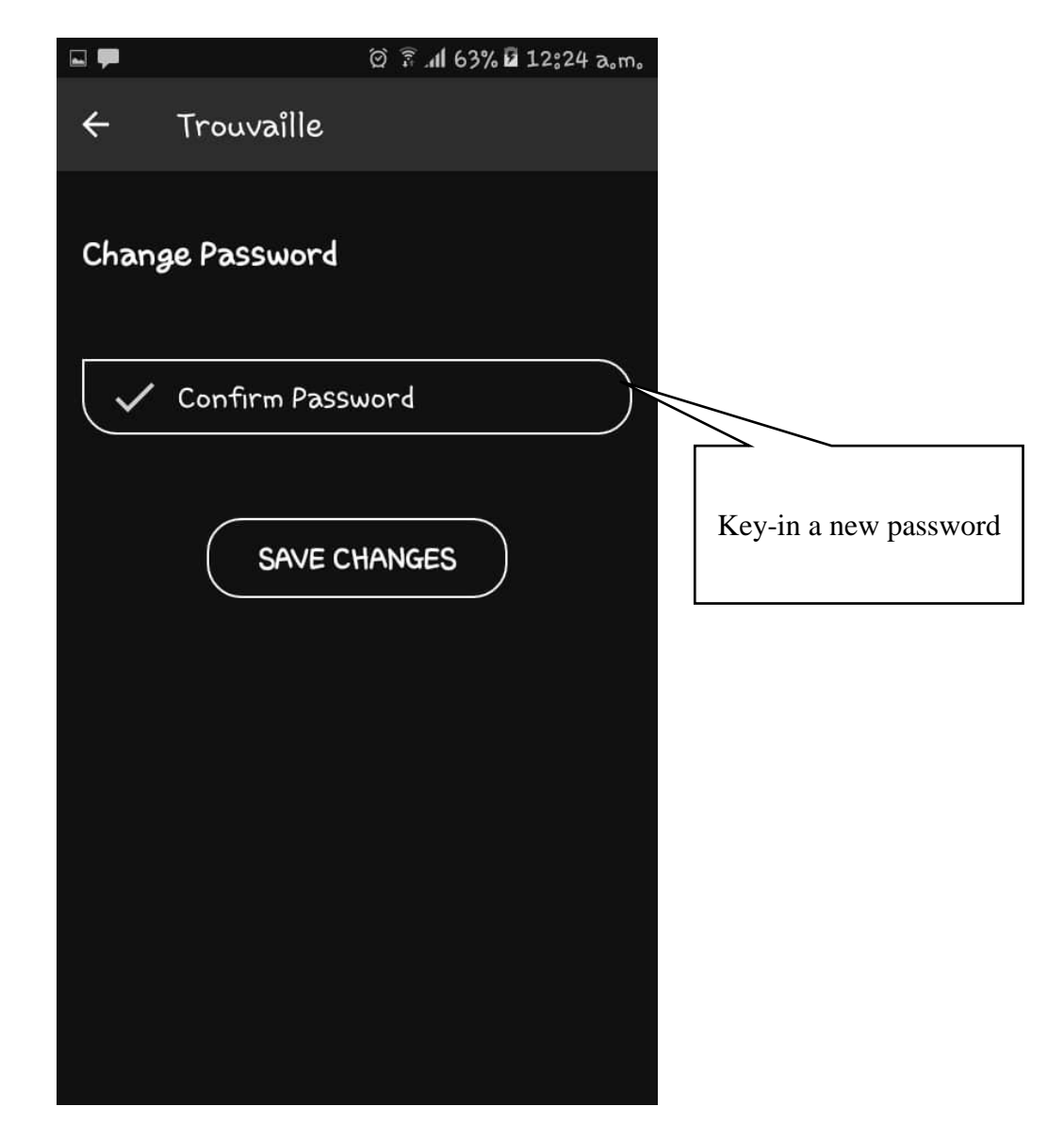

<span id="page-134-0"></span>Figure 2.16 Profile Interface: Change Password

<span id="page-135-0"></span>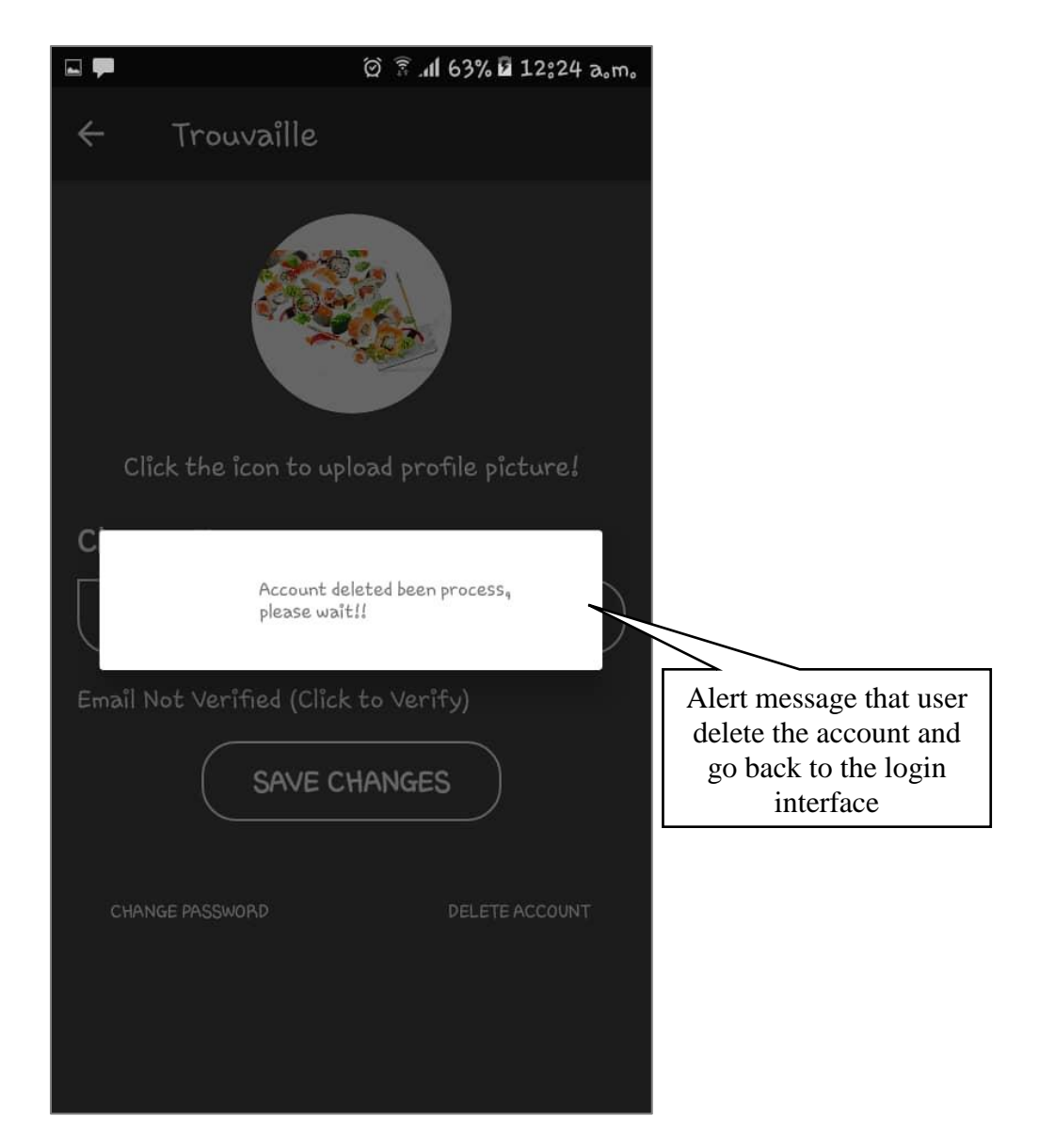

Figure 2.17 Profile Interface: Delete Account Alert Messege